# Schaltungstechnik Vorlesungsbegleitende Simulationen mit SPICE

Hans H. Brunner und Josef A. Nossek

4. Mai 2011

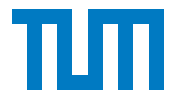

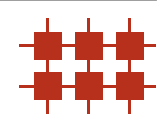

1. Auflage 2011

# creative<br> **⊙Commons**

Schaltungstechnik – Vorlesungsbegleitende Simulationen mit SPICE der Technischen Universität München steht unter einer Creative Commons Namensnennung – Weitergabe unter gleichen Bedingungen 3.0 Unported Lizenz. Um die Lizenz anzusehen, gehen Sie bitte zu http://creativecommons.org/licenses/by-sa/3.0/ oder schicken Sie einen Brief an Creative Commons, 171 Second Street, Suite 300, San Francisco, California 94105, USA. Über diese Lizenz hinausgehende Erlaubnisse können Sie beim Lehrstuhl für Netzwerktheorie und Signalverarbeitung der Technischen Universität München unter http://www.nws.ei.tum.de erhalten.

c Copyright 2011 Technische Universität München

Kontakt: brunner@tum.de Autoren: Hans H. Brunner, Gabriel Goller und Yue Zhang Herausgeber: Dipl.-Ing. Hans H. Brunner und Univ.-Prof. Dr. techn. Josef A. Nossek, Lehrstuhl für Netzwerktheorie und Signalverarbeitung, Technische Universität München Druck: Fachschaft Elektrotechnik und Informationstechnik e.V., München

# Inhaltsverzeichnis

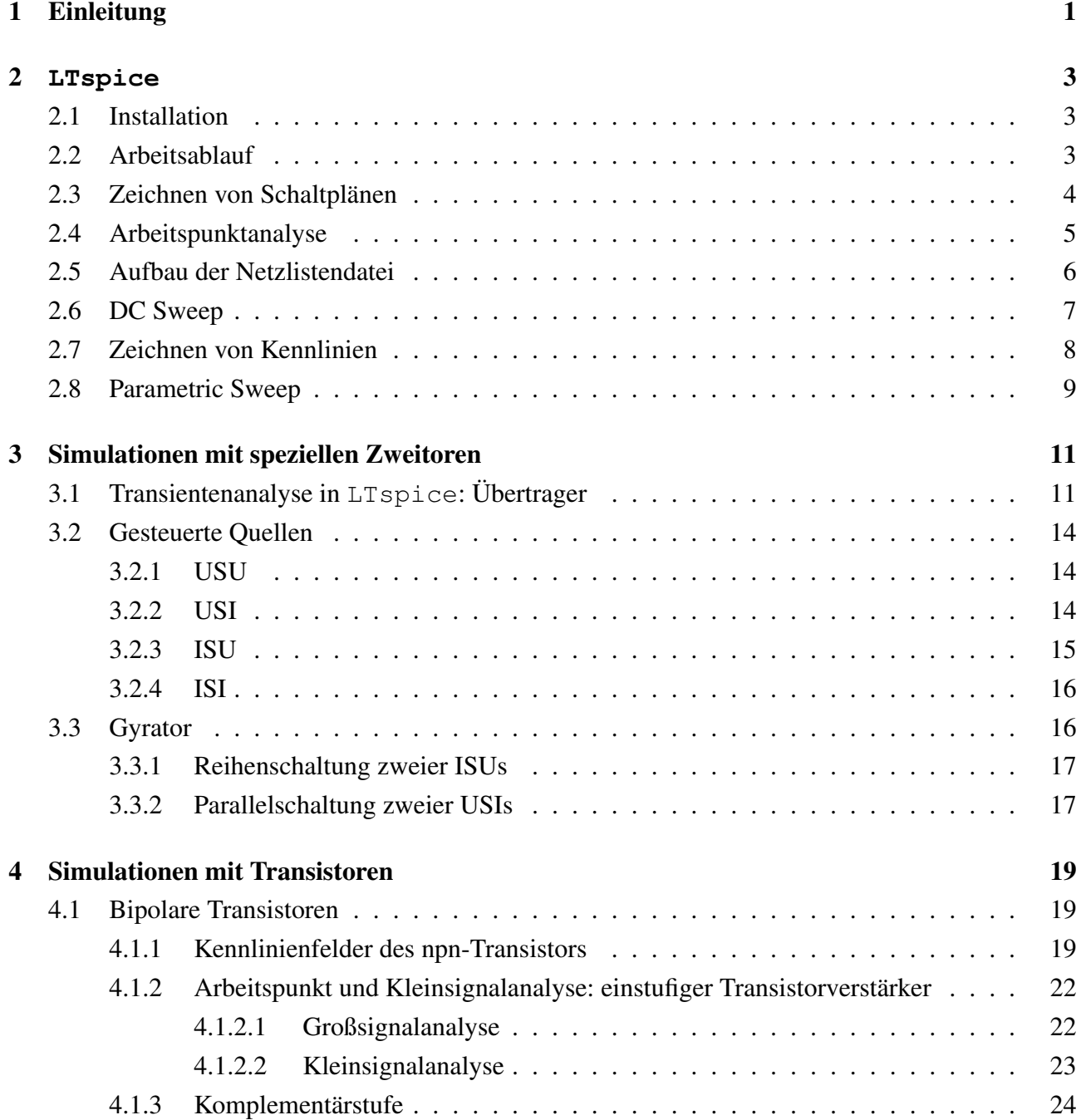

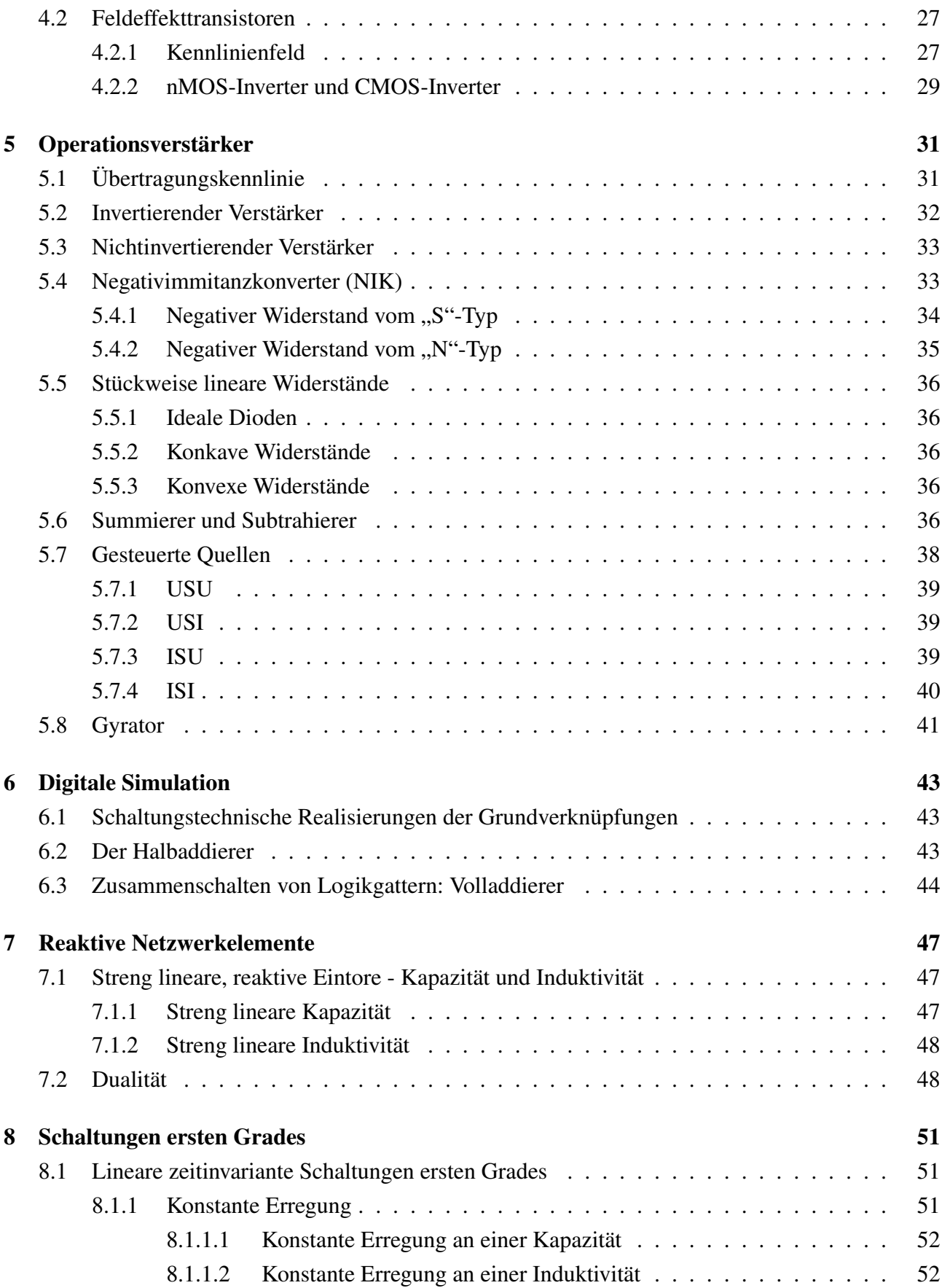

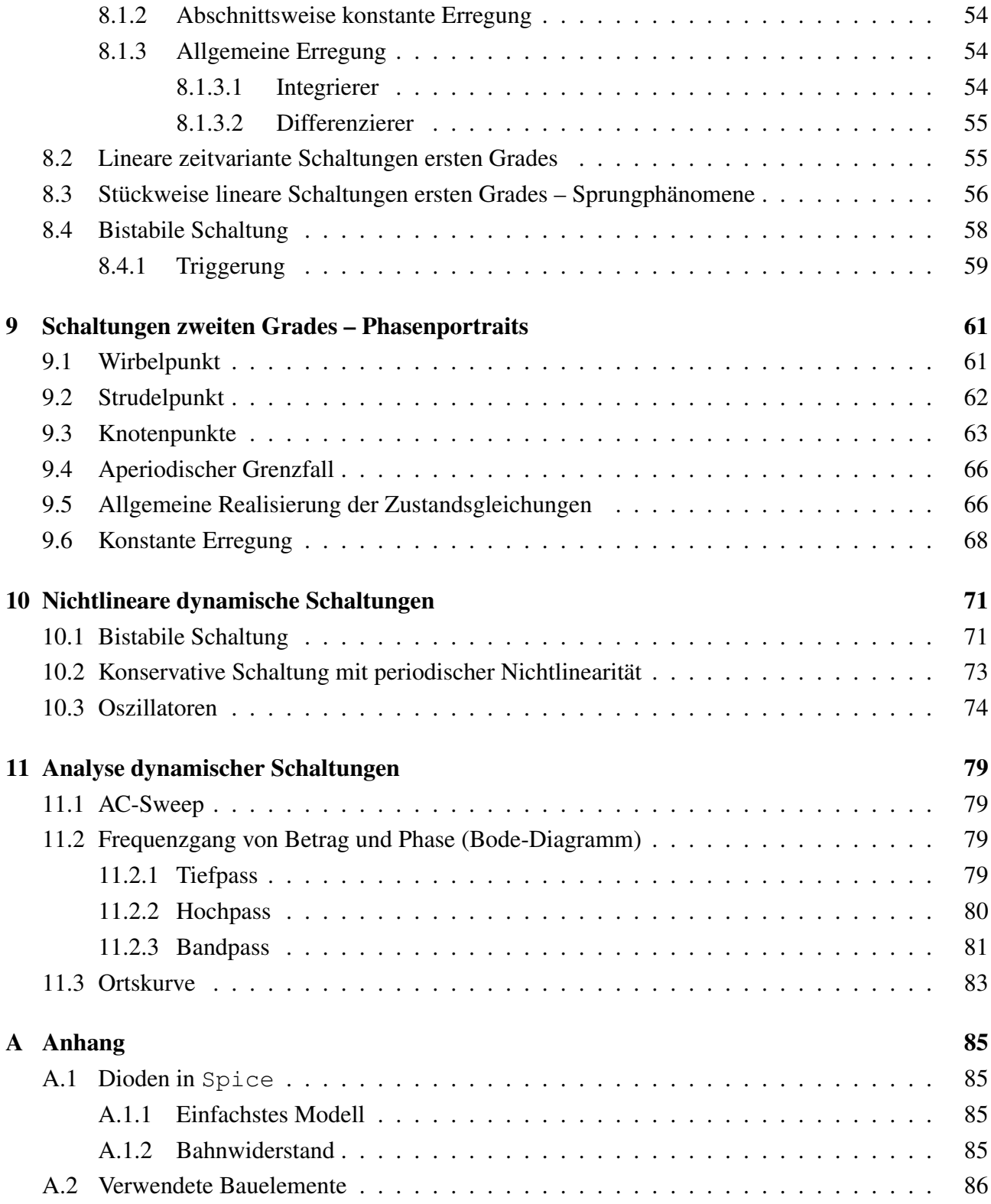

# IV Inhaltsverzeichnis

# 1 Einleitung

Dieses Skript bietet eine Anleitung, wie Schaltungsbeispiele aus den Vorlesungen und Übungen von Schaltungstechnik 1 und 2 an einem Rechner simuliert werden können. Durch diese Simulationen soll das Verständnis der gelehrten Inhalte gefestigt und vertieft werden. Gleichzeitig bietet sich hierdurch eine Möglichkeit, eines der wichtigsten Simulationsprogramme der Schaltungstechnik kennenzulernen. Alle in diesem Skript verwendeten Simulationsdateien werden auf der Webseite des Lehrstuhls bereitgestellt, um den Einstieg in die Schaltungssimulation zu erleichtern. In Kapitel 2 wird erklärt, wie die Simulationssoftware jeweils auf Windows und Linux installiert wird und wie die Programme grundsätzlich funktionieren. Verschiedene Schaltungen aus Schaltungstechnik 1 werden in den Kapiteln 3 bis 6 behandelt. Simulationen zu Schaltungstechnik 2 finden sich in den Kapiteln 7 bis 11. Dieses Skript baut auf den Skripten *Schaltungstechnik 1 – Skriptum zur Vorlesung*, *Schaltungstechnik 1 – Übungen*, *Schaltungstechnik 2 – Skriptum zur Vorlesung* und *Schaltungstechnik 2 – Übungen* von Univ.-Prof. Dr. techn. Josef A. Nossek<sup>1</sup> auf, welche vom Fachschaft Elektrotechnik und Informationstechnik e.V.<sup>2</sup> der Technischen Universität München vertrieben werden.

# **Spice**

Spice<sup>3</sup> (Simulation Program with Integrated Circuit Emphasis) ist eine Software zur Simulation analoger, digitaler und gemischter elektrischer Schaltungen. Entwickelt wurde Spice Anfang der 70er Jahre am Department of Electrical Engineering and Computer Sciences (EECS) der University of California in Berkeley. Spice selbst ist kommandozeilenbasiert, aber es gibt eine Vielzahl an Programmen, die graphische Simulationsumgebungen für Spice bereitstellen.

### **LTspice**

Dieses Skript konzentriert sich auf die Simulation mit LTspice<sup>4</sup>, welches von dem Halbleiterhersteller Linear Technology entwickelt wird. LTspice ist eine kostenlose Spice-Simulationsumgebung für Windows, die aber auch problemlos unter Linux und Mac OS X verwendet werden kann. LTspice erlaubt auf eingängige Weise das Zeichnen und Simulieren von Schaltungen und kann ohne Einschränkungen betrieben werden. Eine ebenfalls kostenlose Alternative für Windows ist die Demoversion von PSpice<sup>5</sup> von Cadence. Unter Linux sind mehrere kostenfreie Simulationsumgebungen verfügbar, wie z.B.  $gEDA<sup>6</sup>$  (GPL Electronic Data Automation), dessen Quellcode frei zugänglich ist.

<sup>1</sup>http://www.nws.ei.tum.de

<sup>2</sup>http://www.fs.ei.tum.de

<sup>3</sup>http://bwrc.eecs.berkeley.edu/classes/icbook/spice/

<sup>4</sup>http://www.linear.com/designtools/software/#Spice

<sup>5</sup>http://www.cadence.com/products/orcad/pages/downloads.aspx#pspice

<sup>6</sup>http://www.gpleda.org/index.html

### 2 1 Einleitung

# In diesem Skript verwendete Typografie

- Programmnamen, Dateinamen und Programmcode werden mit der Schriftart Typewriter dargestellt (z.B. LTspice).
- Für Namen von Menüs, Optionen und Schaltflächen verwenden wir Kapitälchen (z.B. EDIT, DRAW).
- Befehlsfolgen werden durch Pfeile getrennt (z.B. LTSPICE  $\rightarrow$  RUN).
- Namen und Attribute von Bauteilen werden kursiv geschrieben (z.B. *R, value*).
- Tastenbezeichnungen werden in spitze Klammern eingefasst (z.B. <Entf>).
- Mit  $V(\bullet)$  wird eine Spannung an einem Bauelement oder Knoten und mit  $I(\bullet)$  ein Strom durch ein Bauelement in LTspice referenziert.

Viel Spaß mit Spice!

# 2 **LTspice**

In diesem Kapitel wird eine Einführung in LTSpice unter Windows und Linux gegeben. Zuerst werden die Installation und der Aufbau dieses Softwarepakets erläutert. Es wird der Entwurf der ersten Zeichnungen geschildert und wie man mithilfe der Arbeitspunktanalyse bei konstanter Erregung (z.B. konstanter Spannungsquelle) die Knotenspannungen und den Strom durch jedes Bauelement im Arbeitspunkt der Schaltung bestimmt. Eine Erläuterung der Netzlistendatei soll das Verständnis der Arbeitsabläufe von Spice vertiefen.

Es werden noch zwei weitere Simulationsarten vorgestellt, der DC Sweep und der Parametric Sweep. Mit der DC Sweep-Analyse kann eine ganze Serie von Arbeitspunktanalysen durchgeführt werden, indem in definierbaren Schritten eine Erregung (z.B. die Spannung einer Spannungsquelle) verändert wird. Damit können die Kennlinien verschiedener Bauelemente in der u-i-Ebene simuliert werden. Mit dem Parametric Sweep in LTspice lassen sich Bauelementeparameter als Variablen definieren. Durch DC Sweeps für verschiedene Werte dieser Variablen erhält man eine Kennlinienschar.

# 2.1 Installation

LTspice kann von http://www.linear.com/designtools/software/ltspice.jsp heruntergeladen werden und sollte sich unter Windows ohne Besonderheiten installieren lassen. Unter Linux und Mac OS X ist die Installation mit der Windows-kompatiblen Laufzeitumgebung wine<sup>1</sup> ebenfalls möglich. Danach lässt sich LTspice genauso wie unter Windows verwenden.

# 2.2 Arbeitsablauf

Der Arbeitsablauf in LTspice kann in drei Arbeitsschritte eingeteilt werden (vgl. Abbildung 2.1). Als erstes wird der Schaltplan gezeichnet und die Bauelementewerte werden eingegeben. Danach werden die Art der Simulation sowie die Simulationsparameter festgelegt und die Simulation wird durchgeführt. Zuletzt wird das Ergebnis bei Arbeitspunktanalysen in einem Texteditor oder bei Sweeps in einem interaktiven Fenster graphisch dargestellt.

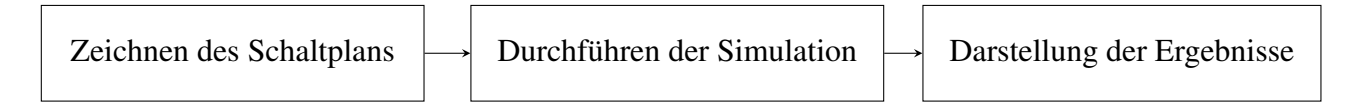

Abbildung 2.1: Arbeitsablauf in LTspice

<sup>1</sup>http://www.winehq.org/

# 2.3 Zeichnen von Schaltplänen

Das Zeichnen von Schaltplänen gestaltet sich in LTspice recht intuitiv.

| உ         | Wire: Zeichnen von Leitungen                                    |
|-----------|-----------------------------------------------------------------|
| ₩         | Ground: Zeichnen des Bauteils Ground (Masse / Bezugsknoten)     |
| 回         | <i>Label Net:</i> Hinzufügen von Knotennamen                    |
| ₹.        | <i>Resistor: Zeichnen des Bauteils Resistor (Widerstand)</i>    |
| $\ddot{}$ | <i>Capacitor: Zeichnen des Bauteils Capacitor (Kondensator)</i> |
| 3         | <i>Inductor: Zeichnen des Bauteils Inductor</i>                 |
| 辛         | <i>Diode: Zeichnen des Bauteils Diode</i>                       |
| Ð         | Component: Öffnen der Bauteilbibliothek                         |
| ₩         | <i>Move:</i> MOVE-Modus (Verschieben von Bauteilen)             |
| ↭         | <i>Drag</i> : DRAG-Modus (Ziehen von Bauteilen)                 |

Tabelle 2.1: Schaltflächen in LTspice

# • Bauteile platzieren:

Als erstes wird das zu zeichnende Bauelement durch Anklicken der entsprechenden Schaltfläche (vgl. Tabelle 2.1) ausgewählt. Will man in das Fenster SELECT COMPONENT SYMBOL, kann man auch die <F2>-Taste drücken. Im Fenster SELECT COMPONENT SYMBOL findet man alle Bauelemente, die in LTspice mitgeliefert werden. Außerdem kann man einzelne Bauelemente suchen, indem man ihren Namen in das Eingabefeld über der Bauelementeliste eingibt. Will man ein Bauelement zeichnen, wählt man es aus und klickt auf OK. Nun kann man ein oder mehrere Elemente des ausgewählten Typs auf dem Schaltplan durch Linksklicks platzieren. Dabei kann das Bauelement durch <Strg>+<r> rotiert und durch <Strg>+<e> in horizontaler Richtung gespiegelt werden. Durch einen Rechtsklick verlässt man den Zeichenmodus wieder. Sollen ein oder mehrere Bauteile verschoben, rotiert oder gespiegelt werden, so geschiet dies durch einen Klick auf die Schaltfläche MOVE oder drücken der <F7>-Taste. Man kann Bauteile auch "ziehen" (Schaltfläche DRAG oder <F8>). Der Unterschied zum Verschieben ist, dass die Leitungsverbindungen zwischen den Bauteilen beibehalten und "mitgezogen" werden. Will man Bauelemente entfernen, so muss man als erstes durch <Entf> oder <F5> in den Entfernen-Modus wechseln und kann dann durch einen Linksklick einzelne Bauelemente entfernen. Der Modus kann durch einen Rechtsklick verlassen werden. Achtung: Jeder Schaltplan muss einen Knoten haben, der mit dem Bauelement *Ground* verbunden ist!

• Leitungen zeichnen:

Nachdem alle Bauteile platziert wurden, kann man sie durch einen Klick auf die Schaltfläche

WIRE miteinander verbinden. Dabei wird durch einen Linksklick die Leitung begonnen, Knicke werden durch einen weiteren Linksklick eingefügt. Soll eine Leitung nicht an einem Bauteil enden, so kann durch einen Linksklick ein letztes Leitungsstück eingefügt werden, und der Zeichenmodus durch einen Rechtsklick verlassen werden. Zur besseren Übersicht kann man Knoten auch kennzeichnen. Man gelangt in den Kennzeichnungs-Modus durch einen Klick auf die Schaltfläche LABEL NET oder <F4>.

• Bauteilwerte verändern:

Nachdem der Schaltplan fertig gezeichnet ist, kann man durch einen Rechtsklick auf ein Bauelement diesem verschiedene Bauelementewerte zuordnen. Durch <Strg>+Rechtsklick gelangt man in einen Fortgeschrittenenmodus, in dem man einzelne Parameter in der Spice-Netzliste verändern kann. Dies wird in diesem Skript nur vereinzelt Anwendung finden und vorerst können alle Parameter normal definiert werden.

Beispiel Zeichnen einer Messschaltung mit einer Diode (vgl. Abbildungen 2.2 und 2.3)

- Hinzufügen einer Diode und des Masseknotens über die Schaltflächen DIODE und GROUND, sowie einer Spannungsquelle. Letztere kann in der Bauteilbibliothek unter dem Eintrag *voltage* gefunden werden.
- Zeichnen der Leitungen.
- Knotennamen vergeben: LABEL NET  $\rightarrow$  ABC:  $1 \rightarrow$  OK  $\rightarrow$  Platzieren
- Der Spannungsquelle wird die Spannung 0,7 V zugewiesen.

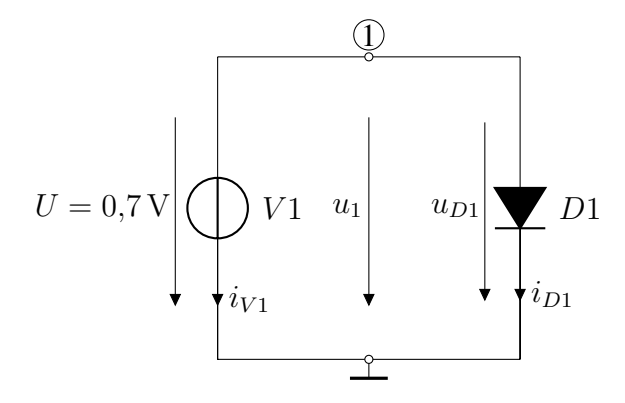

Abbildung 2.2: Schaltplan, Messschaltung mit Diode

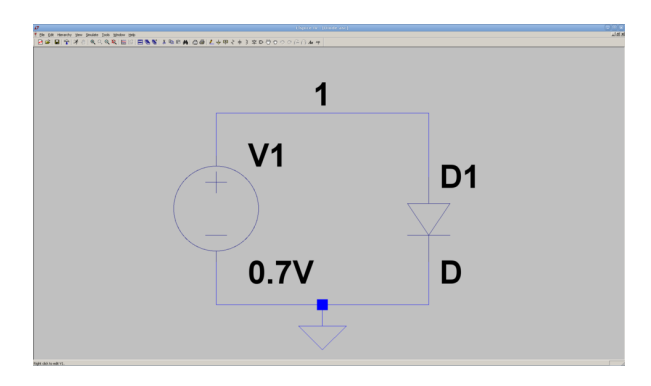

Abbildung 2.3: LTspice, Messschaltung mit Diode

# 2.4 Arbeitspunktanalyse

Mit der Arbeitspunktanalyse können für eine konstante Erregung die Knotenspannungen und Ströme durch jedes Bauelement in der Schaltung bestimmt werden.

- Arbeitspunktanalyse auswählen: SIMULATE  $\rightarrow$  EDIT SIMULATION COMMAND  $\rightarrow$  DC OP PNT  $\rightarrow$  OK  $\rightarrow$  Befehlscode platzieren.
- Simulation starten: SIMULATE  $\rightarrow$  RUN oder Schaltfläche RUN ( $\overline{\mathscr{F}}$ ) betätigen.

Nun öffnet sich ein Fenster, in dem die Ergebnisse der Simulation als Textdatei gezeigt werden. Im Beispiel mit der Diode sieht die Datei aus wie in Listing 2.1. In Zeile 3 findet man die Spannung am Knoten  $V(1) = u_1 = 0.7$ V, in den Zeilen 4 und 5 die Ströme durch die Diode  $I(D1) = i_{D1} = 5.7 \text{ mA}$  und die Spannungsquelle  $I(V1) = i_{V1} = -5.7 \text{ mA}$ . Hier zeigt sich der Vorteil der Kennzeichnung von Knoten in größeren Schaltungen: Der Name des Knoten wird auch in den Simulationsergebnissen verwendet und die einzelnen Spannungen lassen sich leichter auseinander halten.

```
1 --- Operating Point ---\overline{2}3 \quad V(1): 0.7 voltage
4 I(D1): 0.00567013 device_current
5 I(V1): -0.00567013 device_current
```
Listing 2.1: LTspice, Ergebnisse der Arbeitspunktanalyse

# 2.5 Aufbau der Netzlistendatei

Die gezeichnete Schaltung (.asc-Datei) wird von LTspice intern in eine Netzliste umgewandelt. Diese Datei wird zur Simulation an das kommandozeilenbasierte Spice übergeben. Man kann die Datei mit VIEW  $\rightarrow$  SPICE NETLIST anzeigen lassen. Für die Diodenschaltung sieht die Netzliste wie in Listing 2.2 aus. Die Netzliste wird im Ordner der Schaltungsdatei als .net-Datei gespeichert.

```
1 * Diode-Arbeitspunkt.asc
2 V1 1 0 0.7V
3 D1 1 0 D
4 .model D D
5 .lib C:\Program Files\LTC\LTspiceIV\lib\cmp\standard.dio
6 .op
  .backanno
8 .end
           Listing 2.2: LTspice, Aufbau der Datei Diode-Arbeitspunkt.net
```
### Erklärung

- Zeile 1: Dateiname der Schaltungsdatei. Durch \* am Zeilenbeginn wird die Zeile vom Simulator ignoriert.
- Zeile 2 und 3: Hier werden die Bauelemente in das Spice Format umgewandelt. Bei einfachen Eintoren lautet dies: *Bauelement Knoten1 Knoten2 Wert* Der Wert entspricht dem tatsächlichen Bauelementewert (z.B. 5 V, 3 Ω, etc.) oder einem Modellnamen, wie im Beispiel bei der Diode. Für komplexere Bauelementedefinitionen finden sich weitere Details auf http://bwrc.eecs.berkeley.edu/classes/icbook/spice/ und im Anhang.
- Zeile 4: Das Modell der Diode wird als das Standardmodell D definiert.
- Zeile 5: Hier wird mit dem . lib-Befehl die Datei standard.dio eingebunden. In ihr befindet sich die Definition der Diode.
- Zeile 6: Durch den . op-Befehl wird eine Arbeitspunktanalyse gestartet.
- Zeile 7: Durch den .backanno-Befehl übernimmt LTspice die Benennung der Bauelementeströme aus der Netzliste in die Ausgabedatei. Dies vereinfacht eine spätere Analyse der Bauelementeströme.
- Zeile 8: Der .end-Befehl signalisiert dem Simulationsprogramm das Ende der Netzlistendatei.

# 2.6 DC Sweep

Neben der Arbeitspunktanalyse gibt es in LTspice noch weitere Analysearten, die in diesem Skript verwendet werden. DC Transfer (Kleinsignalanalyse), Transient (Betrachtung einer Schaltung über die Zeit) und AC Sweep (Untersuchung bei verschiedenen Frequenzen) werden in späteren Kapiteln vorgestellt.

Beim DC Sweep wird eine Serie einfacher Arbeitspunktanalysen durchgeführt. Dies wird über den Spice-Befehl *.dc* ermöglicht. Die Erstellung dieses Befehls kann von Hand vorgenommen werden (siehe Abbildung 2.4), wesentlich komfortabler ist es im Fenster EDIT SIMULATION COMMAND (siehe Abbildung 2.5).

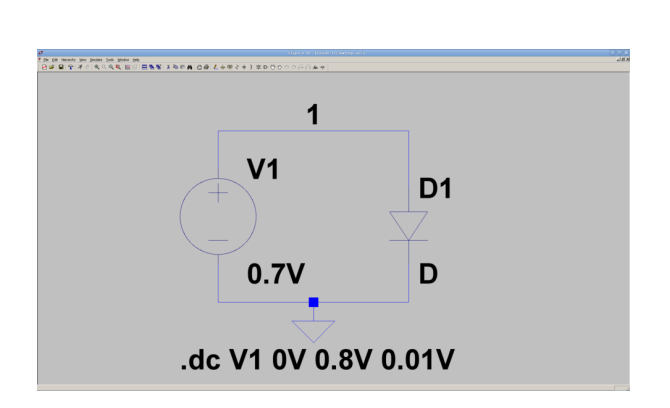

Abbildung 2.4: LTspice, DC Sweep über Diode

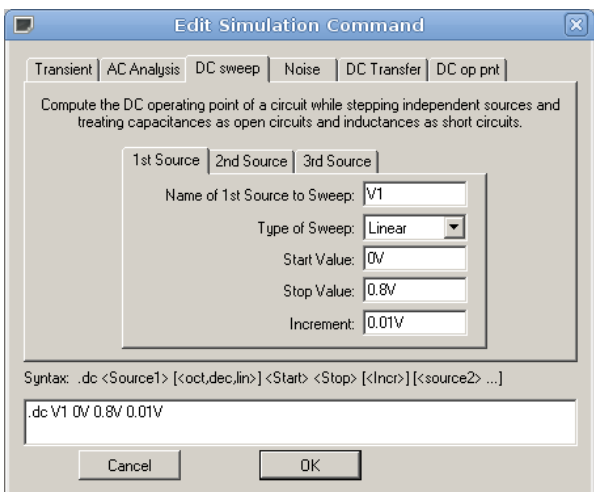

Abbildung 2.5: LTspice, Fenster EDIT SI-MULATION COMMAND

Beispiel Messschaltung mit einer Diode

- DC Sweep auswählen: SIMULATE  $\rightarrow$  EDIT SIMULATION COMMAND  $\rightarrow$  DC sweep
- Werte eintragen wie in Abbildung 2.5:
	- Reiter 1ST SOURCE, 2ND SOURCE und 3RD SOURCE: Hier können insgesamt 3 Quellen benannt werden, bei welchen nacheinander ein DC Sweep durchgeführt wird. Dadurch entstehen Kennlinienfelder.
- NAME OF [1ST/2ND/3RD] SOURCE TO SWEEP: Name der zu sweependen Quelle. Hier können unabhängige Spannungs- bzw. Stromquellen stehen.
- TYPE OF SWEEP: Hier wird festgelegt, wie die einzelnen Messpunkte verteilt sind. Bei LINE-AR wird ein fester Abstand genommen (0; 1; 2; 3; ...), bei OCTAVE ist jeder Messwert doppelt so groß wie der vorherige (1; 2; 4; ...), bei DECADE werden die Messwerte dekadisch angeordnet (1; 10; 100; ...) und bei LIST können eigene Messreihen eingegeben werden.
- START VALUE: Startwert des DC Sweeps
- STOP VALUE: Endwert des DC Sweeps
- INCREMENT (bei LINEAR): Abstand zwischen 2 Messpunkten
- oder NUMBER OF POINTS PER OCTAVE (bei OCTAVE): Anzahl der Messwerte pro Oktave (Bei der Messreihe 2; 3; 4; 6; 8 wären es 2 Messwerte pro Oktave)
- oder NUMBER OF POINTS PER DECADE (bei DECADE): Anzahl der Messwerte pro Dekade (Bei der Messreihe 1; 3; 10; 31; 100 wären es 2 Messwerte pro Dekade)
- $OK \rightarrow$  Platzieren
- Simulation starten: SIMULATE  $\rightarrow$  RUN oder Schaltfläche RUN ( $\overline{\mathcal{F}}$ ) betätigen

Anmerkung: Während der Erstellung des Befehls wird dieser in dem Textfeld am unteren Rand des Fensters dargestellt. Auch später ist der Befehl als Text im Schaltbild enthalten und kann durch einen Rechtsklick verändert werden.

# 2.7 Zeichnen von Kennlinien

Nach dem Durchführen der Simulation öffnet sich ein Fenster, in dem man die Ergebnisse der Simulation graphisch darstellen kann. Standardmäßig wird auf der x-Achse der gesweepte Wert aufgetragen. Einzelne Spannungs- oder Stromkurven lassen sich nun auf mehrere Weisen auftragen. Am einfachsten ist es, mit der Maus im Schaltbild entweder Leitungen für Knotenspannungen oder Bauelemente für Ströme anzuklicken. Desweiteren kann man Kurven im Kennlinienfenster mit <Strg>+A oder PLOT SETTINGS → ADD TRACE hinzufügen. Hierbei kann man nicht nur einzelne Spannungen oder Ströme hinzufügen, sondern auch deren algebraische Kombinationen. So lassen sich zum Beispiel negierte Spannungs- oder Stromwerte auftragen. Dies ist nützlich, weil Ströme in Spice immer vom Eingang (Zweiter Wert in der Netzliste) zum Ausgang (Dritter Wert in der Netzliste) positiv gezählt werden. Häufig möchte man Ströme aber anders herum positiv zählen. Desweiteren kann durch einen Linksklick auf die Achsen auch eine logarithmische Achsenskalierung eingestellt oder die Variable der x-Achse verändert werden. Wenn mehrere Diagramme gezeichnet werden sollen, kann man durch Rechtsklick  $\rightarrow$  ADD PLOT PANE ein weiteres Diagramm erstellen und durch Rechtsklick  $\rightarrow$  SYNC. HORIZ. AXES einstellen, ob die Definitionen der x-Achse bei den Diagrammen identisch seien sollen oder nicht. Bei parametrisierten Schaltungen lassen sich einzelne Kennlinien durch <Rechtsklick> → SELECT STEPS ein- und ausschalten. Das Diagramm für die Diodenschaltung ergibt sich zu dem Verlauf in Abbildung 2.6.

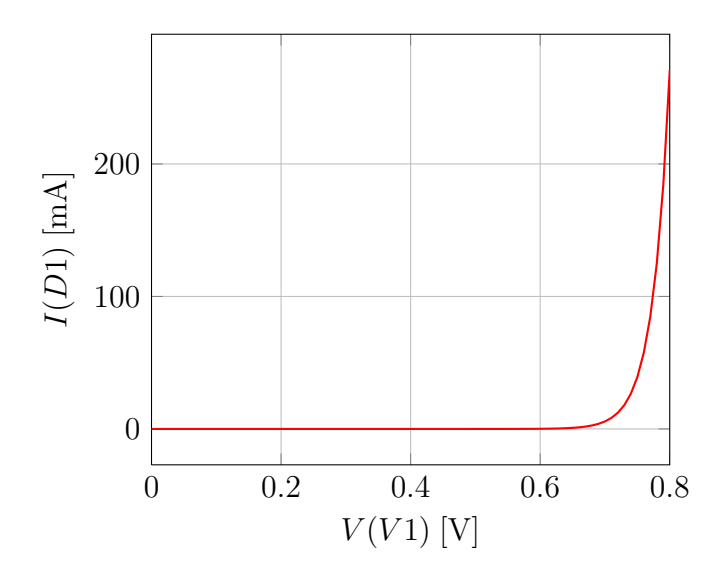

Abbildung 2.6: u-i-Kennlinie der Diode. Die Schleusenspannung liegt bei ca. 0,7 V

### 2.8 Parametric Sweep

Die Parametrisierung in LTspice erlaubt es, einzelne Werte in einer Schaltung variabel zu gestalten. Dadurch können zum Beispiel die verschiedenen u-i-Kennlinien einer Schaltung bei Veränderung eines Widerstandes simuliert werden. Dies wird anhand einer Spannungsteilerschaltung (siehe Abbildung 2.7) erklärt.

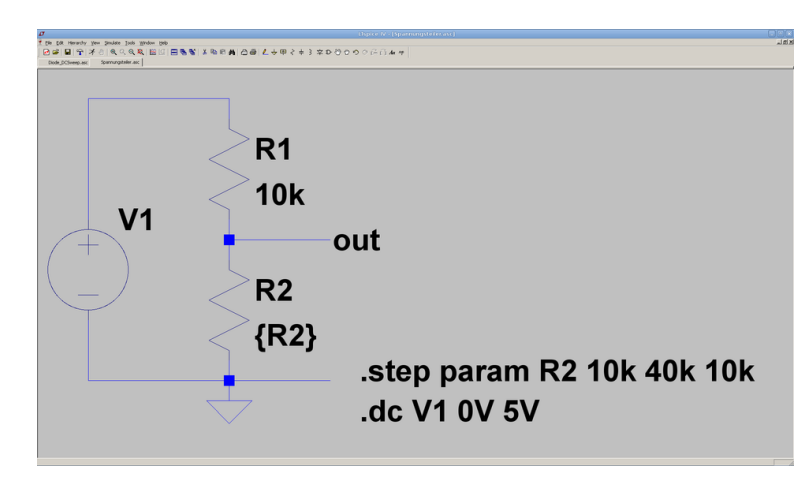

Abbildung 2.7: LTspice, Spannungsteiler mit parametrisiertem Widerstand R2

Die Schaltung wird genauso wie jede andere Schaltung gezeichnet, nur mit dem Unterschied, dass der zu parametrisierende Wert als Variable in geschweiften Klammern angegeben wird (hier:  $\{R2\}$ ). Dann muss durch <s> oder Klick auf die Schaltfläche SPICE DIRECTIVE ( $\degree$ ) ein Spice-Befehle eingefügt werden. Dieser wird in das Textfeld des sich öffnenden Fensters EDIT TEXT ON THE SCHEMATIC eingetragen. Mit OK können die Befehle im Schaltbild platziert werden. Es wird

.step param R2 10k 40k 10k

eingetragen. Durch den *.step* Befehl, der eine ähnliche Syntax wie der *.dc*-Befehl besitzt, wird eingestellt, dass der Wert von R2 von 10 kΩ bis 40 kΩ in Schritten von 10 kΩ verändert wird. Hierdurch entstehen bei der graphischen Darstellung des  $V(V1)$ - $V(out)$ -Diagramms vier Kennlinien, die jeweils die Übertragungsfunktion der Spannungsteilerschaltung für einen anderen Wert des Widerstands R2 wiedergeben. Wie man in Abbildung 2.8 sieht, ist die Spannung  $V(out)$  in jedem Punkt der Kurven  $V(out) = \frac{R2}{R1 + R2}V(V1)$ .

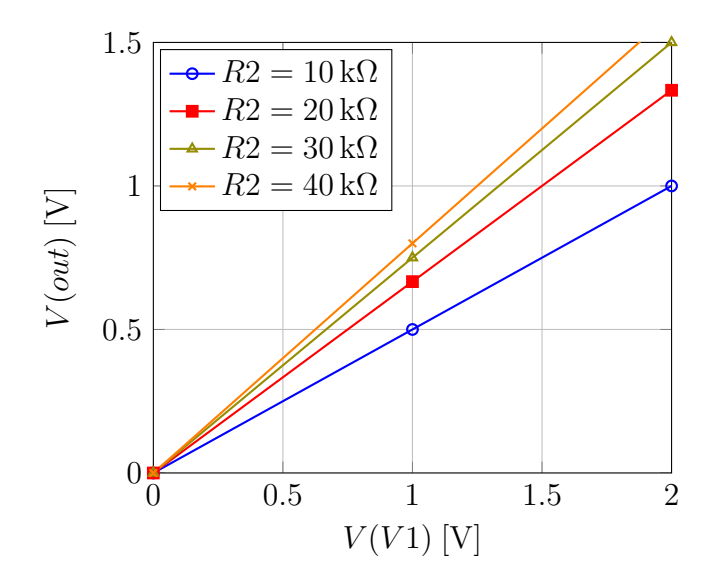

Abbildung 2.8: Spannungsteiler, Kennlinienschar mit Parametrisierung

# 3 Simulationen mit speziellen Zweitoren

In diesem Kapitel wird gezeigt, wie das Verhalten des Übertragers, der gesteuerten Quellen und des Gyrators mit LTspice veranschaulicht werden kann. Diese speziellen, idealisierten Zweitore werden für die Modellierung praktisch relevanter Zweitor- oder Dreipolbauelemente benötigt.

# 3.1 Transientenanalyse in **LTspice**: Übertrager

Wie der Name schon sagt, ist der ideale Übertrager, wie er im Vorlesungsskript verwendet wird, stark idealisiert. Er kann nur mit unrealistischen Bauelementewerten in Spice angenähert werden (siehe Abbildungen 3.1 und 3.2). Ein Übertrager besteht aus zwei Induktivitäten, hier L1 und L2, die mit dem Spice Befehl *Kueb L1 L2 1* gekoppelt werden. *Kueb* benennt den Übertrager, wobei der Name immer mit K anfangen muss. Es folgen die beiden Induktivitäten, die gekoppelt werden sollen, und zuletzt steht der Koppelungsfaktor, hier eine eins für eine ideale Kopplung. Das Übersetzungsverhältnis  $\ddot{u}$  des Übertragers wird durch die Werte der Induktivitäten eingestellt.  $\ddot{u} = \sqrt{\frac{L1}{L2}} = \sqrt{\frac{400 \text{ H}}{100 \text{ H}}} = 2$ . Um den idealen Übertrager anzunähern, werden extrem große Werte für L1 und L2 benötigt. Damit kann das Zweitor idealer Übertrager trotz der Induktivitäten als rein resistiv betrachtet werden. Au-Berdem verlangt  $Spice$ , dass man einen Widerstand mit der Induktivität  $L1$  in Reihe schaltet. Indem man diesen Widerstand sehr klein wählt, kann man ihn vernachlässigen.

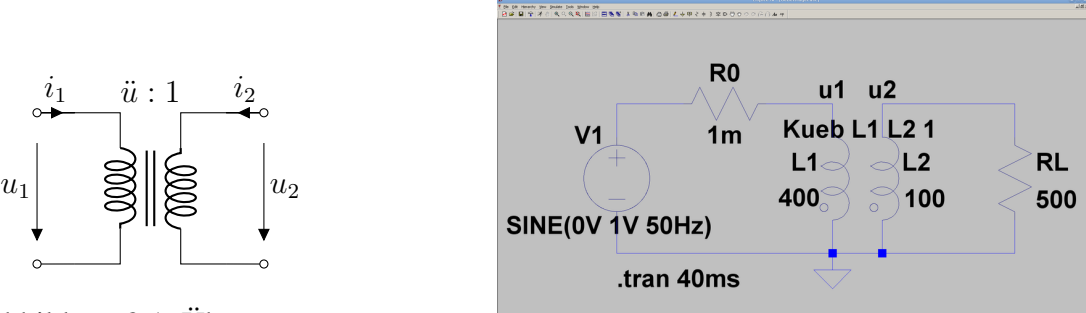

Abbildung 3.1: Übertrager

Abbildung 3.2: LTspice, Idealer Übertrager

Im Gegensatz zum idealen Übertrager, kann ein realer Übertrager nur bei Wechselstrom eingesetzt werden. Um in LTspice eine sinusförmige Eingangsspannung zu generieren, muss man zuerst mit einem Rechtsklick auf die Spannungsquelle in das Fenster VOLTAGE SOURCE V1 gelangen, um dort auf die Schaltfläche ADVANCED zu klicken. Daraufhin öffnet sich das Fenster INDEPENDENT VOLTAGE SOURCE - V1. Hier kann man für die Spannungsquelle verschiedene Spannungsfunktionen einstellen. Es wird SINE angewählt. Daraufhin stehen folgende Eigenschaften zur Verfügung (siehe Abbildung 3.3):

- DC offset[V]: Offsetspannung bei der Transientenanalyse, dieser Wert verschiebt das Signal unabhängig von der Zeit auf der Spannungs- bzw. Stromachse.
- Amplitude<sup>[V]</sup>: Amplitude der Sinusschwingung
- Frequ[Hz]: Frequenz
- Tdelay: Verzögerungszeit beim Start
- Theta[1/s]:Dämpfungsfaktor der Sinusschwingung  $(0 =$ keine Dämpfung)
- Phi[deg]:Phasenverschiebung der Sinusschwingung in Grad
- Ncycles: Anzahl der Schwingungen

Um die Zeitabhängigkeit der Schaltung zu erfassen, wird die Transientenanalyse verwendet, die den Verlauf von Spannungen und Strömen über die Zeit berechnet. Somit können Schaltungen mit dynamischen oder zeitabhängigen Komponenten wie Kapazitäten, Induktivitäten, Schaltern oder Wechselstromquellen simuliert werden.

- SIMULATE  $\rightarrow$  EDIT SIMULATION COMMAND  $\rightarrow$  Reiter TRANSIENT
- im Reiter Transient die entsprechenden Einträge vornehmen (siehe Abbildung 3.4):
	- STOP TIME: Zeitspanne der Analyse
	- TIME TO START SAVING DATA: Erster Zeitpunkt, von dem an Werte ins Output-File geschrieben werden.
	- MAXIMUM TIMESTEP: Maximaler Abstand zwischen den Messungen. LTspice wählt bei langsamen Änderungen automatisch große Abstände und bei schnellen Änderungen kleine Abstände.
	- START EXTERNAL DC SUPPLY VOLTAGES AT 0V: Unabhängige Quellen werden bei 0V gestartet. Dadurch lassen sich Einschaltvorgänge simulieren.
	- STOP SIMULATING IF STEADY STATE IS DETECTED: Die Simulation wird angehalten, wenn ein stationärer Zustand erreicht wird.
	- DON'T RESET T=0 WHEN STEADY STATE IS DETECTED: Verhindert, dass die Daten der Transientenanalyse bis zum Erreichen des stationären Punktes gelöscht werden.
	- STEP THE LOAD CURRENT SOURCE: Ermittelt bei einer parametrisierten Stromquelle als Last die Sprungantwort der Schaltung
	- SKIP INITIAL OPERATING POINT SOLUTION: Es wird nicht am Anfang der Simulation eine Arbeitspunktanalyse durchgeführt. Diese Option muss aktiviert sein, wenn Bauelemente mit der Option INITIAL CONDITION verwendet werden, wie in den Kapiteln zu Schaltungstechnik 2.
- $\bullet \rightarrow OK \rightarrow$  platzieren
- Simulation starten.

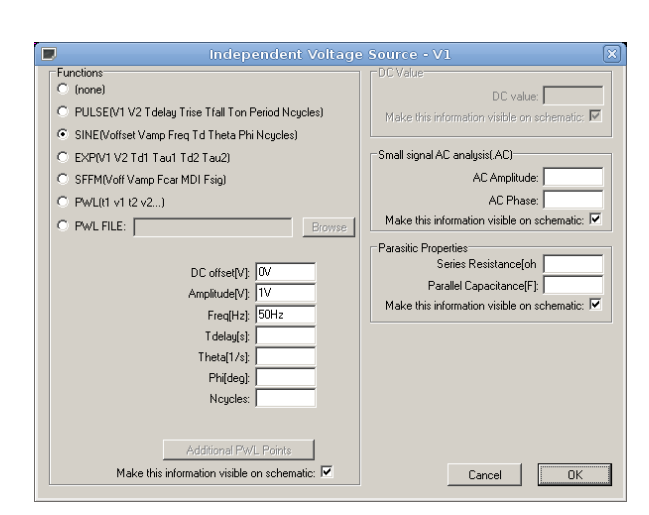

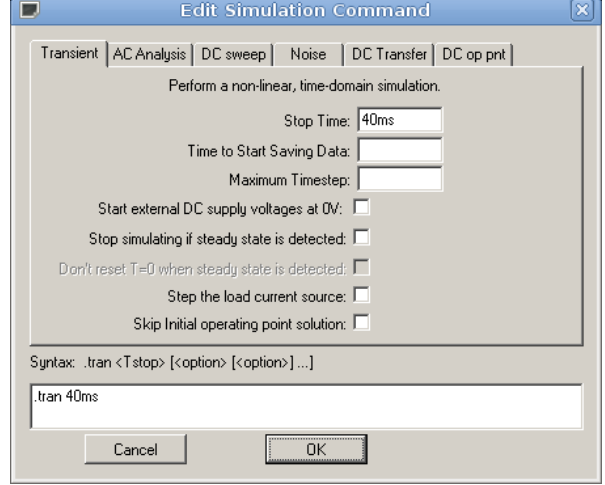

Abbildung 3.3: LTspice, Sinusquelle Abbildung 3.4: LTspice, Transientenanalyse

In den Abbildungen 3.5 und 3.6 kann das Verhalten des Übertragers über die Zeit betrachtet werden. Die Wechselspannung  $u_1 = V(u1)$  mit einer Amplitude von 1 V legt durch  $u_2 = \frac{u_1}{\ddot{u}} = \frac{u_1}{2}$  $rac{u_1}{2}$  die Spannung  $u_2 = V(u2)$  fest mit einer Amplitude von  $0.5$  V. Durch den Widerstand  $R_L$  erhält man den Strom  $i_2 = I(L2) = -\frac{u_2}{B_L}$  $\frac{u_2}{R_L}$  mit einer Amplitude von 1 mA. Dieser legt wiederum mit  $i_1 = -\frac{i_2}{u} = -\frac{i_2}{2}$ den Strom  $i_1 = I(L1)$  mit einer Amplitude von 1 m. Dieser legt wiederum mit  $i_1 = i_1 = 2$ <br>den Strom  $i_1 = I(L1)$  mit einer Amplitude von 0,5 mA fest.

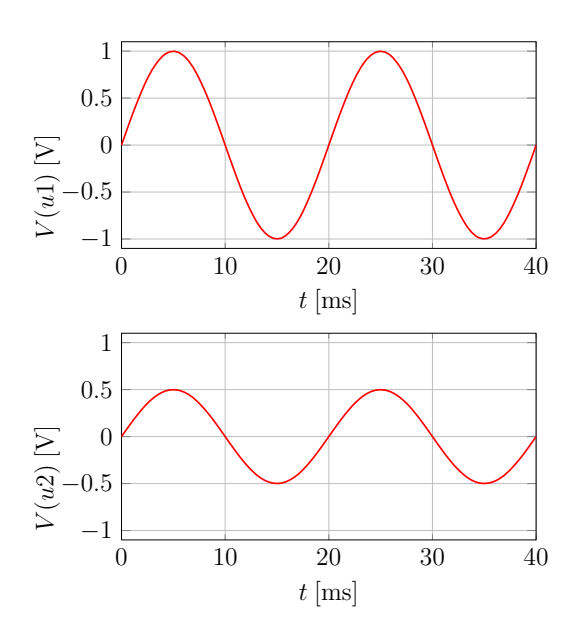

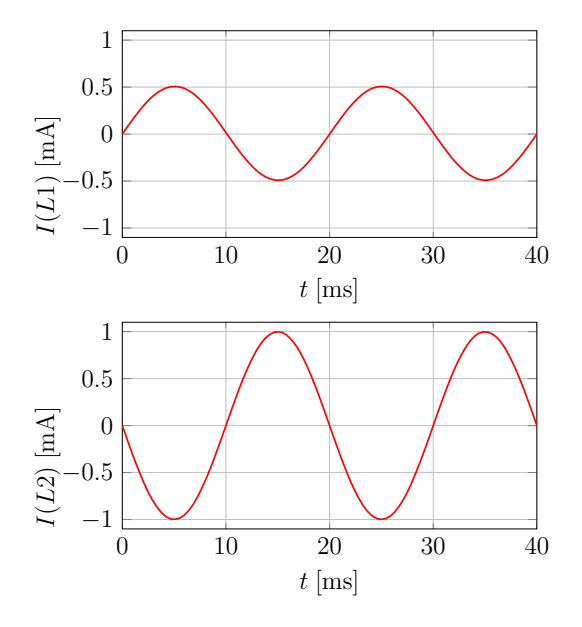

Abbildung 3.5: Ein- und Ausgangsspannung beim Anlegen einer Wechselspannung an den Übertrager

Abbildung 3.6: Ein- und Ausgangsstrom beim Anlegen einer Wechselspannung an den Übertrager

### 3.2 Gesteuerte Quellen

Gesteuerte Quellen sind spezielle Zweitore, die aus einem Steuerungszweig (entweder einem Leerlauf oder einem Kurzschluss) und einem gesteuerten Zweig (einer abhängigen Strom- oder Spannungsquelle) bestehen. Daraus ergeben sich vier verschiedene, gesteuerte Quellen.

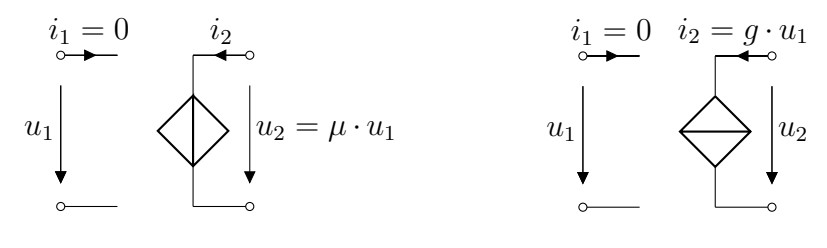

Abbildung 3.7: USU

Abbildung 3.8: USI

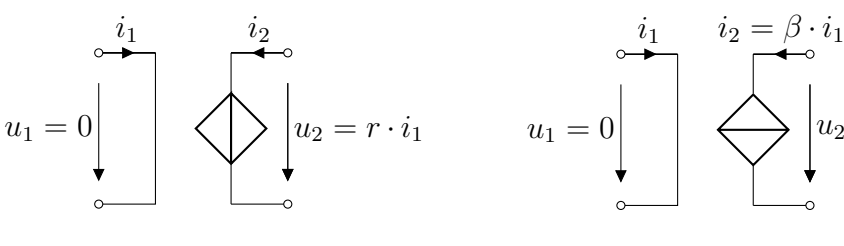

Abbildung 3.9: ISU

Abbildung 3.10: ISI

#### 3.2.1 USU

Bei einer spannungsgesteuerten Spannungsquelle (vgl. Abbildung 3.7) wird die Ausgangsspannung von der Eingangsspannung gesteuert. Das Ziel der folgenden Simulation ist, die Übertragungseigenschaft  $u_2 = \mu \cdot u_1$  graphisch darzustellen. Dazu wird die Eingangsspannung variiert und die Ausgangsspannung über eine Stromquelle gemessen (vgl. Abbildung 3.11). In LTspice kann im Attributfenster der USU der Übertragungsfaktor  $\mu$  unter *Value* eingestellt werden. Zur Veranschaulichung wird im Folgenden bei allen gesteuerten Quellen der Zahlenwert des Steuerungsfaktors zu *2* mit passender Einheit gewählt.

Zur Veränderung der Eingangsspannung wird ein DC Sweep der Spannungsquelle V1 von 0 V bis 10 V in Schritten von 0,1 V verwendet. Die Ausgangsspannung wird anschließend in Abhängigkeit von der Eingangsspannung dargestellt (vgl. Abbildung 3.12). Der Eingangsstrom  $i_1$  ist immer Null und die Spannungen  $u_1$  und  $u_2$  sind unabhängig vom Ausgangsstrom  $i_2$ .

#### 3.2.2 USI

Bei der USI (vgl. Abbildung 3.8) verfährt man ähnlich wie bei der USU. Hier wird der Ausgangsstrom über die Eingangsspannung aufgetragen, um die Übertragungseigenschaft  $i_2 = q \cdot u_1$  darzustellen (vgl. Abbildungen 3.13 und 3.14). Der Eingangsstrom  $i_1$  ist immer Null und der Ausgangsstrom  $i_2$ ist unabhängig von der Ausgangsspannung  $u_2$ . In der Simulation in Abbildungen 3.13 wurde die

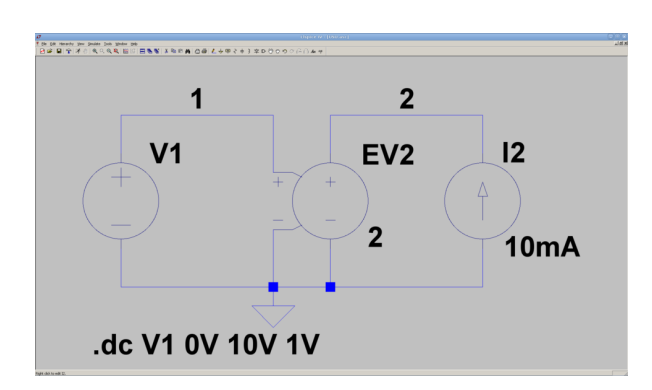

Abbildung 3.11: LTspice, USU

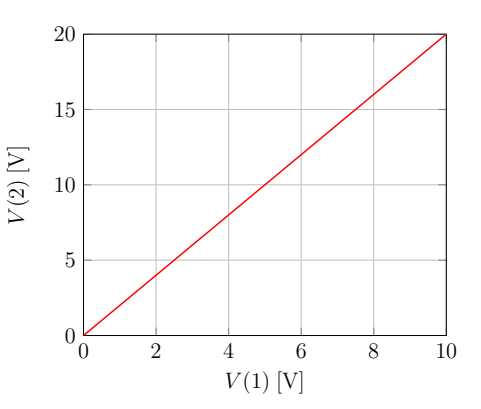

Abbildung 3.12: Übertragungskennlinie der USU mit einer Verstärkung von  $\mu = 2$ 

Stromrichtung der gesteuerten Stromquelle entgegengesetzt zu der Stromrichtung aus Abbildung 3.8 gewählt, damit sich die Verbindungen nicht kreuzen. Daher wird in Abbildung 3.14 an der y-Achse −I(GI2) aufgetragen.

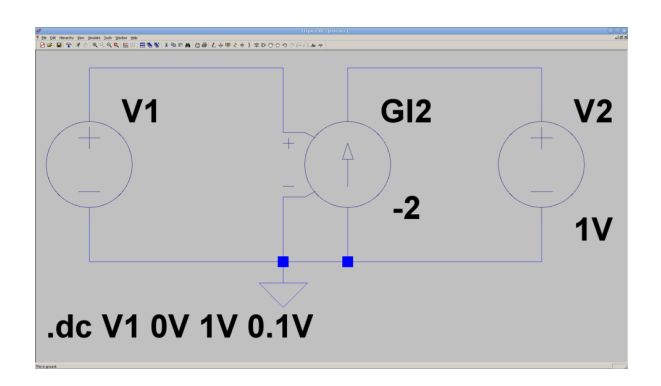

Abbildung 3.13: LTspice, USI

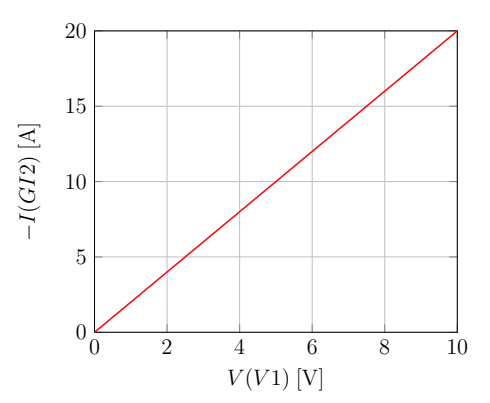

Abbildung 3.14: Übertragungskennlinie der USI mit einem Transferleitwert von  $q = 2$  S

#### 3.2.3 ISU

Bei stromgesteuerten Quellen muss man die Spannungsquelle am Eingang durch eine Stromquelle ersetzen. Die Einstellungen für den DC Sweep müssen entsprechend angepasst werden, denn nun ist der Quellenstrom die Sweepvariable. In LTspice muss für die Strommessung des Eingangs ein Bauteil eingebaut werden, das einen Kurzschluss darstellt. Dies kann z.B. durch eine Spannungsquelle mit 0 V realisiert werden. Mit einem Rechtsklick auf die ISU trägt man unter VALUE das Bauelement ein, das den Strom misst. In diesem Fall ist das *VI1*. Bei einer ISU lautet die Übertragungseigenschaft  $u_2 = r \cdot i_1$  (siehe Abbildungen 3.15 und 3.16). Der Transferwiderstand r wird in LTspice unter VALUE2 eingestellt. Die Eingangsspannung  $u_1$  ist immer Null und die Ausgangsspannung  $u_2$  ist unabhängig vom Ausgangsstrom  $i_2$ .

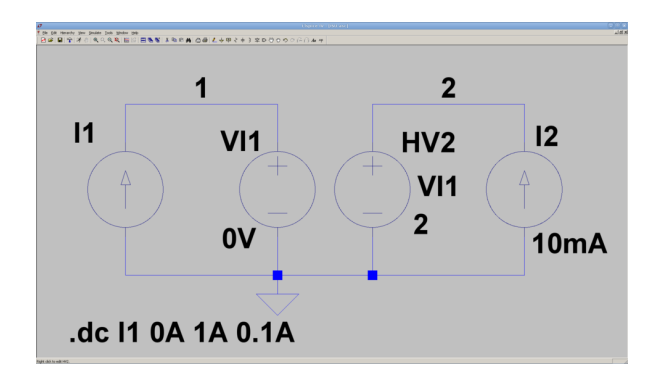

Abbildung 3.15: LTspice, ISU

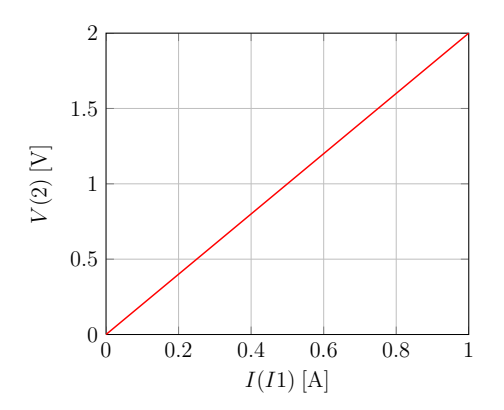

Abbildung 3.16: Übertragungskennlinie der ISU mit einem Transferwiderstand von  $r =$ 2 Ω

### 3.2.4 ISI

Für eine ISI (vgl. Abbildungen 3.10, 3.17 und 3.18) gilt  $i_2 = \beta \cdot i_1$  und es muss wie bei der ISU erklärt vorgegangen werden. Die Eingangsspannung  $u_1$  ist immer Null und der Ausgangsstrom  $i_2$  ist unabhängig von der Ausgangsspannung  $u_2$ .

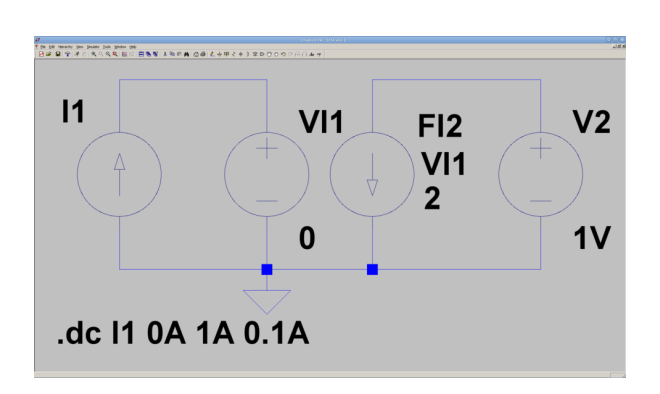

Abbildung 3.17: LTspice, ISI

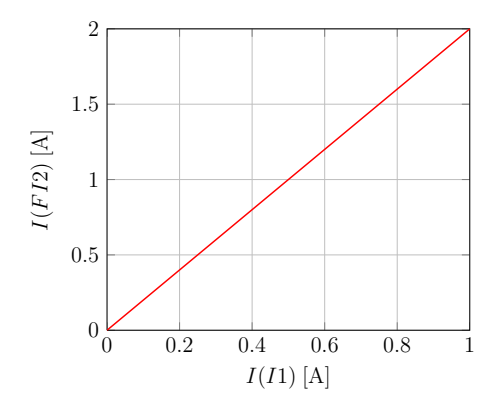

Abbildung 3.18: Übertragungskennlinie der ISI mit einer Verstärkung von  $\beta = 2$ 

# 3.3 Gyrator

Ein Gyrator (siehe Abbildung 3.19) ist ein spezielles Zweitor (Positiv-Immittanz-Inverter), das als Dualwandler in der Praxis sehr große Bedeutung hat. Im Folgenden werden zwei Realisierungsmöglichkeiten des Gyrators mit gesteuerten Quellen vorstellt.

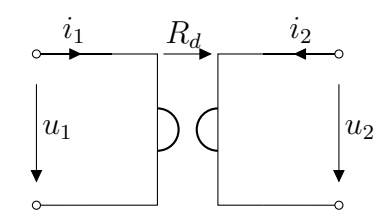

Abbildung 3.19: Schaltbild eines Gyrators

#### 3.3.1 Reihenschaltung zweier ISUs

Der Gyrator wird durch folgende Gleichungen beschrieben:

$$
u_1 = -R_d \cdot i_2,\tag{3.1}
$$

$$
u_2 = R_d \cdot i_1. \tag{3.2}
$$

Die beiden Gleichungen lassen sich durch zwei ISUs mit Steuerungsfaktoren mit unterschiedlichen Vorzeichen realisieren (vgl. Abbildung 3.20 und 3.21). Um zu überprüfen, dass dadurch ein Dualwandler erstellt wurde, wird an den Ausgang des Zweitores eine Diode geschaltet und die  $u_1-i_1$ -Kennlinie des Eingangs aus Abbildung 3.22 mit der Kennlinie der Diode aus Abbildung 2.6 verglichen.

Der Strom-Spannungs-Zusammenhang an der Diode

$$
i_D = I_s \left( \exp\left(\frac{u_D}{U_T}\right) - 1\right)
$$

kann mit  $u_2 = u_D$  und  $i_D = -i_2$  zu

$$
-i_2 = I_s \left( \exp\left(\frac{u_2}{U_T}\right) - 1\right)
$$

umgeschrieben werden. Daraus erhält man mit (3.1) und (3.2)

$$
\frac{u_1}{R_d} = I_s \left( \exp\left(\frac{R_d i_1}{U_T}\right) - 1\right).
$$

Die Rollen von Strom und Spannung wurden skaliert mit der Dualitätskonstante vertauscht. Da  $R_d$  = 1 Ω gewählt wurde, ist die Eingangskennlinie die gespiegelte Kennlinie der Diodenkennlinie an der Hauptwinkelhalbierenden.

#### 3.3.2 Parallelschaltung zweier USIs

Die Gleichungen  $i_1 = \frac{1}{R}$  $\frac{1}{R_d} \cdot u_2$  und  $i_2 = -\frac{1}{R_d}$  $\frac{1}{R_d} \cdot u_1$  können durch zwei parallel geschaltete USIs realisiert werden (vgl. Abbildung 3.23 und 3.24).

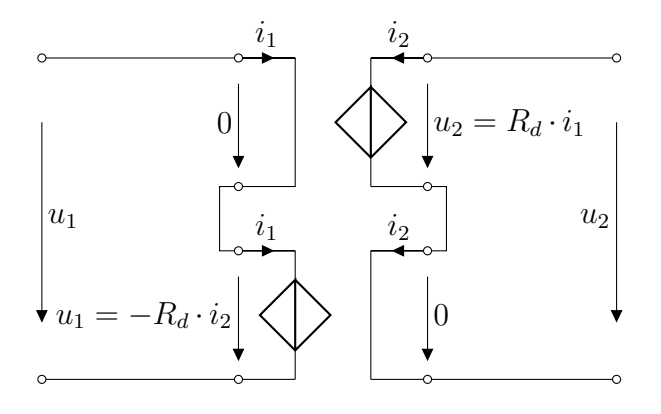

Abbildung 3.20: Gyrator als Reihenschaltung zweier ISUs

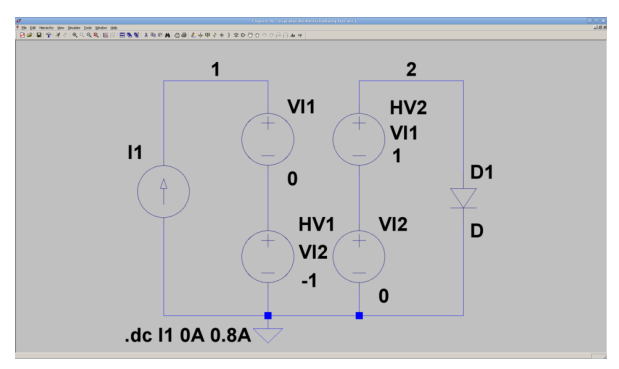

Abbildung 3.21: LTspice, Gyrator als Reihenschaltung zweier ISUs

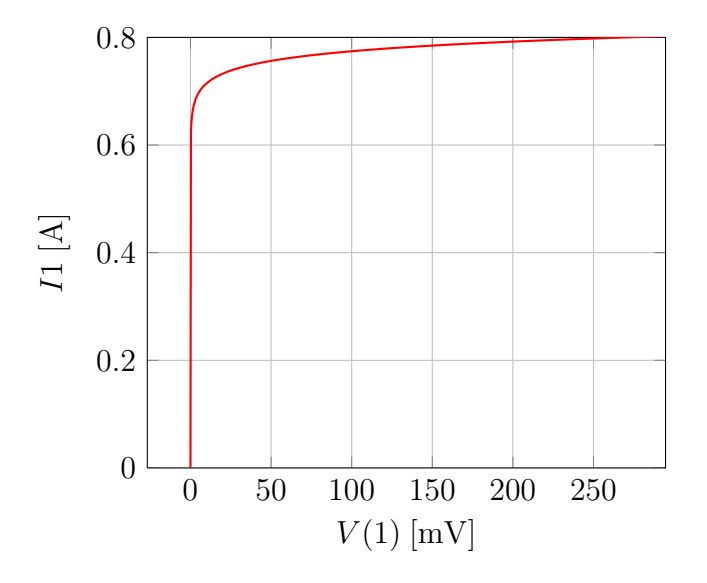

Abbildung 3.22: Eingangskennlinie des ausgangsseitig mit einer Diode beschaltenen Gyrators

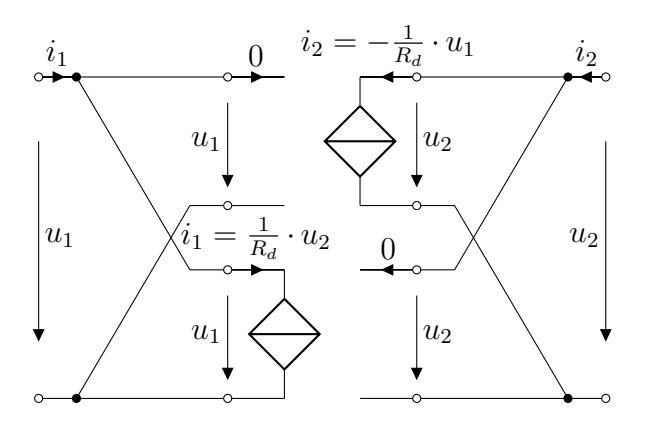

Abbildung 3.23: Gyrator als Parallelschaltung zweier USIs

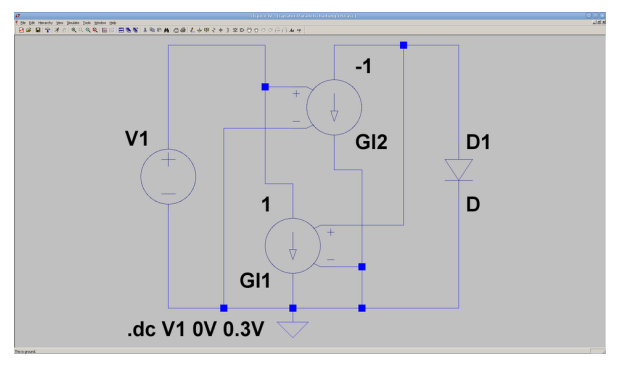

Abbildung 3.24: LTspice, Gyrator als Parallelschaltung zweier USIs

# 4 Simulationen mit Transistoren

In diesem Kapitel werden Schaltungen mit Transistoren simuliert. Um die Kennlinien von Transistoren zu zeigen, wird der geschachtelte DC Sweep (oder ein Parametric Sweep) benötigt. Geschachtelte Analysen enthalten immer einen inneren und einen äußeren Sweep. Die Variable des äußeren Sweeps (Main Sweep) stellt die x-Achsenvariable in LTspice dar. Der Parameter des inneren Sweeps bewirkt die Auffächerung der Kennlinie zu einer Schar.

### 4.1 Bipolare Transistoren

Im Folgenden werden zuerst Simulationen von Ersatzschaltbildern mit Simulationen von Spice Modellen von bipolaren Transistoren verglichen. Anschließend werden ein einfacher Transistorverstärker und eine Komplementärstufe untersucht.

#### 4.1.1 Kennlinienfelder des npn-Transistors

Für  $u_{cb} \geq 0$  ist der Transistor im Vorwärtsbetrieb und kann durch die vereinfachte Ersatzschaltung in Abbildung 4.1 beschrieben werden. Die Eingangskennlinie des Transistors beschreibt  $i_b$  als Funktion von  $u_{be}$  und entspricht der exponentiellen Kennlinie eines pn-Übergangs (Diode), die bei logarithmischer Skalierung der Stromachse einer Geraden ähnelt. In Abbildung 4.2 wird die Simulation mit dem vereinfachten Ebers-Moll-Modell gezeigt, wobei über  $u_{be}$  gesweept wird. Der Verlauf der Eingangskennlinie des Transistors mit dem Spice Modell ist in der Abbildung 4.3 zu sehen.

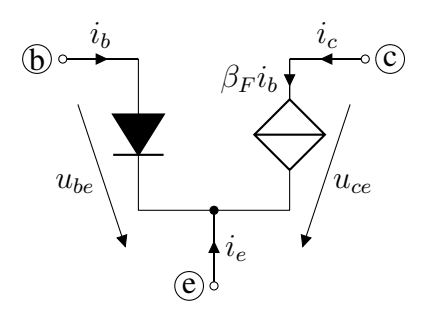

Abbildung 4.1: Vereinfachtes Ebers-Moll-Modell

Damit die beiden Simulationen nahezu identisch sind, müssen die Werte der Diode im Ebers-Moll-Modell sehr ähnlich zu den Werten des Basis-Emitter-Übergangs des Transistors gewählt werden. Nachdem der npn-Transistor platziert wurde, kommt man durch Rechtsklick  $\rightarrow$  PICK NEW TRAN-SISTOR zur Auswahl des Transistors. In diesem Skript wird der Transistor BC547B verwendet. Um diesen in dem Ersatzschaltbild nachzubilden, kann man der Diode mit <Strg>+Rechtsklick ein benutzerdefiniertes Modell zuweisen, hier *diode*. Dieses Modell muss noch durch einen Spice Befehl  $\binom{op}{ }$  definiert werden:

#### 20 4 Simulationen mit Transistoren

.model diode D(IS=1.6323e-16, N=1.0384). Die Diode wird mit dem Sperrstrom IS = 1,6323 · 10<sup>-16</sup> A und dem Emissionskoeffizienten  $N = 1,0384$  dimensioniert. Eine genauere Beschreibung des in Spice verwendeten Diodenmodells findet sich im Anhang A.1.

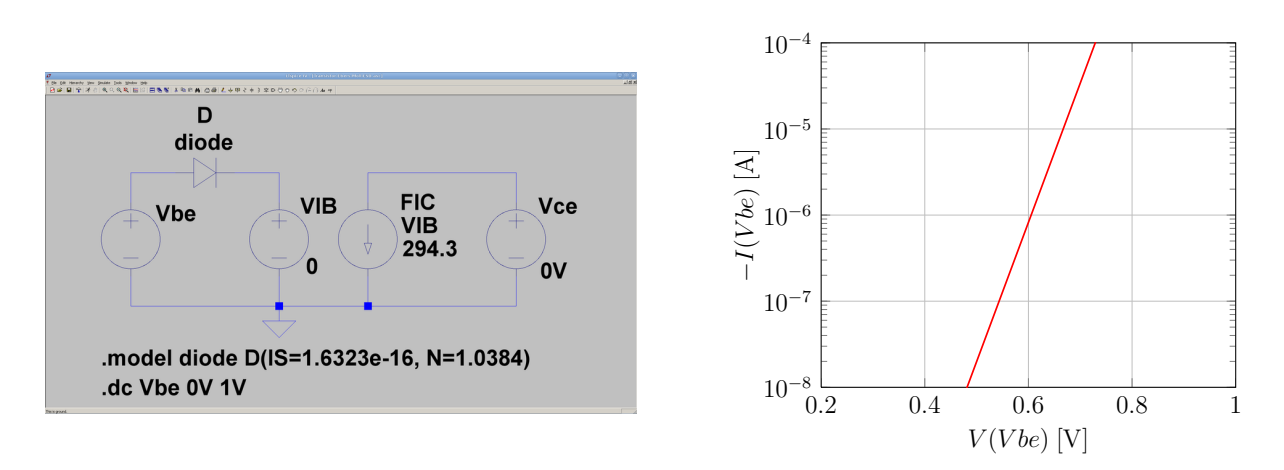

Abbildung 4.2: LTspice, Eingangskennlinie mit Ebers-Moll-Modell

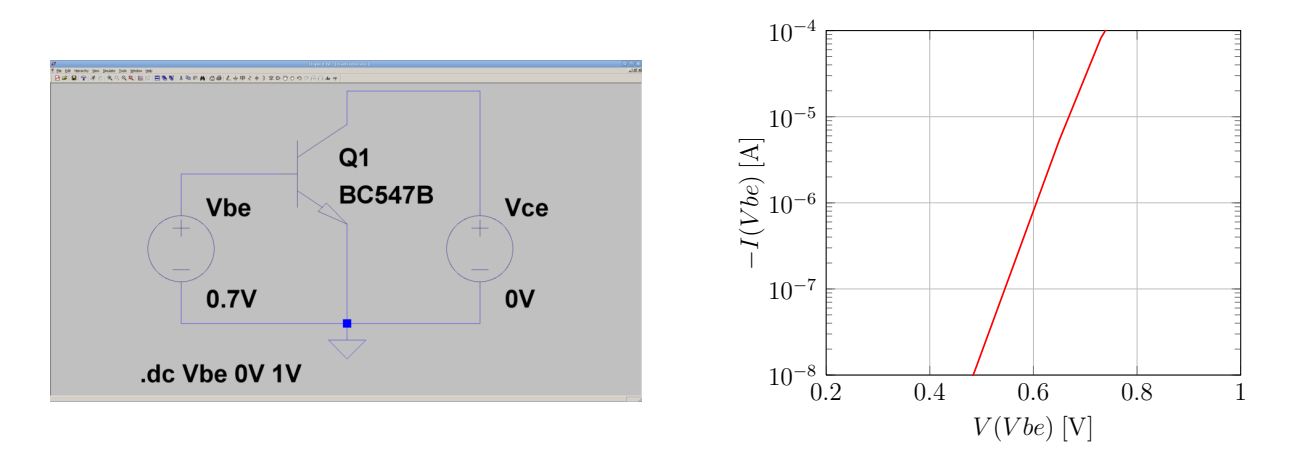

Abbildung 4.3: LTspice, Eingangskennlinie mit Spice-Modell des Transistors BC547B

Im Ausgangskennlinienfeld (vgl. Abbildung 4.4 und 4.5) wird der Kollektorstrom  $i_c$  in Abhängigkeit von der Kollektorspannung  $u_{ce}$  dargestellt. Der Transistor BC547B hat eine maximale Verstärkung von  $\beta_F = 294,3$ , die im Ebers-Moll-Modell übernommen werden kann. Um den Parameter der Kurvenschar einzustellen, hier den Basisstrom  $i<sub>b</sub>$ , schaltet man im Fenster EDIT SIMULATION COMMAND im Reiter DC SWEEP auf den Reiter 2ND SOURCE. Der innere Sweep kann genauso wie ein normaler DC Sweep konfiguriert werden.

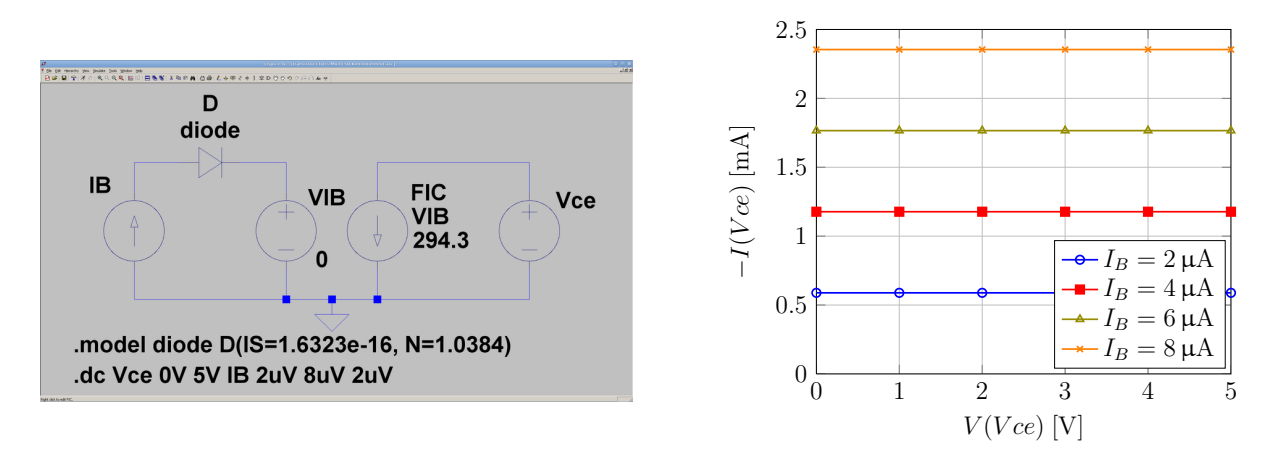

Abbildung 4.4: LTspice, Ausgangskennlinienfeld mit Ebers-Moll-Modell

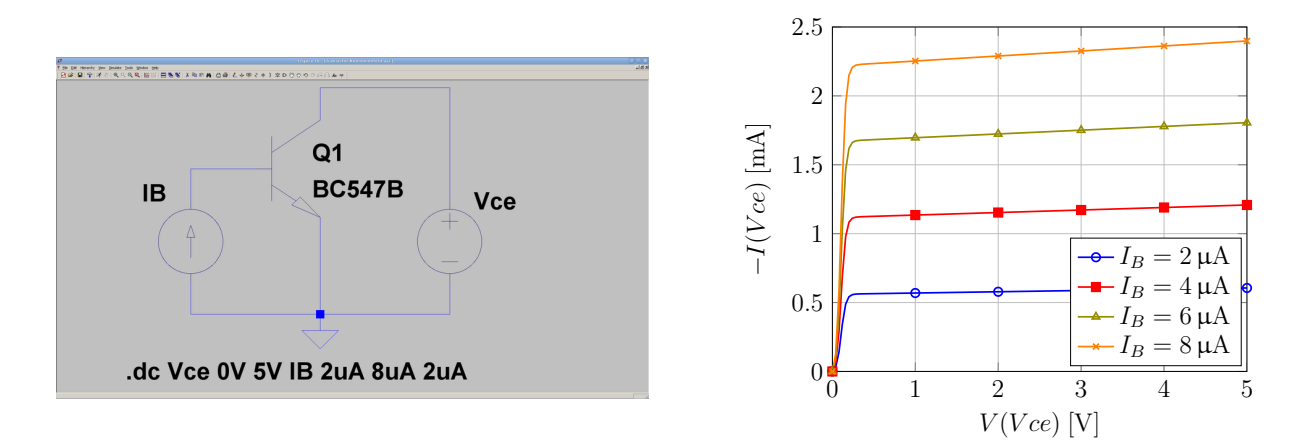

Abbildung 4.5: LTspice, Ausgangskennlinienfeld mit dem Spice-Modell des Transistors BC547B

#### 22 4 Simulationen mit Transistoren

#### 4.1.2 Arbeitspunkt und Kleinsignalanalyse: einstufiger Transistorverstärker

Im Folgenden soll der Arbeitspunkt eines einstufigen Transistorverstärkers (siehe Abbildung 4.6) mit Emittergegenkopplung bestimmt werden. Anschließend wird die Kleinsignalersatzschaltung für den Verstärker simuliert.

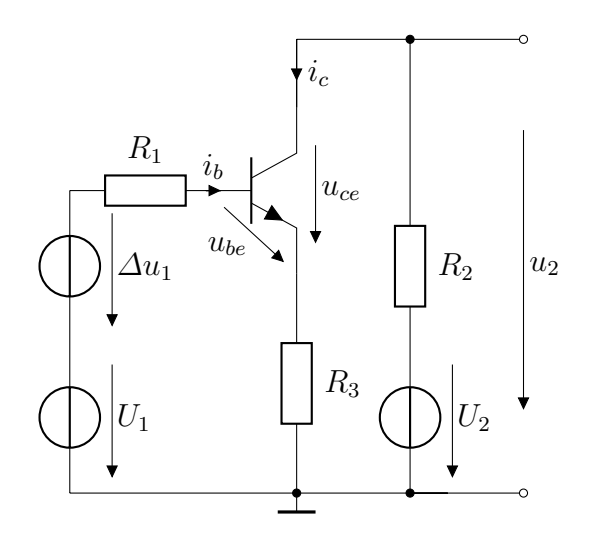

Abbildung 4.6: Einstufiger Transistorverstärker

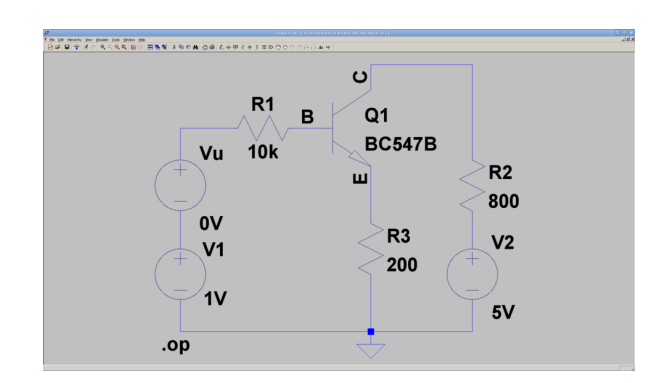

Abbildung 4.7: LTspice, Einstufiger Transistorverstärker

#### 4.1.2.1 Großsignalanalyse

Der Arbeitspunkt des Transistors wird durch die vier Größen  $U_{be}$ ,  $I_b$ ,  $U_{ce}$  und  $I_c$  festgelegt. Die Größen lassen sich mittels einer Arbeitspunktanalyse bestimmen (vgl. Abbildung 4.7 sowie Tabelle 4.1).

```
--- Operating Point ---
V(c): 3.80196
V(b): 0.949171
V(e): 0.300528
Ic(Q1): 0.00149756
Ib(Q1): 5.08292e-006
Ie(Q1): -0.00150264
```
Tabelle 4.1: LTspice, Ergebnisse der Arbeitspunktanalyse des Transistors

Den Arbeitspunkt des Transistors erhält man nun durch die folgenden Rechnungen:

 $U_{be} = V(b) - V(e) \approx 950 \,\text{mV} - 300 \,\text{mV} = 650 \,\text{mV}$  $U_{ce} = V(c) - V(e) \approx 3.8 \text{ V} - 0.3 \text{ mV} = 3.5 \text{ V}$  $I_b = Ib(Q1) \approx 5.1 \,\mu\text{A}$  $I_c = I_c(Q1) \approx 1.5 \text{ mA}$ 

#### 4.1.2.2 Kleinsignalanalyse

Mit der Kleinsignalanalyse erhält man die Kleinsignalverstärkung  $v = \frac{\Delta u_2}{\Delta u_1}$  $\frac{\varDelta u_{2}}{\varDelta u_{1}}=\frac{V(C)-V(C)}{V(Vu)}$  $\frac{V(C)$ Arbeitspunkt der Schaltung im Arbeitspunkt. In LTspice steht hierfür die DC Transfer-Analyse bereit (siehe Abbildung 4.8 und Listing 4.1). Um die Simulation durchzuführen, wird in dem Fenster EDIT SIMULATION COMMAND der Reiter DC TRANSFER angewählt und bei OUTPUT  $V(C)$  und bei SOURCE  $Vu$  eingetragen. Das Ergebnis bedeutet, dass bei einer kleinen Änderung am Eingang, der Ausgang sich um das  $v = -3,15$ fache ändert.

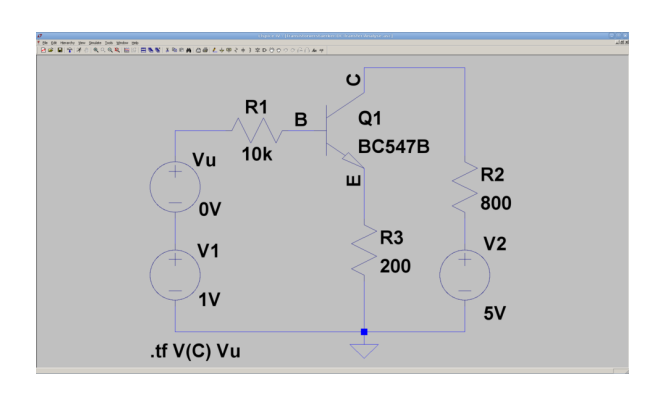

Abbildung 4.8: LTspice, DC-Transferanalyse am Transistorverstärker

--- Transfer Function --- Transfer function: -3.14638 Listing 4.1: LTspice, Ergebnis der DC-Transferanalyse am Transistorverstärker

Mit einem DC Sweep kann der Zusammenhang zwischen Ein- und Ausgang visualisiert werden (siehe Abbildung 4.9). In Abbildung 4.10 erkennt man, dass der Zusammenhang in guter Näherung eine Gerade mit Steigung  $v$  ist.

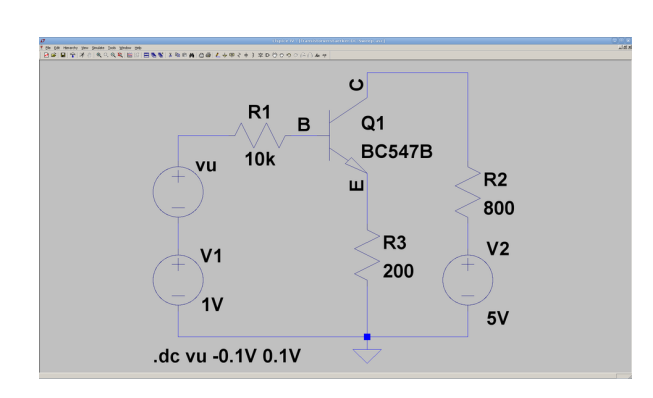

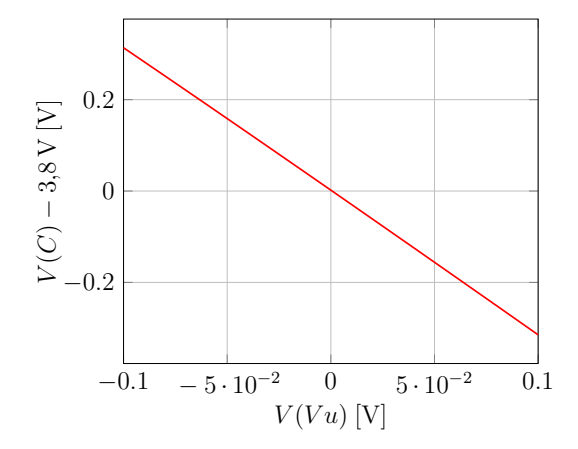

Abbildung 4.9: LTspice, DC Sweep am Transistorverstärker

Abbildung 4.10: LTspice, Ergebnis des DC Sweeps am Transistorverstärker

Nahezu identische Werte erhält man, wenn man die Kleinsignalersatzschaltung des Transistorverstärkers im Arbeitspunkt zur Analyse verwendet (siehe Abbildungen 4.11 und 4.12). Der hier gewählte Transistor hat die maximale Verstärkung  $\beta_F = 294.3$ . Mit dem Arbeitspunktstrom  $I_e \approx -1.5$  mA und der Temperaturspannung  $U_T \approx 26$  mV erhält man den linearisierten Ersatzwiderstand der Diode  $\beta_F r_e = -\beta_F \frac{U_T}{I_e}$  $\frac{U_T}{I_e} \approx 5.1 \,\text{k}\Omega.$ 

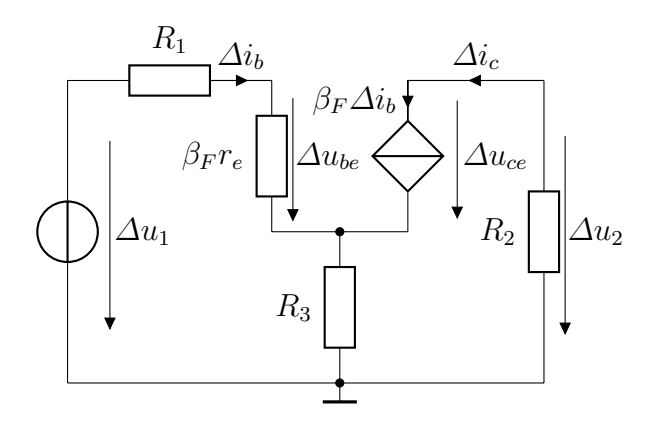

Abbildung 4.11: Kleinsignalersatzschaltung des Transistorverstärkers

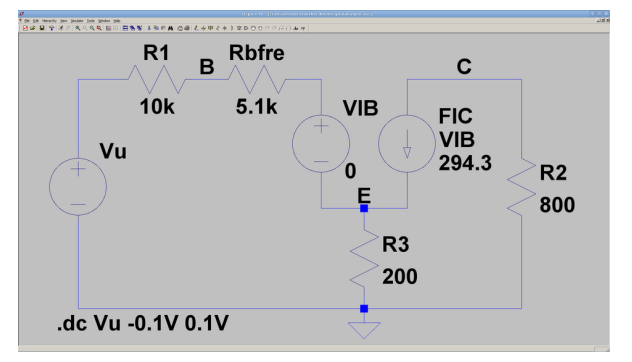

Abbildung 4.12: LTspice, Kleinsignalersatzschaltung des Transistorverstärkers bei  $U_1 = 1 \,\text{V}, U_2 = 5 \,\text{V}$ 

Rechnerisch wird die Formel

$$
v_u = \frac{\Delta u_2}{\Delta u_1} = -\frac{\beta_F R_2}{(1 + \beta_F)R_3 + \beta_F r_e + R_1} \approx -3.17
$$

angewendet.

#### 4.1.3 Komplementärstufe

Im Folgenden soll die in Bipolar-Operationsverstärkern meist verwendete Gegentaktausgangsstufe simuliert werden (siehe Abbildungen 4.13, 4.14).

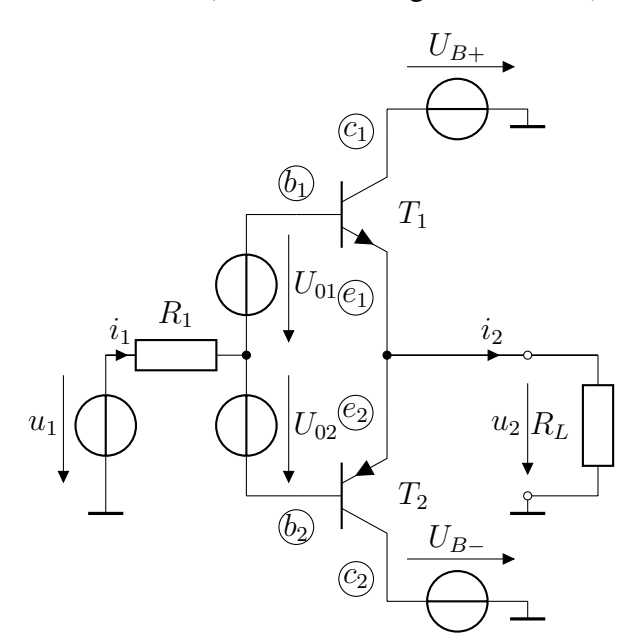

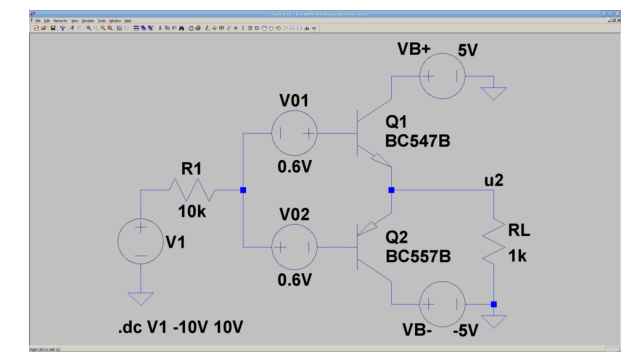

Abbildung 4.14: LTspice, komplementäre Gegentaktausgangsstufe

Abbildung 4.13: Komplementäre Gegentaktausgangsstufe

Abbildungen 4.15 und 4.16 zeigen das Verhalten der Gegentaktausgangsstufe. Im streng linearen Bereich entspricht die Ausgangsspannung  $u_2 = V(u2)$  der Eingangsspannung  $u_1 = V(V1)$ . Bei Überschreiten der Versorgungsspannung gerät die Schaltung in Sättigung. Obwohl der Ausgang  $i_2 =$  $I(RL)$  belastet wird, ist der Eingangsstrom  $i_1 = I(R1)$  nahezu verschwindend klein. Damit kann die Spannung der Eingangsquelle abgegriffen werden, ohne die Quelle zu belasten und damit zu verfälschen.

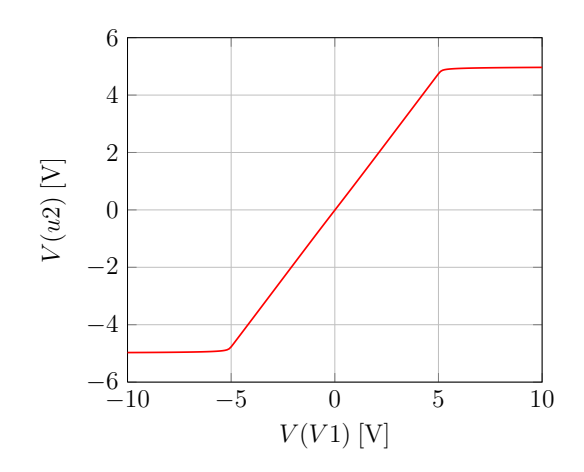

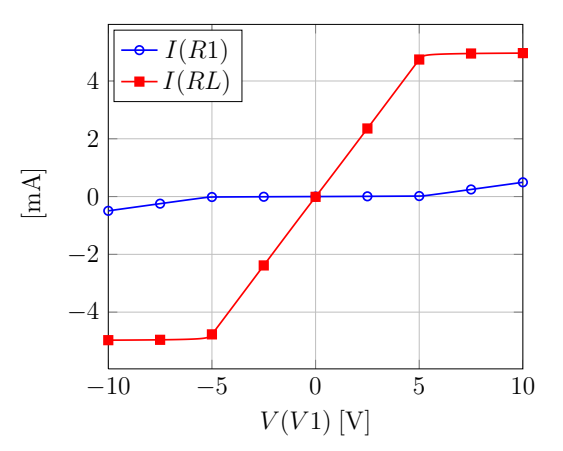

Abbildung 4.15: Übertragungskennlinie der komplementären Gegentaktausgangsstufe

Abbildung 4.16: Ein- und Ausgangsstrom der komplementären Gegentaktausgangsstufe

Die Gegentaktausgangsstufe besteht aus zwei Transistorverstärkern, einem für positive Spannungen von  $u_1$  (siehe Abbildung 4.19) und einem für negative Spannungen von  $u_1$  (siehe Abbildung 4.17). Über den Lastwiderstand  $R<sub>L</sub>$  können Ausgangsspannung und Ausgangsstrom gemessen werden.  $R_1$ ,  $U_{02}$ ,  $T_2$  und  $U_{B-}$  sollen den Verstärker für  $u_1 < 0$  V bilden. Die Basis des Transistors leitet erst bei ca.  $U_{be} < -0.6$  V und lässt nur dann eine Verstärkung zu. Durch die Wahl von  $U_{02} = 0.6$  V kann diese Bedingung für  $u_1 < 0$ V erfüllt werden. Durch  $U_{02}$  wird festgelegt, ab welchem Spannungswert von  $u_1$  eine Verstärkung auftritt. Der Einfluss der Wahl von  $U_{02}$  auf die Verstärkung für  $u_1 < 0$  V wird in Abbildung 4.18 verdeutlicht.

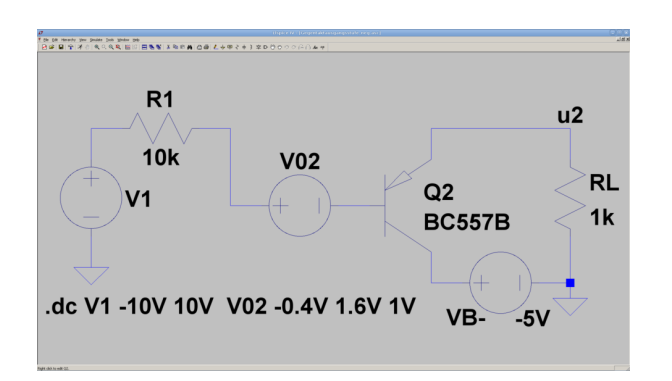

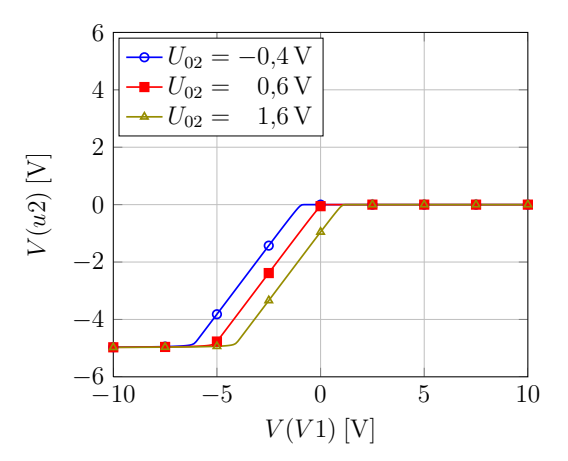

Abbildung 4.17: LTspice, Verstärker für  $u_1 < 0$  V

Abbildung 4.18: Übertragungskennlinie des Verstärkers für  $u_1 < 0$  V

Durch die Wahl von  $U_{B+}$  und  $U_{B-}$  wird festgelegt, bis zu welchem Wert von  $u_1$  eine nahezu lineare Verstärkung möglich ist. Für  $u_1 > U_{B+}$  ist der Transistor  $T_1$  nicht mehr im Vorwärtsbetrieb,

der Verstärker geht in Sättigung. Der Einfluss von  $U_{B+}$  auf die Verstärkung für  $u_1 > 0$  V ist in Abbildung 4.20 dargestellt.

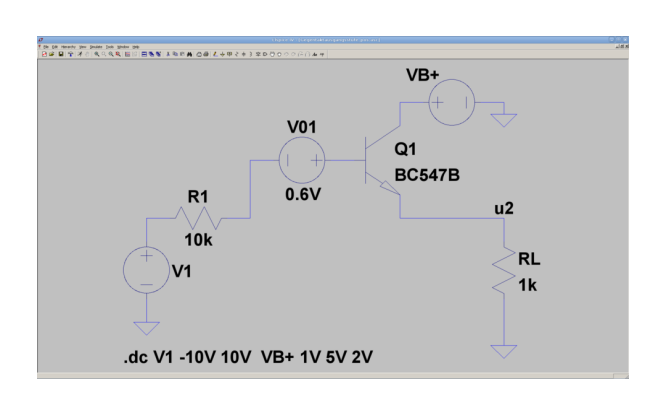

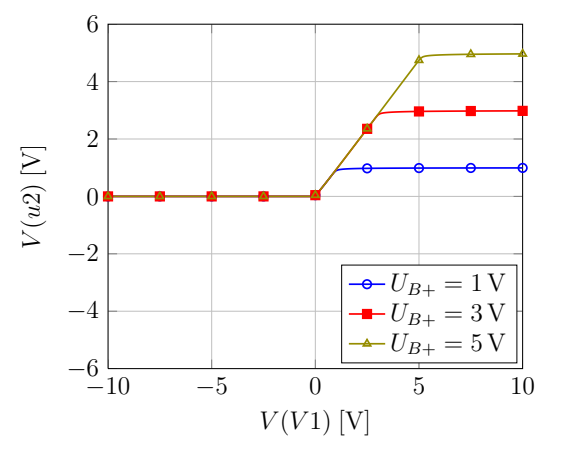

Abbildung 4.19: LTspice, Verstärker für  $u_1 > 0 V$ 

Abbildung 4.20: Übertragungskennlinie des Verstärkers für  $u_1 > 0$  V

Durch eine möglichst große Wahl von  $R_1$  kann der Eingangsstrom im Sättigungsbereich minimiert werden. Allerdings sollte er nicht so groß gewählt werden, dass der Verstärkungsbereich dadurch verfälscht wird (siehe Abbildungen 4.21, 4.22, 4.23). Eine gute Wahl ist in etwa  $R_1 = 10 \cdot R_L$ .

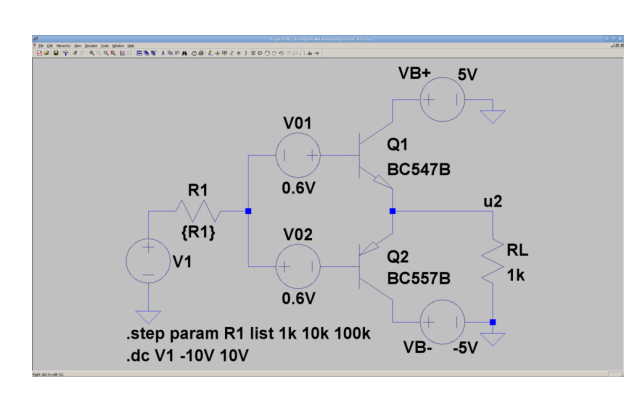

Abbildung 4.21: LTspice, Eingangswiderstands Sweep bei der Gegentaktausgangsstufe

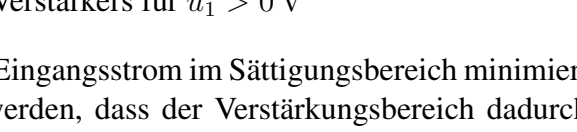

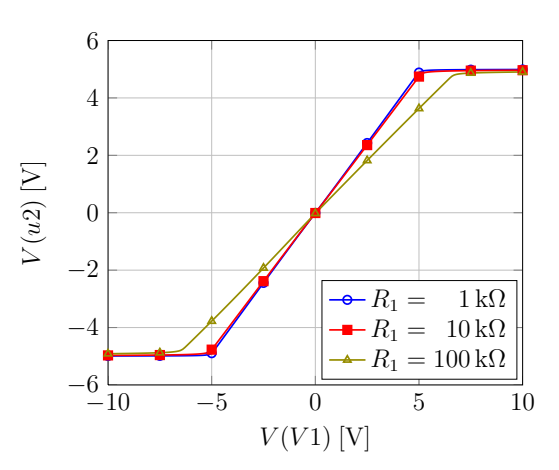

Abbildung 4.22: Einfluss des Eingangswiderstandes auf die Ausgangsspannung der Gegentaktausgangsstufe

Durch Aufstellen von geeigneten Maschengleichung in Abbildung 4.13 erhält man:  $u_1 = u_{R_1} U_{01} + u_{b1e1} + u_2$  und  $u_1 = u_{R_1} + U_{02} + u_{b2e2} + u_2$ . Die Spannungsquellen  $U_{01}$  und  $U_{02}$  werden üblicherweise mit Hilfe von Stromquellen und von pn-Übergängen (Dioden) realisiert (siehe Abbildungen 4.24). Der Basis-Emitter-Übergang an den Transistoren kann auch als Diode betrachtet werden. Aufgrund der exponentiellen Kennlinie, liegt an Dioden in einer Linearisierung um den Arbeitspunkt nahezu eine konstante Spannung bei verschiedenen Stromwerten an:  $U_{01} \approx u_{D_1} \approx u_{b1e1}$ ,  $U_{02} \approx u_{D_2} \approx -u_{b2e2}$ . Für genügend kleinen Widerstand  $R_1$  ist  $u_{R_1} \approx 0$ , sodass Ein- und Ausgang das gleiche Potential  $u_1 \approx u_2$  haben müssen.

Im Vorwärtsbetrieb gilt an den Transistoren  $i_e = -(1 + \beta_F)i_b$ . Für  $0 \vee \langle u_1 \times U_{B+} \rangle$  leitet  $T_1(Q_1)$  und  $T_2(Q_2)$  sperrt, daher ist  $i_{e2} = 0$ . Mit einem Lastwiderstand  $R_L = 1 \text{ k}\Omega$  und einer Sättigungsspannung von  $U_{B+} = 5$  V können maximal  $i_2 = -i_{e1} = \frac{U_{B+}}{R}$  $\frac{B_{B+}}{R_L}$  = 5 mA fließen. Daher muss die Stromquelle *I*1 mindestens  $i_{b1} = \frac{i_2}{1+i_1}$  $\frac{i_2}{1+\beta_F}$  zuzüglich des Stromes durch die Diode D1 liefern. Für  $\beta_F = 294, 3$  ist daher  $I(I1) = 20 \mu A$  eine gute Wahl. Strom von stärkeren Stromquellen fließt einfach durch die Dioden ab. Daher sollten die Ströme so klein wie möglich gewählt werden, damit die Verlustleistung nicht zu groß wird.

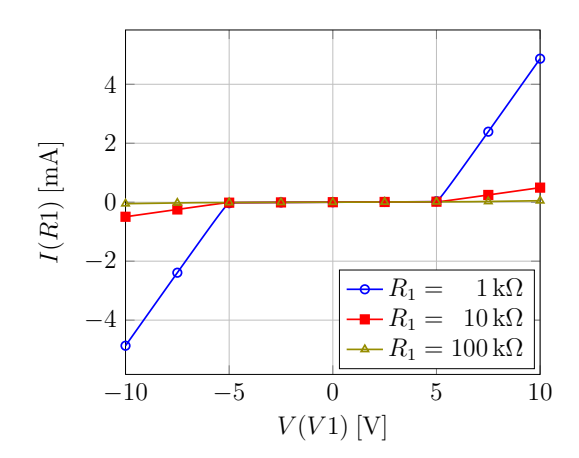

Abbildung 4.23: Einfluss des Eingangswiderstandes auf den Eingangsstrom der Gegentaktausgangsstufe

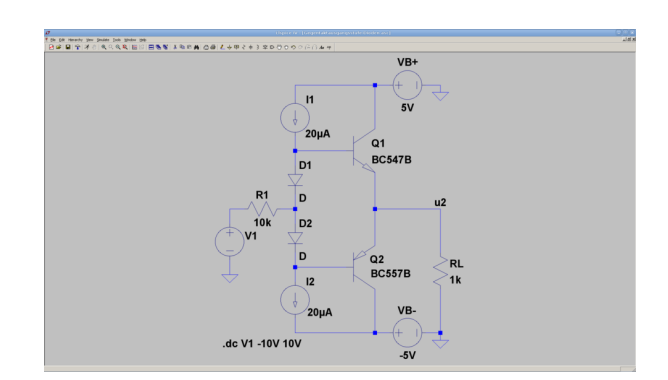

Abbildung 4.24: LTspice, Gegentaktausgangsstufe mit Stromquellen und Dioden anstatt Spannungsquellen

### 4.2 Feldeffekttransistoren

Im Folgenden wird das Kennlinienfeld eines Feldeffekttransistors mit Hilfe des Parametric Sweeps simuliert (vgl. Abschnitt 2.8). Anschließend werden mit der Transientenanalyse eine nMOS- und eine CMOS-Inverterschaltung analysiert. In den Simulationen werden die Parameter der Transistoren nach den Angaben aus dem Vorlesungsskript eingestellt. Der n-Kanal-Enhancement-FET erhält die Schwellenspannung  $U_{th} = VTO = 1$  V, die Verstärkung  $\beta = Kp = 2$  mA/V<sup>2</sup> und den Kanallängenmodulationsfaktor  $\lambda = lambda = \frac{1}{50 \text{V}}$ . n-Kanal-Depletion-FET und p-Kanal-Enhancement-FET erhalten identische Werte, abgesehen von der Schwellenspannung  $U_{th} = VTO = -1$  V.

#### 4.2.1 Kennlinienfeld

Analog zu den bipolaren Transistoren kann das Ausgangskennlinienfeld eines nMOS-Enhancement-FETs (siehe Abbildungen 4.25 und 4.26) durch einen geschachtelten DC Sweep modelliert werden.

Dabei wird  $i_d = I_d(M1)$  in Abhängigkeit von  $u_{ds} = V(Vds)$  mit  $u_{gs} = V(Vgs)$  als Parameter dargestellt. Das resultierende Kennlinienfeld für  $\lambda = lambda = 0$  ist in Abbildung 4.27 zu sehen. Wenn die Kanallängenmodulation mit  $\lambda = lambda = \frac{1}{50V}$  berücksichtigt wird, ergibt sich das Kennlinienfeld aus Abbildung 4.28.

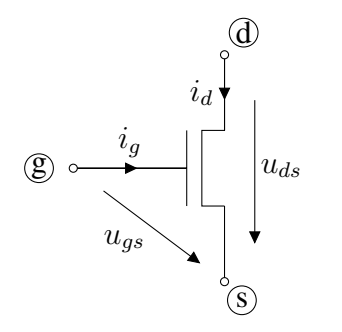

**M1** Vds n-mos Vgs .model n-mos NMOS(VTO=1V, Kp=2e-3, lambda=2e-2) .dc Vds 0V 5V Vgs 2V 3V 0.5V

Abbildung 4.25: n-Kanal-Enhancement-FET Abbildung 4.26: LTspice, Messschaltung mit einem nMOS-Transistor

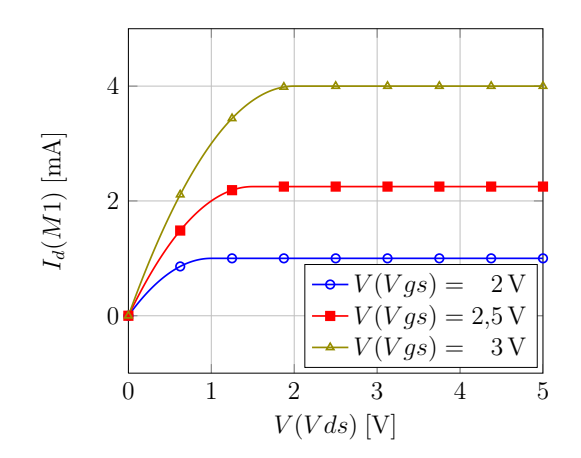

Abbildung 4.27: LTspice, Ausgangskennlinienfeld des nMOS-Transistors für  $\lambda = 0$ 

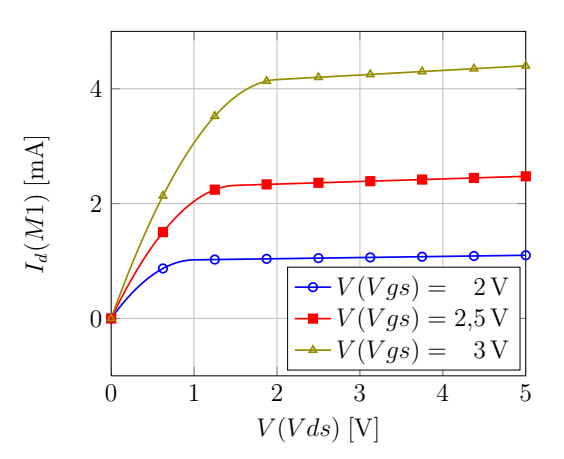

Abbildung 4.28: LTspice, Ausgangskennlinienfeld des nMOS-Transistors für  $\lambda = \frac{1}{50}$ 50 V

#### 4.2.2 nMOS-Inverter und CMOS-Inverter

In den Abbildungen 4.29 und 4.30 sind ein nMOS-Inverter und ein CMOS-Inverter zu sehen. Die Übertragungskennlinien der beiden Inverter finden sich in den Abbildungen 4.31 und 4.32.

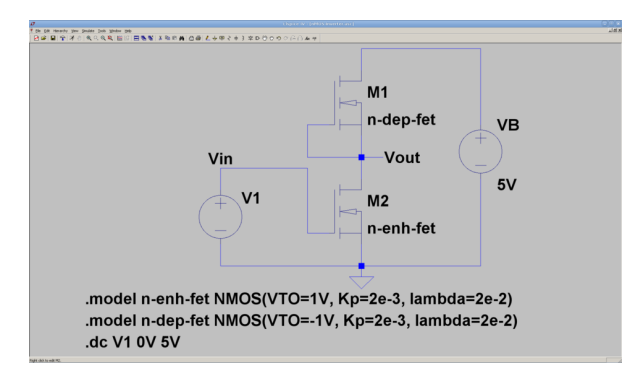

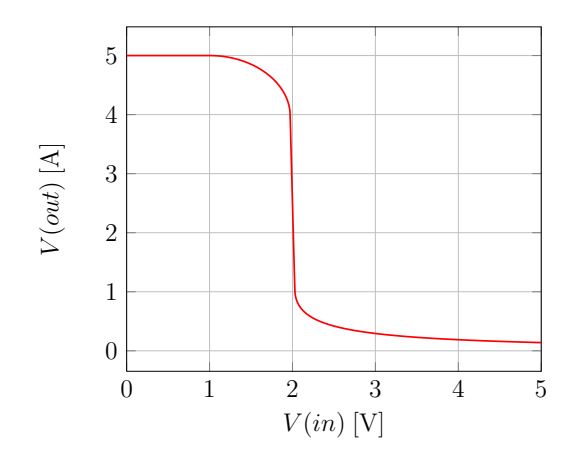

Abbildung 4.31: Übertragungskennlinie des nMOS-Inverters

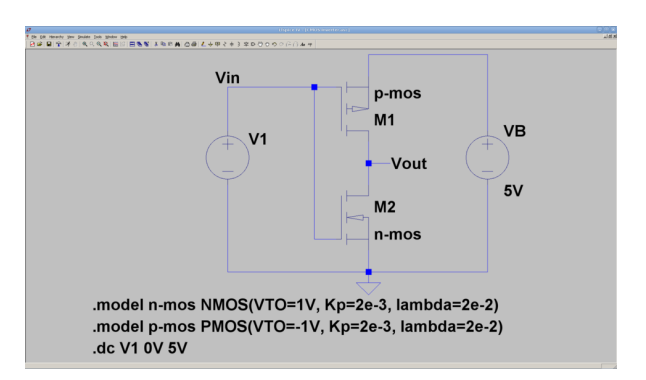

Abbildung 4.29: LTspice, nMOS-Inverter Abbildung 4.30: LTspice, CMOS-Inverter

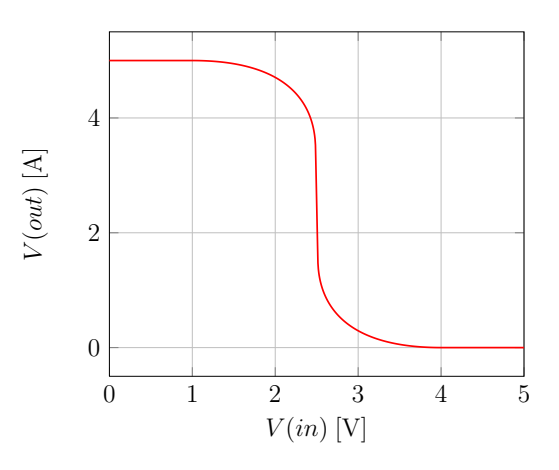

Abbildung 4.32: Übertragungskennlinie des CMOS-Inverters

Der CMOS-Inverter hat gegenüber dem nMOS-Inverter den Vorteil, dass nur während der kurzen Schaltvorgänge Leistung aus der Versorgungsspannungsquelle entnommen wird, aber nicht solange  $V(in) = 0$  V (logisch "0") oder  $V(in) = 5$  V (logisch "1") gehalten wird (siehe Abbildungen 4.33 und 4.34).

Um das Schaltungsverhalten abhängig vom Eingangssignal zu simulieren, wird im Folgenden die konstante Spannungsquelle durch einen Rechteckgenerator ersetzt. Dies wird in LTspice bei unabhängigen Spannungs- bzw. Stromquellen eingestellt, indem man nach einem Rechtsklick auf die Quelle im sich öffnenden Fenster auf die Schaltfläche ADVANCED klickt und unter FUNCTIONS die Option PULSE anwählt.

Die einzelnen Parameter haben in LTspice folgende Bedeutung:

- Vinitial<sup>[V]</sup>: Anfangswert der Spannung
- Von[V]: Maximalwert der Impulse
- Tdelay[s]: Verzögerungszeit bis zur ersten Flanke

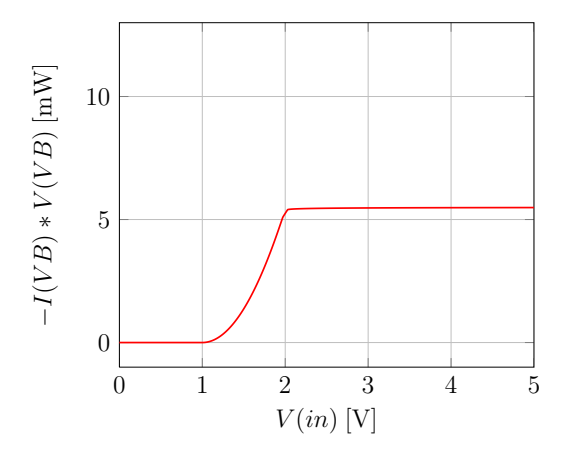

Abbildung 4.33: Leistungsverbrauch des nMOS-Inverters

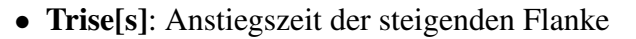

- Tfall[s]: Abfallzeit der fallenden Flanke
- Ton[s]: Pulsweite, Dauer eines Impulses
- Tperiod[s]: Periodendauer, Zeit zwischen zwei steigenden Flanken
- Ncycles: Anzahl der Perioden, die durchlaufen werden

Die Zeitabhängigkeit der Schaltung wird durch die Transientenanalyse erfasst, welche den Verlauf von Spannungen und Strömen über die Zeit berechnet (siehe Abbildung 4.35). In Abbildung 4.36 wird der invertierende Charakter der Schaltung deutlich, wenn man Ein- und Ausgangsspannung vergleicht.

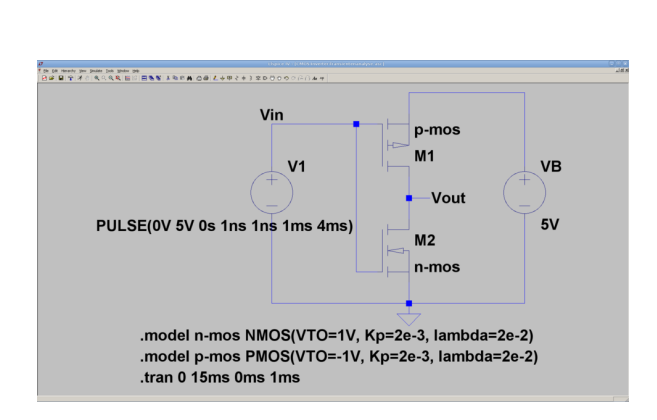

Abbildung 4.35: LTspice, CMOS-Inverter mit Rechtecksignal

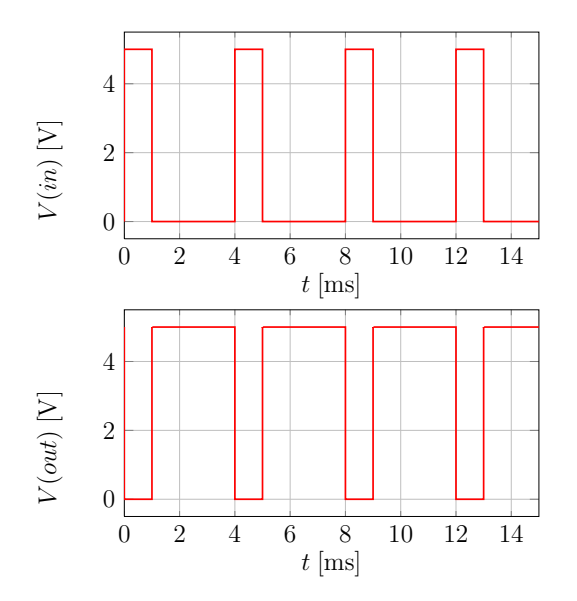

Abbildung 4.36: Ein- und Ausgangsspannung beim Anlegen eines Rechtecksignals an den CMOS-Inverter

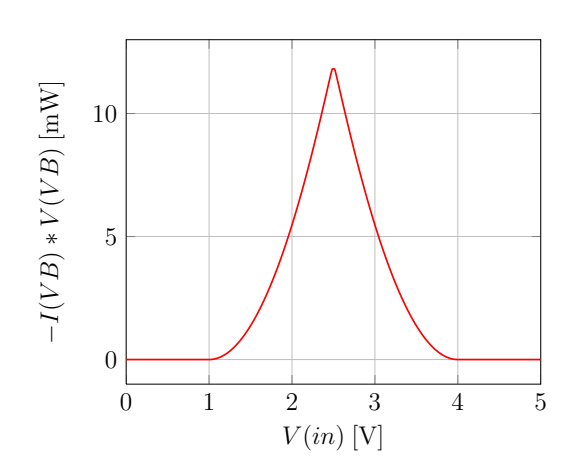

Abbildung 4.34: Leistungsverbrauch des CMOS-Inverters
# 5 Operationsverstärker

In diesem Kapitel werden Operationsverstärkerschaltungen aus der Vorlesung simuliert. Alle Op-Amp-Schaltungen sind nichtlinear, können aber in guter Näherung als stückweise linear betrachtet werden. Sofern man dafür sorgt, dass sie nur in einem der drei möglichen Bereiche betrieben werden, kann man sie auch als linear betrachten.

# 5.1 Übertragungskennlinie

Zunächst wird die Übertragungskennlinie des Op-Amps (vgl. Abbildung 5.1 und 5.2) simuliert.

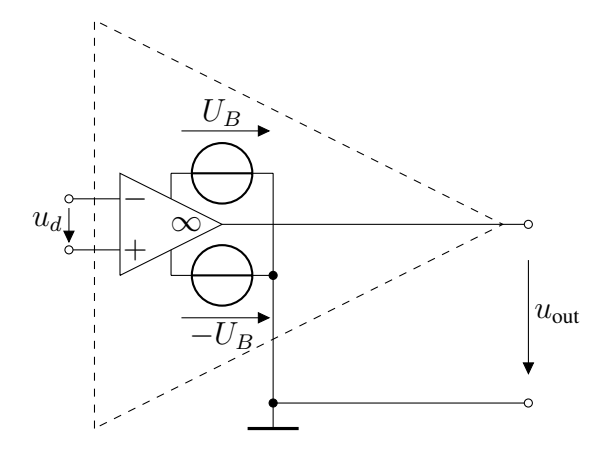

Abbildung 5.1: LTspice, Op-Amp

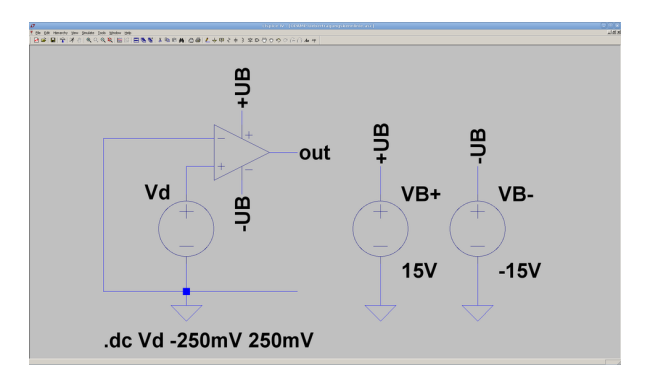

Abbildung 5.2: LTspice, Messschaltung mit Op-Amp

Die Ausgangsspannung eines idealen Op-Amps wird durch folgende Bedingungen stückweise linear beschrieben:

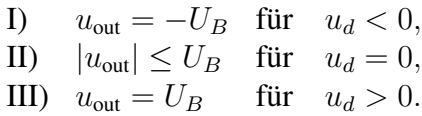

Die Simulation in Abbildung 5.3 zeigt in allen drei Bereichen leichte Abweichungen von dieser Beschreibung. In den Modellen der Operationsverstärker in Spice sind bereits Imperfektionen von realen Op-Amps berücksichtigt. Insbesondere besitzt der streng lineare Bereich II nicht die Steigung ∞. Diese Tatsache sollte bei späteren Interpretationen der Simulationsergebnisse berücksichtigt werden. Auch der Eingangsstrom ist nicht exakt Null (vgl. Abbildung 5.4). Trotz dieser leichten Abweichungen entspricht der Op-Amp im Großen und Ganzen dem idealisierten Modell.

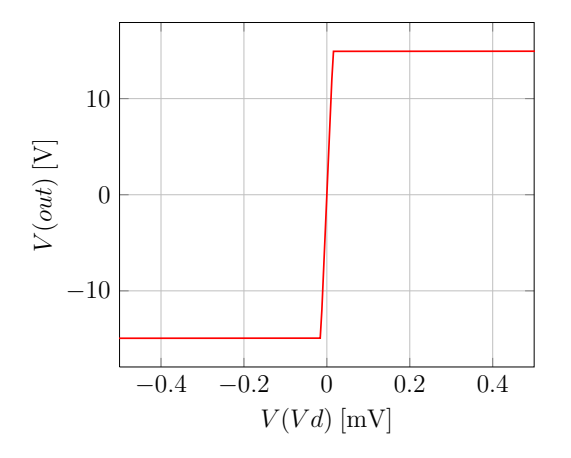

Abbildung 5.3: Übertragungskennlinie des Op-Amps

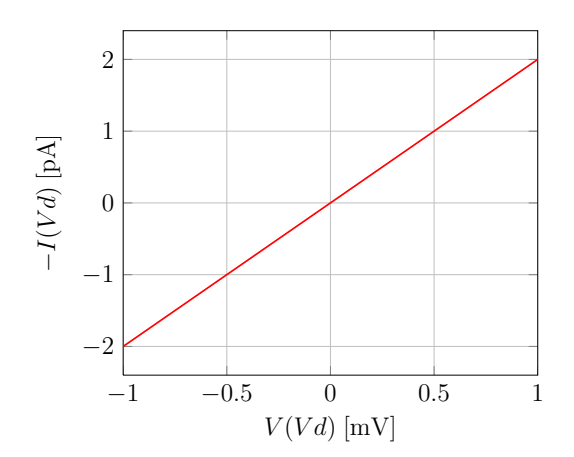

Abbildung 5.4: Eingangsstrom des Op-Amp-Modells

# 5.2 Invertierender Verstärker

Bei einem invertierenden Verstärker (vgl. Abbildung 5.5) wird die Eingangsspannung mit dem Faktor

$$
v_u = \frac{u_{\text{out}}}{u_{\text{in}}} = -\frac{R_0}{R_1}
$$

verstärkt. Das Diagramm in Abbildung 5.6 zeigt den Zeitverlauf von Ein- und Ausgangsspannung als Ergebnis einer Transientenanalyse von 0 ms bis 100 ms. Eine trapezförmige Spannungsquelle wurde als Eingangsspannung ausgewählt. Die Ausgangsspannung ist gegenüber der Eingangsspannung invertiert und um den Faktor 10 verstärkt.

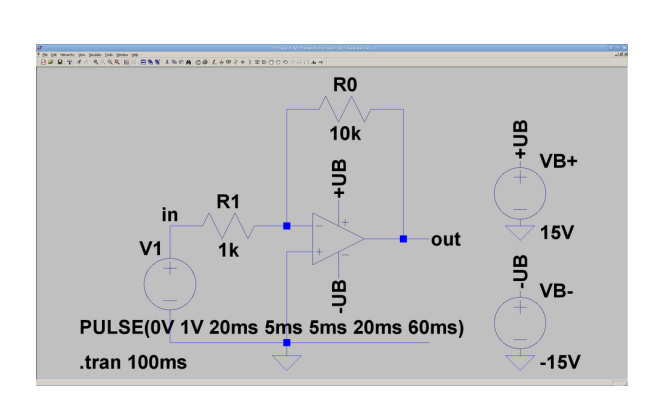

Abbildung 5.5: LTspice, invertierender Verstärker

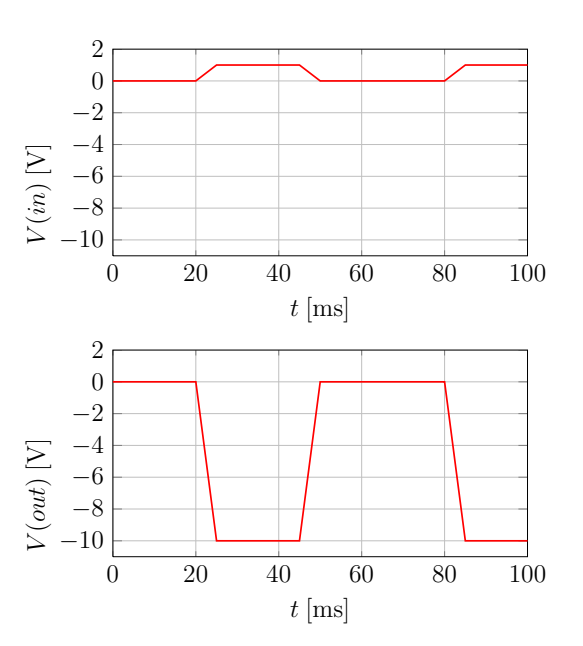

Abbildung 5.6: Ein- und Ausgangsspannung des invertierenden Verstärkers

# 5.3 Nichtinvertierender Verstärker

Für einen nichtinvertierenden Verstärker (vgl. Abbildung 5.7 und 5.8) gilt

$$
v_u = \frac{u_{\text{out}}}{u_{\text{in}}} = 1 + \frac{R_0}{R_1}.
$$

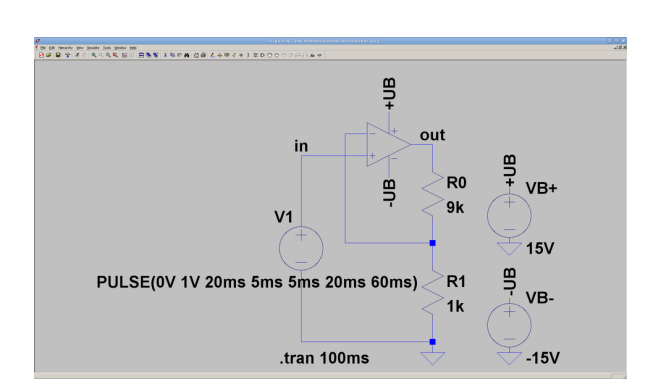

Abbildung 5.7: LTspice, nichtinvertierender Verstärker

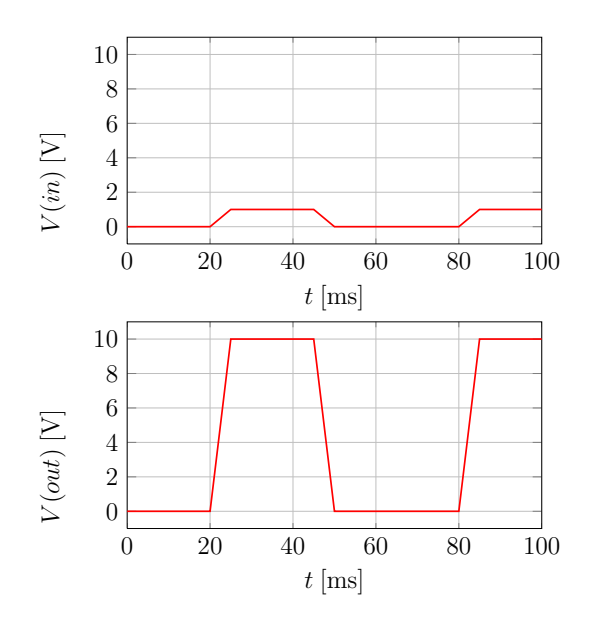

Abbildung 5.8: Ein- und Ausgangsspannung des nichtinvertierenden Verstärkers

# 5.4 Negativimmitanzkonverter (NIK)

Mit einem NIK (vgl. Abbildung 5.9) können negative Widerstände realisiert werden. Hierbei können mithilfe des Nullormodells folgende Spannungen und Ströme ermittelt werden:

$$
u = u_L, \quad u_{RR} = u_{RL}, \quad -i_L = i_{RR} = i_{RL} = i.
$$

Wegen des ohmschen Gesetzes gilt am Lastwiderstand  $R_L$ 

$$
u_L = R_L i_L,
$$

was durch die Eingangsgrößen u und i der Schaltung ausgedrückt

$$
u = -R_L i
$$

ergibt. Somit verhält sich die Schaltung im linearen Bereich des Op-Amps wie ein negativer Widerstand der Größe −RL. Damit die Schaltung nicht in Sättigung gerät, muss die Ausgangsspannung des Op-Amps im Betrag kleiner als  $U_B$  sein. Diese Bedingung kann als

$$
U_B \ge |u - u_{RL}| = |u - Ri| = |u + \frac{R}{R_L}u| = \left(1 + \frac{R}{R_L}\right)|u|
$$

#### 34 5 Operationsverstärker

ausgedrückt werden. Damit erhält man die Bedingung

$$
|u| \le \frac{R_L}{R_L + R} U_B.
$$

Gerät der Op-Amp in Sättigung, ist die Ausgangsspannung des Op-Amps gleich  $U_B$  für  $u_d > 0$ und  $-U_B$  für  $u_d$  < 0. Da nach wie vor nur ein vernachlässigbarer Strom durch den Op-Amp-Eingang fließt, sättigt  $u_L$  ebenfalls:

$$
u_L = \begin{cases} \frac{R_L}{R_L + R} U_B & \text{für } u_d > 0\\ -\frac{R_L}{R_L + R} U_B & \text{für } u_d < 0. \end{cases}
$$

Für u gilt in den Sättigungsbereichen

$$
u = \begin{cases} Ri + U_B & \text{für } u_d > 0 \\ Ri - U_B & \text{für } u_d < 0. \end{cases}
$$

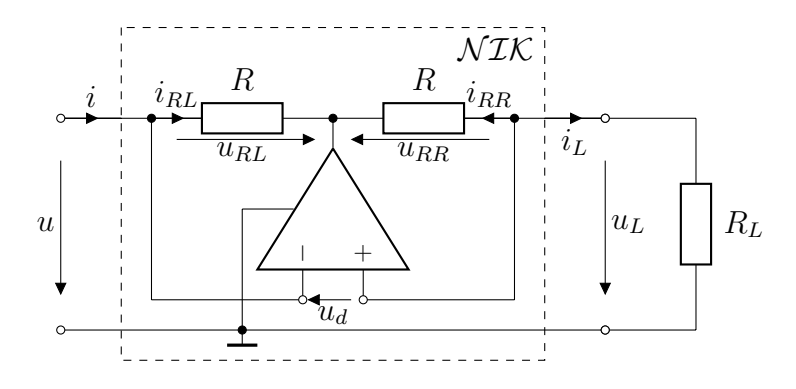

Abbildung 5.9: Mithilfe eines Op-Amp NIKs realisierter negativer Widerstand

#### 5.4.1 Negativer Widerstand vom "S"-Typ

Für die in Abbildung 5.9 gewählte Polung des Op-Amps ergibt sich  $u_d = u_L - u$ . Damit gilt für den positiven Sättigungsbereich

$$
u = Ri + U_B \quad \text{wenn } 0 < u_d = \frac{R_L}{R_L + R} U_B - u, \text{ d.h. } u < \frac{R_L}{R_L + R} U_B
$$

und für den negativen Sättigungsbereich

$$
u = Ri - U_B
$$
 wenn 0 >  $u_d = -\frac{R_L}{R_L + R}U_B - u$ , d.h.  $u > -\frac{R_L}{R_L + R}U_B$ .

Die sich ergebende Kennlinie (vgl. Abbildungen 5.10 und 5.11) ähnelt einem "S", weswegen diese Schaltung auch negativer Widerstand vom "S"-Typ genannt wird. Da diese Schaltung stromgesteuert ist, wird über eine Stromquelle am Eingang gesweept.

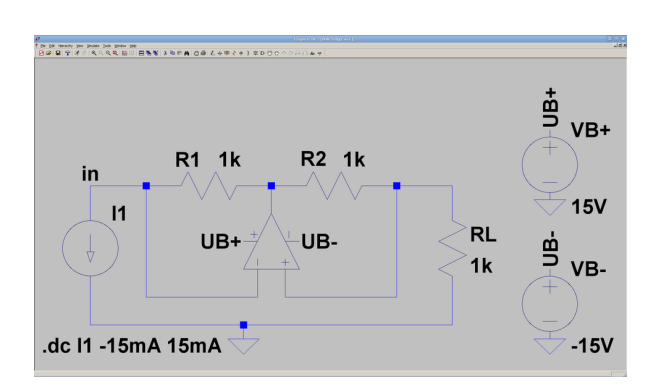

Abbildung 5.10: LTspice, negativer Widerstand vom "S"-Typ

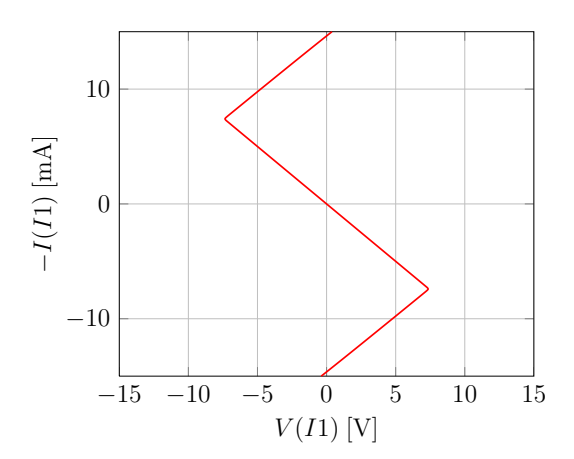

Abbildung 5.11: Kennlinie des negativen Widerstandes vom "S"-Typ

#### 5.4.2 Negativer Widerstand vom " $N^{\prime\prime}$ -Typ

Den negativen Widerstand vom "N"-Typ (vgl. Abbildung 5.12) erhält man, wenn die Polung des Op-Amps in Abbildung 5.9 vertauscht wird. Wegen  $u_d = u - u_L$ , gilt dann für den positiven Sättigungsbereich

$$
u = Ri + U_B \quad \text{wenn } 0 < u_d = u - \frac{R_L}{R_L + R} U_B, \text{ d.h. } u > \frac{R_L}{R_L + R} U_B
$$

und für den negativen Sättigungsbereich

$$
u = Ri - U_B \quad \text{wenn } 0 > u_d = u + \frac{R_L}{R_L + R} U_B, \text{ d.h. } u < -\frac{R_L}{R_L + R} U_B.
$$

Die Kennlinie kann über eine Variation der Eingangsspannung dargestellt werden, da diese Schaltung spannungsgesteuert ist (vgl. Abbildung 5.13).

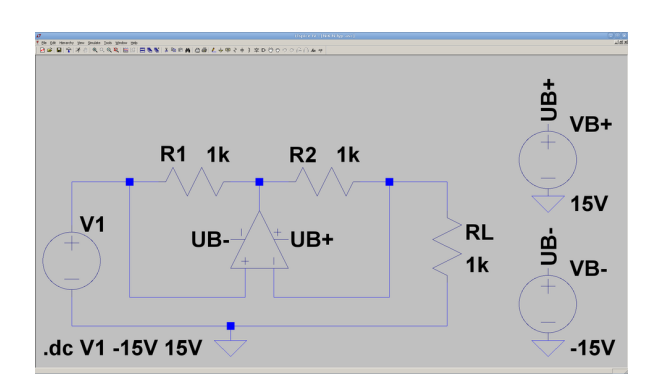

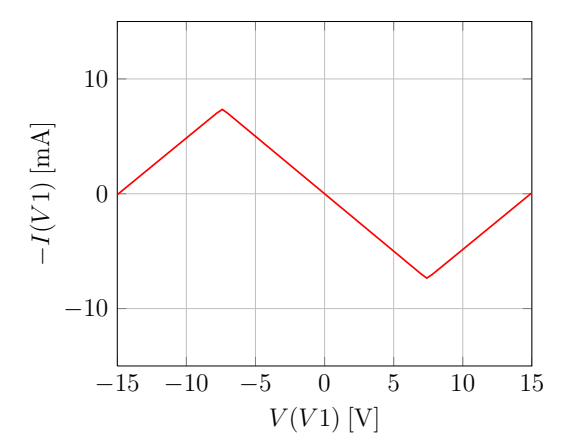

Abbildung 5.12: LTspice, negativer Widerstand vom "N"-Typ

Abbildung 5.13: Kennlinie des negativen Widerstandes vom "N"-Typ

#### 36 5 Operationsverstärker

# 5.5 Stückweise lineare Widerstände

Viele elementare stückweise lineare, resistive Eintore lassen sich unter Zuhilfenahme von Dioden und Operationsverstärkern realisieren.

#### 5.5.1 Ideale Dioden

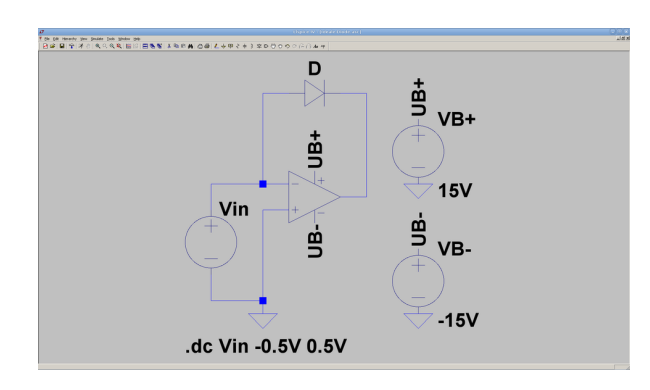

Abbildung 5.14: LTspice, Realisierung einer idealen Diode

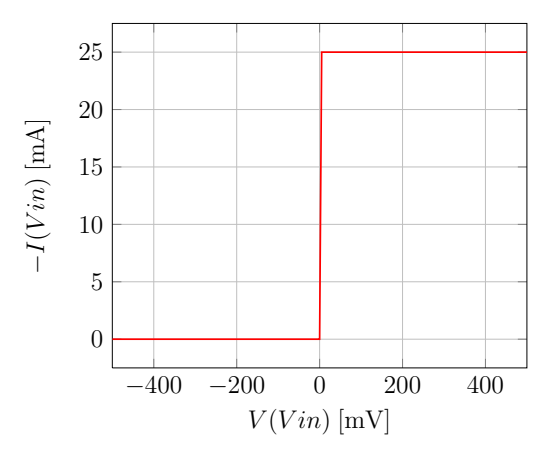

Abbildung 5.15: Kennlinie der Realisierung der idealen Diode

Das Schaltbild in Abbildung 5.14 zeigt eine Realisierung einer idealen Diode. In dem Diagramm in Abbildung 5.15 wird deutlich, dass der Strom durch den Op-Amp auf 25 mA begrenzt ist. Größere Ströme könnten den Op-Amp zerstören.

## 5.5.2 Konkave Widerstände

Das Schaltbild in Abbildung 5.16 zeigt eine Realisierung eines konkaven Widerstandes. Die zugehörige Kennlinie wird in Abbildung 5.17 gezeigt. Durch V kann die Knickspannung festgelegt werden und durch R die Steigung des konkaven Widerstandes.

## 5.5.3 Konvexe Widerstände

Das Schaltbild in Abbildung 5.18 zeigt eine Realisierung eines konvexen Widerstandes. Die zugehörige Kennlinie wird in Abbildung 5.19 gezeigt. I bestimmt den Knickstrom und R die Steigung des konvexen Widerstandes.

# 5.6 Summierer und Subtrahierer

Für die Summierer-/Subtrahiererschaltung (vgl. Abbildung 5.20 und 5.21) muss der Op-Amp im streng linearen Bereich betrieben werden. Die Ausgangsspannung darf die Sättigungsspannung vom

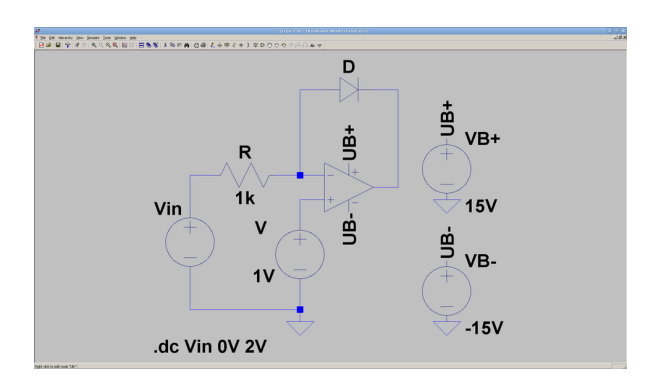

Abbildung 5.16: LTspice, Realisierung eines konkaven Widerstandes

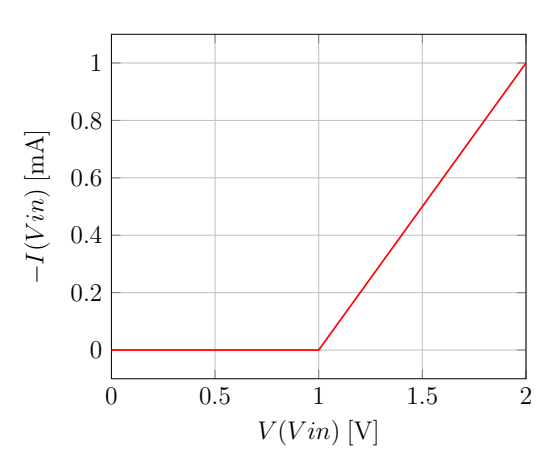

Abbildung 5.17: Kennlinie der Realisierung des konkaven Widerstandes

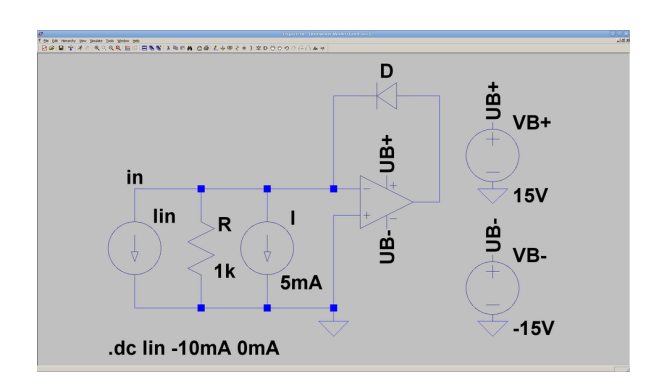

Abbildung 5.18: LTspice, Realisierung eines konvexen Widerstandes

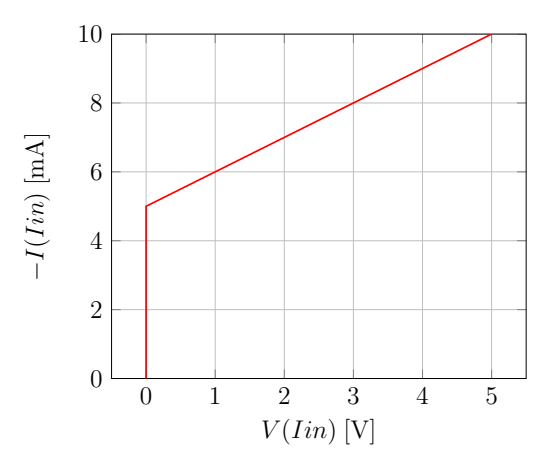

Abbildung 5.19: Kennlinie der Realisierung des konvexen Widerstandes

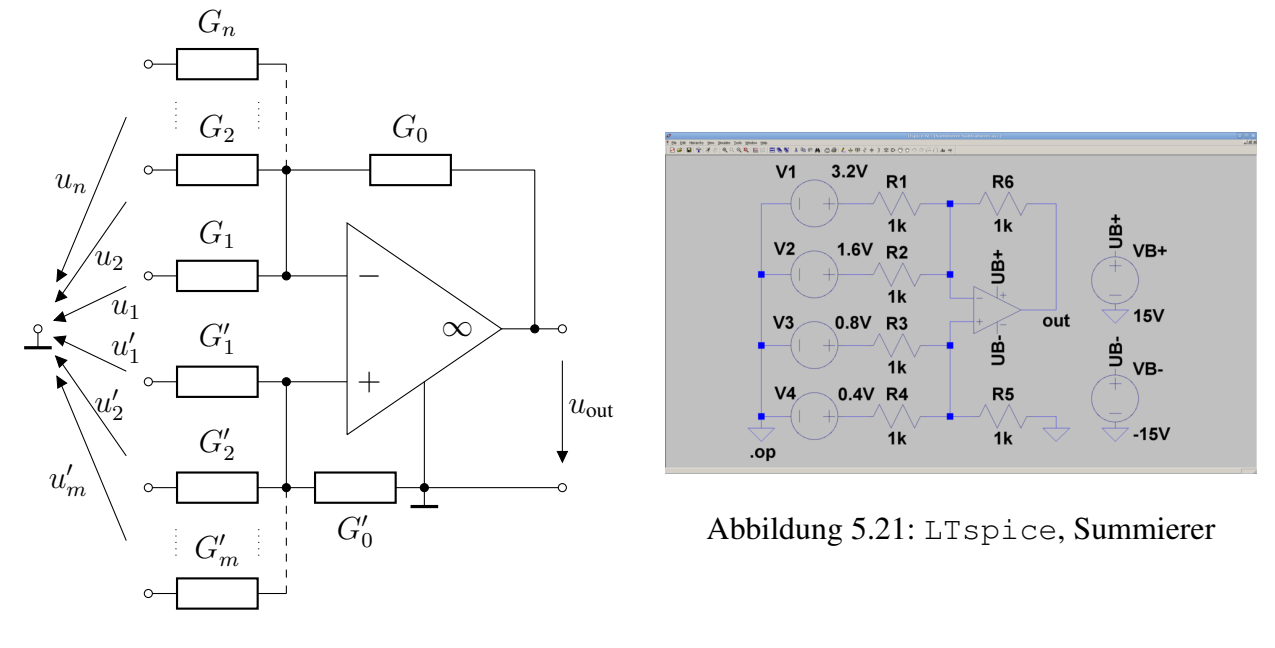

Abbildung 5.20: Summierer

Betrag her nicht übersteigen. Die Schaltung ergibt sich aus der Überlagerung von mehreren invertierenden und nichtinvertierenden Verstärkern. Für die Ausgangsspannung gilt

$$
u_{out} = -\sum_{i=1}^{n} K_i u_i + \sum_{i=1}^{m} K'_i u'_i, \quad K_i = \frac{G_i}{G_0}, \quad K'_i = \frac{G'_i}{G_0} \cdot \frac{G}{G'}, \quad G = \sum_{i=1}^{n} G_i, \quad G' = \sum_{i=1}^{m} G'_i.
$$

Wenn alle Widerstände gleich groß gewählt werden, ergibt sich am Ausgang die Summe aller Spannungen am nichtinvertierenden Eingang, von der alle Spannungen am invertierenden Eingang abgezogen werden.

# 5.7 Gesteuerte Quellen

Bei den Realisierungen von gesteuerten Quellen (siehe Abbildungen 5.22 bis 5.25) mit beliebiger Verstärkung werden im Allgemeinen zwei Op-Amps benötigt, die im streng linearen Bereich betrieben werden. Mit einem Op-Amp wird in der Regel die Eingangsstufe realisiert, die sicher stellt, dass der Eingang nicht belastet wird, und mit dem zweiten Op-Amp die Verstärkung.

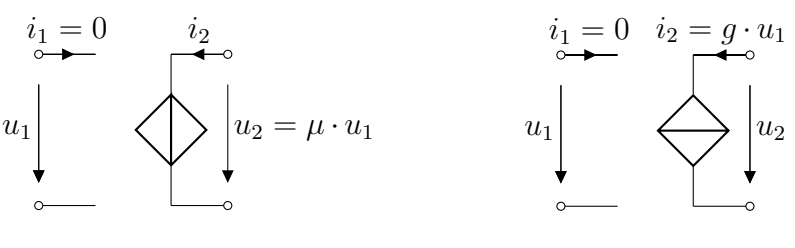

Abbildung 5.22: USU

Abbildung 5.23: USI

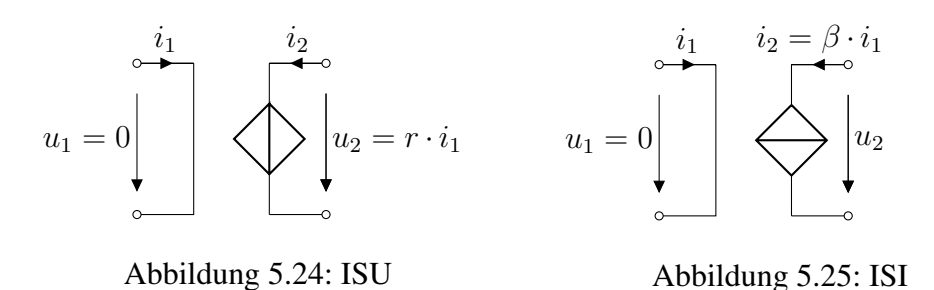

#### 5.7.1 USU

Bei einer USU gilt  $u_2 = \mu \cdot u_1$ . Die USU für  $\mu \geq 1$  entspricht dem nichtinvertierenden Verstärker (vgl. Abschnitt 5.3). Für die Realisierung einer USU mit  $\mu < 0$  wird an die USU mit  $\mu \ge 1$  ein invertierender Verstärker angeschlossen (siehe Abbildung 5.26), so dass sich insgesamt eine Spannungsverstärkung von  $\mu = \frac{V(out)}{V(in)} = -\frac{R_0}{R_1}$  $\frac{R_0}{R_1}$  ergibt (siehe Abbildung 5.27). Eine USU mit  $\mu \in (0, 1)$ wäre möglich, indem man an die USU mit  $\mu < 0$  noch einmal einen invertierenden Verstärker anschließen würde.

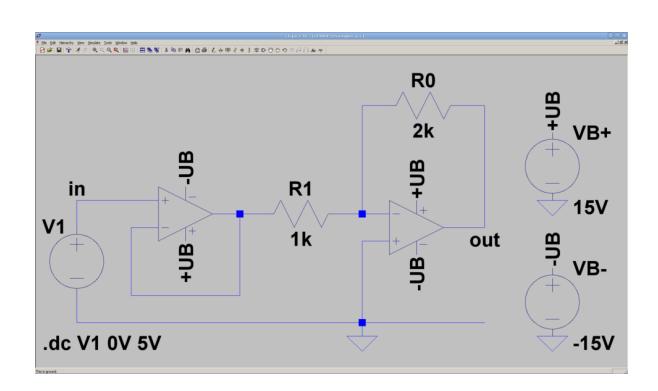

Abbildung 5.26: LTspice, Op-Amp-Realisierung einer USU mit  $\mu < 0$ 

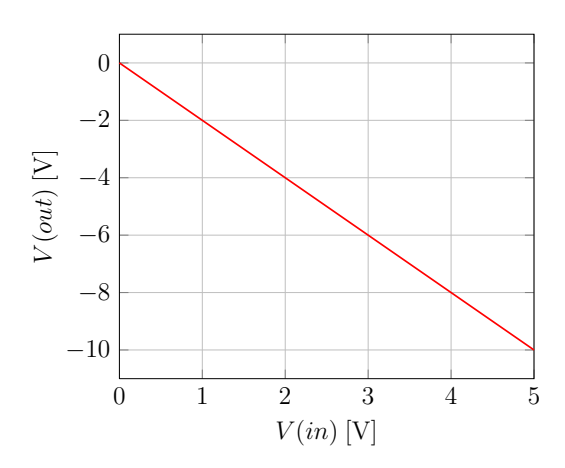

Abbildung 5.27: Übertragungskennlinie der USU-Realisierung mit  $\mu = -2$ 

#### 5.7.2 USI

Die Schaltung in Abbildung 5.28 zeigt eine USI, bei der  $i_2 = g \cdot u_1$  gilt. Für  $R_1 = R_2 = R_3 =$  $R_4 = R$  ergibt sich  $g = -\frac{1}{R} < 0$ . Anstatt die Übertragungskennlinie zu zeichnen, wird gezeigt, dass  $i_2 = I(V2)$  nur von  $u_1 = V(V1)$  abhängig ist. Für eine Variation von  $u_2 = V(V2)$  ist  $i_2 = I(V2)$ annähernd konstant und verändert sich nur im Nanoamperebereich (vgl. Abbildung 5.29).

#### 5.7.3 ISU

Bei der ISU gilt  $u_2 = r \cdot i_1$ . Die ISU für  $r < 0$  entspricht einem invertierenden Verstärker (vgl. Abschnitt 5.2), wobei Spannungsquelle und Widerstand am Eingang durch eine Stromquelle ersetzt werden. Zur Realisierung einer ISU mit  $r > 0$  schaltet man der ISU mit  $r < 0$  einen invertierenden

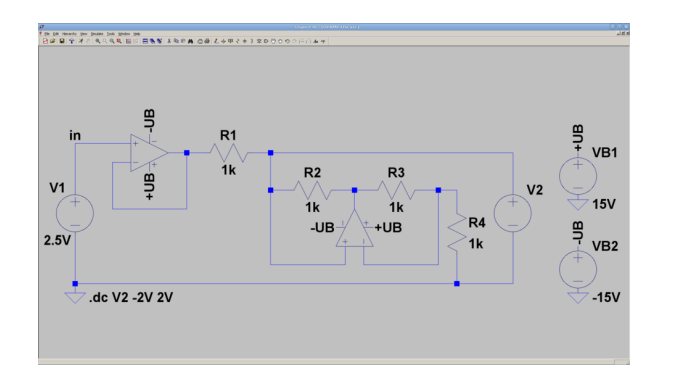

Abbildung 5.28: LTspice, Realisierung einer USI für  $q < 0$ 

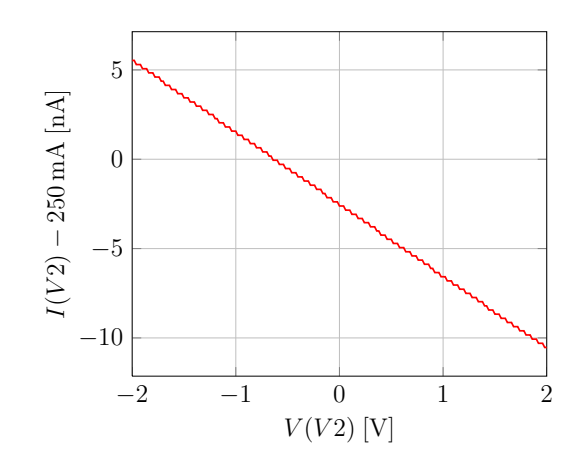

Abbildung 5.29: Empfindlichkeit des Ausgangsstromes einer USI auf die Variation der Ausgangsspannung

Verstärker mit  $v_u = -\frac{R_0}{R_1}$  $\frac{R_0}{R_1}$  = -1 nach. Hierdurch ergibt sich ein Verstärkungsfaktor von  $r = R$ (siehe Abbildung 5.30). Wie man in Abbildung 5.31 erkennen kann, hängt die Ausgangsspannung  $u_2 = V(out)$ , solange der Op-Amp nicht in Sättigung gerät, nur von dem Eingangsstrom  $i_1 = I(11)$ und nicht vom Ausgangsstrom  $i_2 = I(12)$  ab.

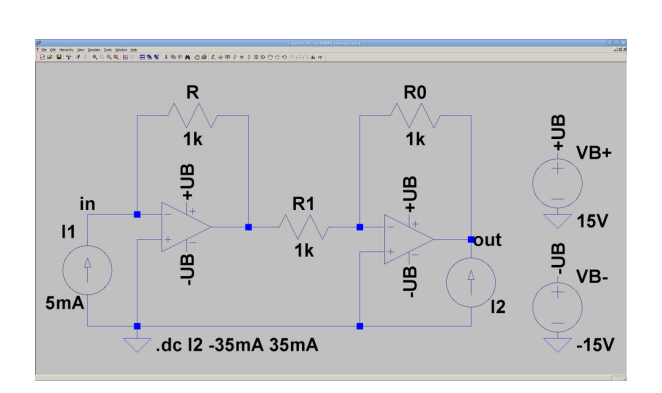

Abbildung 5.30: LTspice, Realisierung einer ISU mit  $r = R = 1 \text{ k}\Omega > 0$ 

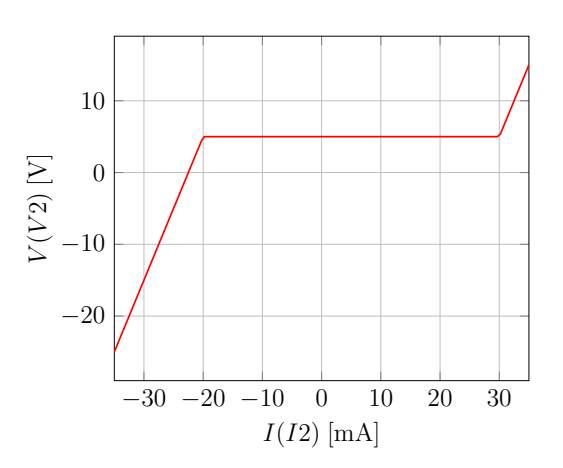

Abbildung 5.31: Empfindlichkeit der Ausgangsspannung der ISU auf eine Variation des Ausgangsstromes

#### 5.7.4 ISI

In Abbildung 5.32 ist eine ISI mit einer Verstärkung  $\beta > 0$  gezeigt. Hier gilt  $i_2 = \beta \cdot i_1$ . Für  $R_2 =$  $R_3 = R_4 = R_5 = R$  zeigt Abbildung 5.33 den Ausgangsstrom  $i_2 = -I(RL)$  in Abhängigkeit des Eingangsstromes  $i_1 = I(I1)$  für eine Verstärkung von  $\beta = \frac{R_1}{R} = 1000$ .

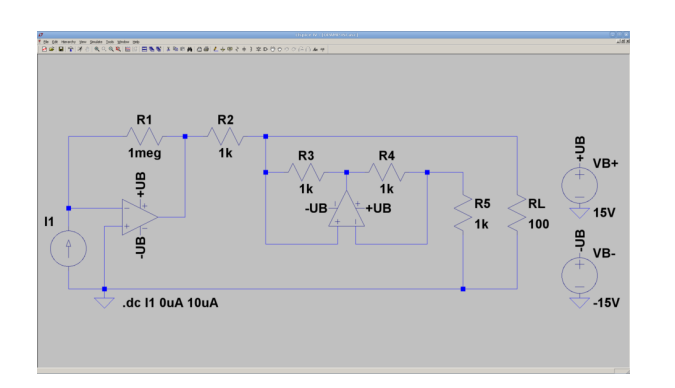

Abbildung 5.32: LTspice, Realisierung einer ISI

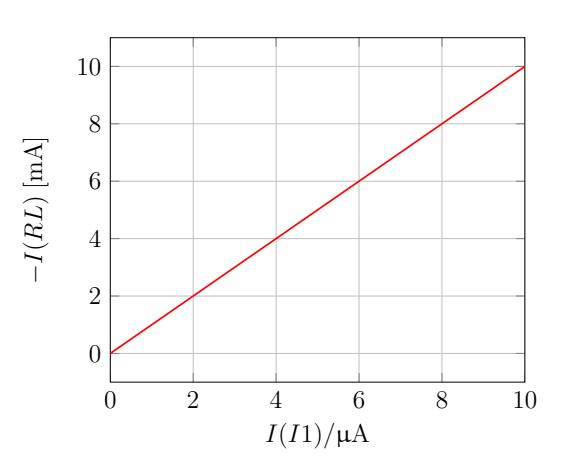

Abbildung 5.33: Übertragungskennlinie der ISI-Realisierung für  $\beta = 1000$ 

# 5.8 Gyrator

Abbildungen 5.35 und 5.34 zeigen einen Gyrator, der bereits in Abschnitt 3.3 vorgestellt wurde. Wenn die Operationsverstärker im streng linearen Bereich betrieben werden, können die Operationsverstärkereingänge als Nullatoren betrachtet werden. Daher haben Knoten  $\circled{1}$  und Knoten  $\circled{5}$  das gleiche Potential. Durch den Widerstand R<sub>4</sub> fließt −i<sub>2</sub>, da kein Strom in den Operationsverstärkereingang fließt, und es gilt  $u_1 = -R_4i_2$ . Da Knoten ① und Knoten ③ das gleiche Potential haben, muss durch den Widerstand  $R_2$  und  $R_3$  der Strom  $-\frac{R_1}{R_2}$  $\frac{R_1}{R_2}i_1$  fließen. Aufgrund des identischen Potentials von Knoten 3) und  $\circledS$  gilt daher  $u_2 = \frac{R_1R_3}{R_2}$  $\frac{k_1 R_3}{R_2} i_1$ . Wenn  $R_1 = R_2 = R_3 = R_4 = R_d$  gewählt wird, erhält man  $u_1 = -R_d i_2$  und  $u_2 = R_d i_1$ . Wie in Abschnitt 3.3 beschalten wir den Gyrator ausgangsseitig mit einer Diode, um die Dualwandlung zu demonstrieren. Die Rollen von  $u$  und  $i$  an der Diode wurden mit  $R_d$  skaliert vertauscht (siehe Abbildung 5.36).

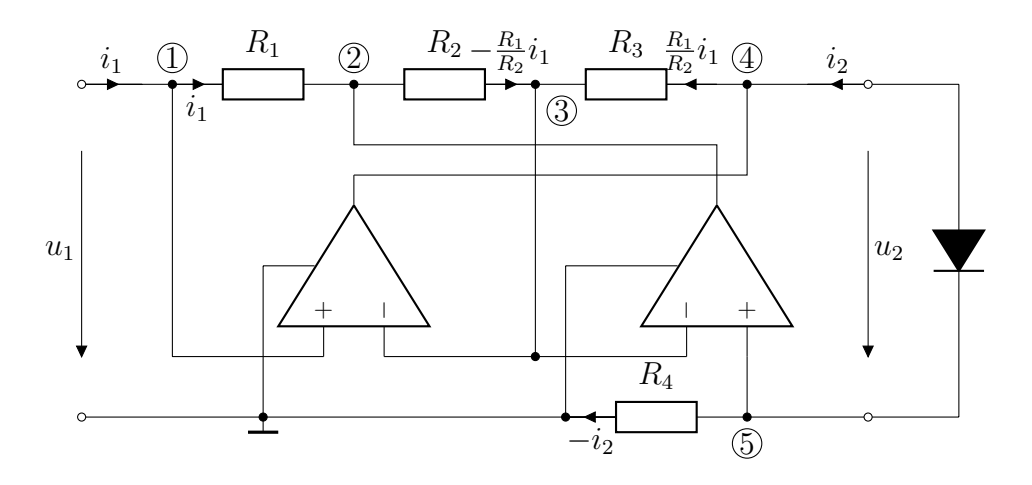

Abbildung 5.34: Durch Op-Amps realisierter Gyrator

# 42 5 Operationsverstärker

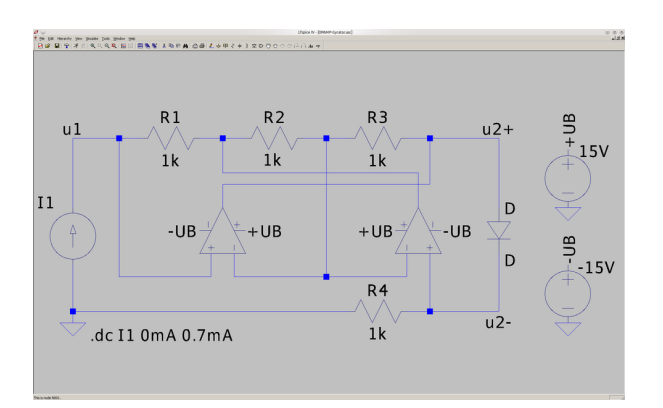

Abbildung 5.35: LTspice, Realisierung eines Gyrators

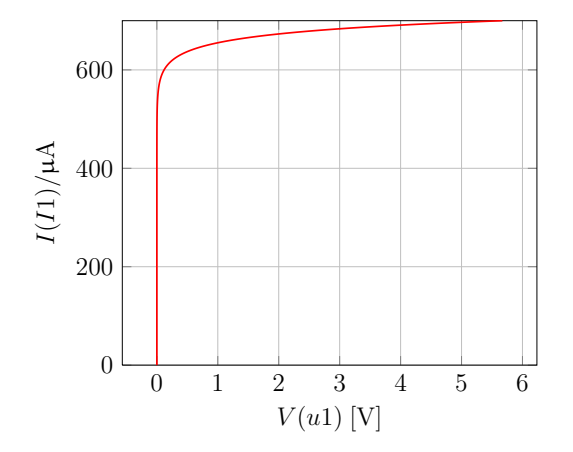

Abbildung 5.36: Eingangskennlinie des ausgangsseitig mit einer Diode beschaltenen Gyrators mit  $R_d = 1 \text{ k}\Omega$ 

# 6 Digitale Simulation

In Kapitel 4 wurde bereits der CMOS-Inverter eingeführt, der nichts anderes als ein NOT-Gatter ist. Im Folgenden werden die CMOS-Realisierungen des NAND- und NOR-Gatters gezeigt, die besonders wichtig sind, da jede Logikschaltung ausschließlich aus ihnen aufgebaut werden kann. Anschließend werden der Halb- und der Volladdierer mit Logikgattern simuliert.

#### 6.1 Schaltungstechnische Realisierungen der Grundverknüpfungen

In Abbildung 6.1 ist die CMOS-Realisierung eines NAND-Gatters abgebildet, in Abbildung 6.3 die eines NOR-Gatters. Bei der Simulation entspricht  $U_B = VB = 5$  V logisch 1 und 0 V logisch 0. Der Ausgang  $u_{out}$  entspricht dem logischen NAND bzw. NOR der beiden Eingänge  $u_1 = V1$  und  $u_2 = V2$  (vgl. Abbildung 6.2 und 6.4). Der Sprung von  $V(out)$  in Abbildung 6.2 bei 2 ms entsteht, da beide Eingangsspannungen gleichzeitig geschaltet werden und die stabilen Zustände sich erst nach kurzer Zeit einstellen.

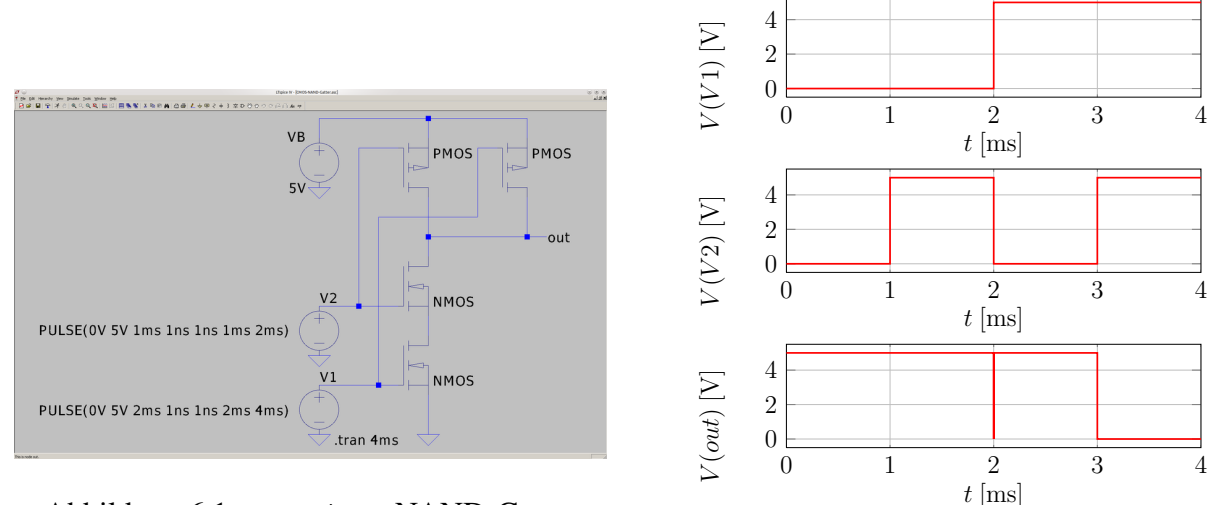

Abbildung 6.1: LTspice, NAND-Gatter

Abbildung 6.2: Zeitverlauf der Signale am NAND-Gatter mit Rechteckserregung

#### 6.2 Der Halbaddierer

In LTspice befinden sich die Logikgatter bei den Bauteilen im Unterordner *Digital*. Hierbei werden AND/NAND, OR/NOR und XOR/XNOR jeweils in einem Element zusammengefasst, das je über einen negierten und einen nicht-negierten Ausgang verfügt. Als Eingänge sind Spannungsquellen vorgesehen, wobei 1 V logisch 1 und 0 V logisch 0 bedeutet.

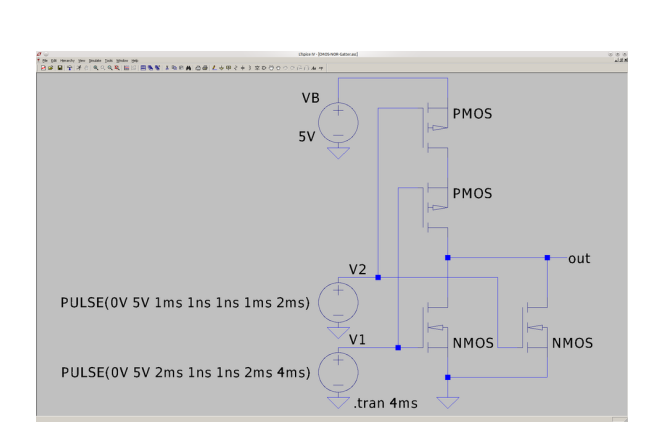

Abbildung 6.3: LTspice, NOR-Gatter

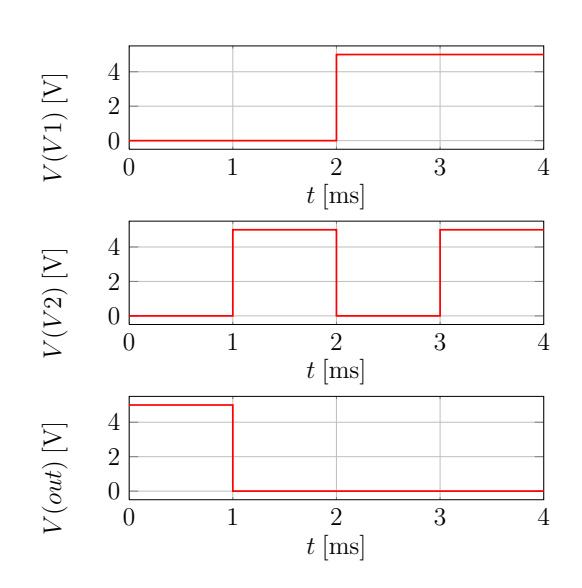

Abbildung 6.4: Zeitverlauf der Signale am NOR-Gatter mit Rechteckserregung

Ein Halbaddierer besteht aus einem AND- und einem XOR-Gatter. Mit ihm können zwei binäre Signale addiert werden, wobei der s-Ausgang die Summe und der c-Ausgang den Übertrag (Carry) der Lösung ausgibt. Die Wahrheitstabelle ist in Abbildung 6.6, das Schaltbild in Abbildung 6.5 zu sehen. Der Schaltplan in LTspice ist in Abbildung 6.7 und die Simulationsergebnisse sind in Abbildung 6.8 dargestellt.

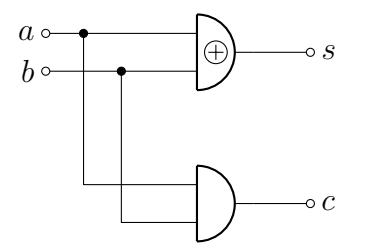

 $a \mid b \mid c \mid s$  $0 0 0 0$  $0 1 0 1$  $1 0 0 1$  $1 \mid 1 \mid 1 \mid 0$ 

Abbildung 6.6: Wahrheitstabelle eines Halbaddierers

Abbildung 6.5: Schaltbild eines Halbaddierers

# 6.3 Zusammenschalten von Logikgattern: Volladdierer

Ein Volladdierer setzt sich aus zwei Halbaddierern zusammen. Mit ihm können zwei binäre Signale unter Berücksichtigung des Übertrags miteinander addiert werden. Der Volladdierer und seine Wahrheitstabelle werden in den Abbildungen 6.9 und 6.10 gezeigt. Die Bits a und b werden mit dem Übertragseingang  $c_{\rm in}$  aufaddiert. Es ergeben sich die Summe s und der Übertragsausgang  $c_{\rm out}$ . In Abbildung 6.11 kann die Schaltung betrachtet werden und in Abbildung 6.12 das Simulationsdiagramm.

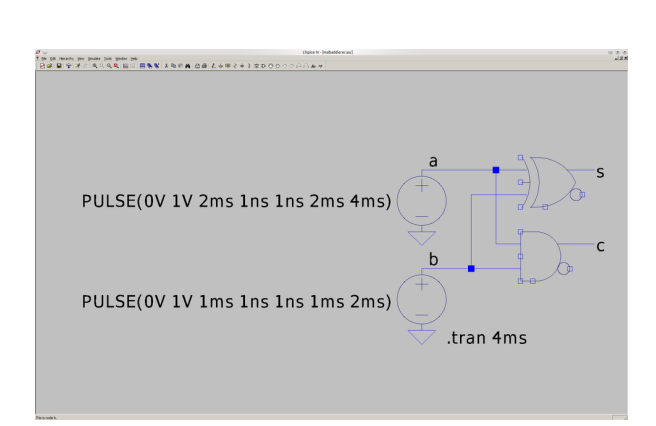

Abbildung 6.7: LTspice, Simulationsschaltplan des Halbaddierers

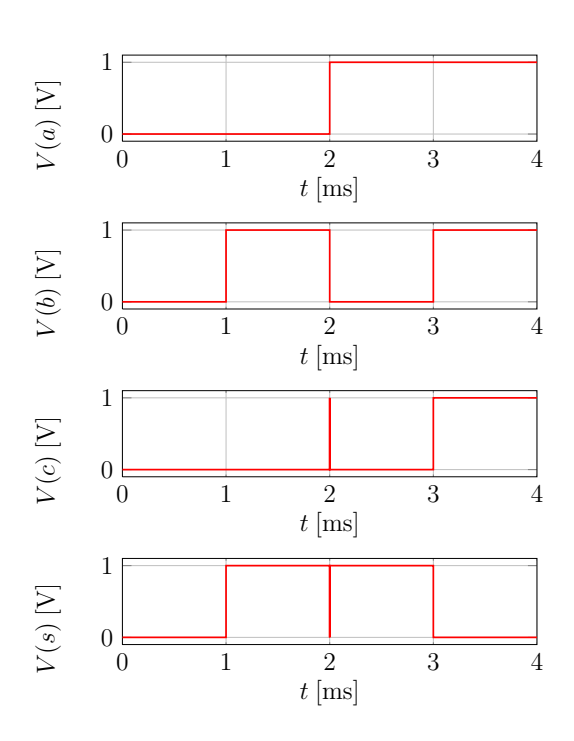

Abbildung 6.8: Simulationsdiagramm eines Halbaddierers

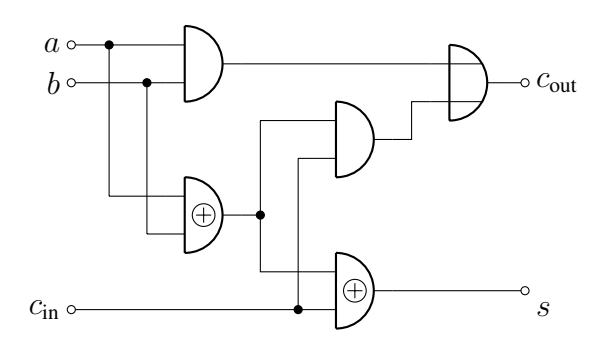

Abbildung 6.9: Schaltbild eines Volladdierers

| $\boldsymbol{a}$ | $\boldsymbol{b}$ | $c_{\rm in}$   | $c_{\rm out}$ | $\mathcal{S}_{0}^{(n)}$ |
|------------------|------------------|----------------|---------------|-------------------------|
| $\overline{0}$   | 0                | $\overline{0}$ | 0             | $\boldsymbol{0}$        |
| $\overline{0}$   | 0                |                | 0             |                         |
| $\overline{0}$   |                  | $\overline{0}$ | 0             | 1                       |
| $\overline{0}$   |                  |                |               | $\overline{0}$          |
|                  | $\overline{0}$   | $\overline{0}$ | 0             |                         |
|                  | 0                |                |               | $\overline{0}$          |
|                  |                  | Ω              |               | 0                       |
|                  |                  |                |               |                         |

Abbildung 6.10: Wahrheitstabelle eines Volladdierers

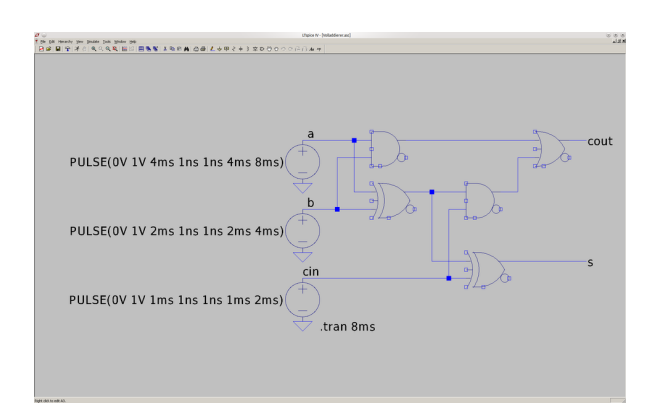

Abbildung 6.11: LTspice, Simulationsschaltplan des Volladdierers

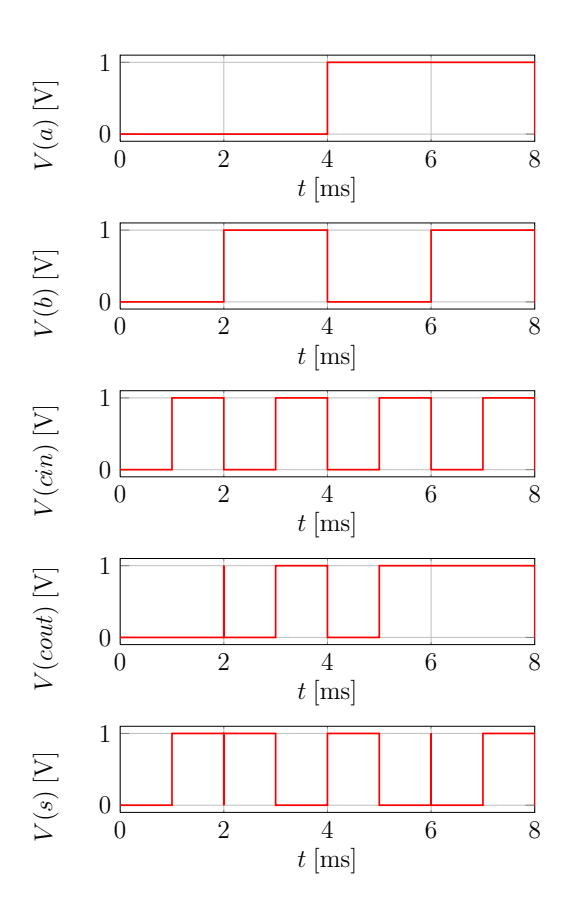

Abbildung 6.12: Simulationsdiagramm des Volladdierers

# 7 Reaktive Netzwerkelemente

Als Reaktanzen werden kapazitive, induktive oder memristive Elemente bezeichnet, die Energie speichern können. Dabei handelt es sich um Eintore, die im Gegensatz zu den resistiven Netzwerkelementen nicht durch eine Beziehung zwischen  $i(t)$  und  $u(t)$  für alle Zeitpunkte beschrieben werden können. Um dennoch eine Kennlinienbeschreibung zu ermöglichen, werden die Betriebsgrößen Ladung und Fluß eingeführt.

Es gelten folgende wichtige Gleichungen:

$$
q(t) = q(t_0) + \int_{t_0}^t i(t') dt', \qquad \Phi(t) = \Phi(t_0) + \int_{t_0}^t u(t') dt', \qquad i(t) = \frac{dq(t)}{dt}, \qquad u(t) = \frac{d\Phi(t)}{dt}.
$$

## 7.1 Streng lineare, reaktive Eintore - Kapazität und Induktivität

Die wichtigsten reaktiven Elemente sind die streng lineare Kapazität und Induktivität (vgl. Abbildung 7.1). Ihre Kennlinien sind Ursprungsgeraden, die durch die Gleichungen  $q(t) = Cu(t)$  und  $\Phi(t) =$  $Li(t)$  ausgedrückt werden. Ihr Verhalten ist somit jeweils durch die Differentialgleichungen

$$
i(t) = C \frac{d}{dt}u(t)
$$
 and  $u(t) = L \frac{d}{dt}i(t)$ 

charakterisiert. Dies wird nun anhand von 2 Messschaltungen demonstriert.

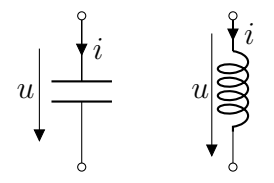

Abbildung 7.1: Kapazität und Induktivität

#### 7.1.1 Streng lineare Kapazität

Bei der Kapazität (vgl. Abbildung 7.2) ergibt sich beim Anlegen einer sinusförmigen Spannung ein um  $\frac{\pi}{2}$  verschobener sinusförmiger Strom. Dies wird mit einer Transientenanalyse mit Sinusquelle in Abbildung 7.3 gezeigt. Mit

$$
u(t) = A\sin(2\pi ft)
$$

erhält man

$$
i(t) = C\frac{\mathrm{d}u(t)}{\mathrm{d}t} = AC2\pi f \cos(2\pi ft) = AC2\pi f \sin\left(2\pi ft + \frac{\pi}{2}\right).
$$

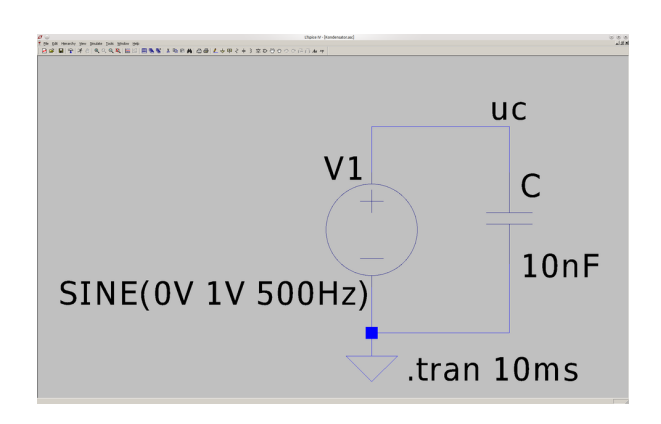

Abbildung 7.2: LTspice, Messschaltung mit einer Kapazität

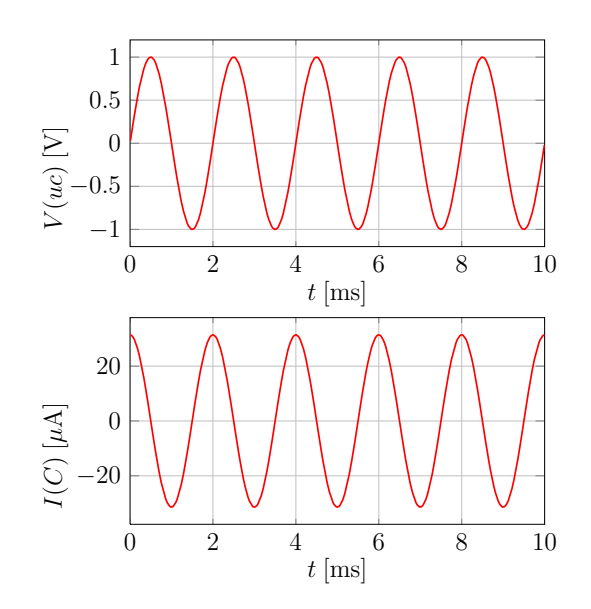

Abbildung 7.3: Strom- und Spannungsverlauf an der Kapazität

#### 7.1.2 Streng lineare Induktivität

Bei einer Induktivität (vgl. Abbildung 7.4) ergibt sich beim Anlegen eines sinusförmigen Stromes eine um  $\frac{\pi}{2}$  verschobene Spannung. Dies wird ebenfalls durch eine Transientenanalyse mit Sinusquelle gezeigt (vgl. Abbildung 7.5). Mit

$$
i(t) = A\sin(2\pi ft)
$$

erhält man

$$
u(t) = L\frac{\mathrm{d}i(t)}{\mathrm{d}t} = AL2\pi f \cos(2\pi ft) = AL2\pi f \sin\left(2\pi ft + \frac{\pi}{2}\right).
$$

# 7.2 Dualität

Kapazität und Induktivität sind zueinander duale Klassen von Eintoren und lassen sich mit einem Gyrator (siehe Abschnitt 5.8) ineinander umwandeln. Daraus resultiert die große technische Bedeutung des Gyrators als Dualwandler (vgl. Abbildung 7.6), denn eine Spule mit hoher Induktivität kann nur mit vielen Wicklungen und somit Kupfer erzielt werden, während mit einem Gyrator die Baugröße trotz hoher Kapazität und Dualitätskonstante fast beliebig verkleinert werden kann.

Mit der Dualitätskonstante  $R_1 = R_2 = R_3 = R_4 = R_d$  erhält man

$$
u_1 = -i_2 R_d \quad \text{und} \quad u_2 = i_1 R_d.
$$

Über den Zusammenhang

$$
i_2 = -Ci i_2
$$

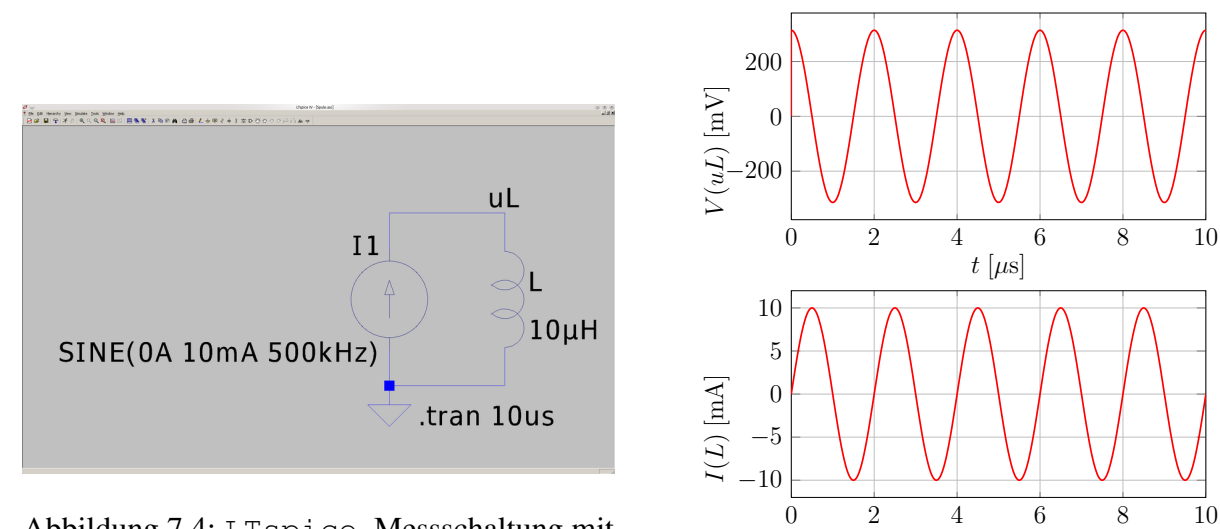

Abbildung 7.4: LTspice, Messschaltung mit einer Induktivität

Abbildung 7.5: Strom- und Spannungsverlauf an der Induktivität

 $t$  [ $\mu$ s]

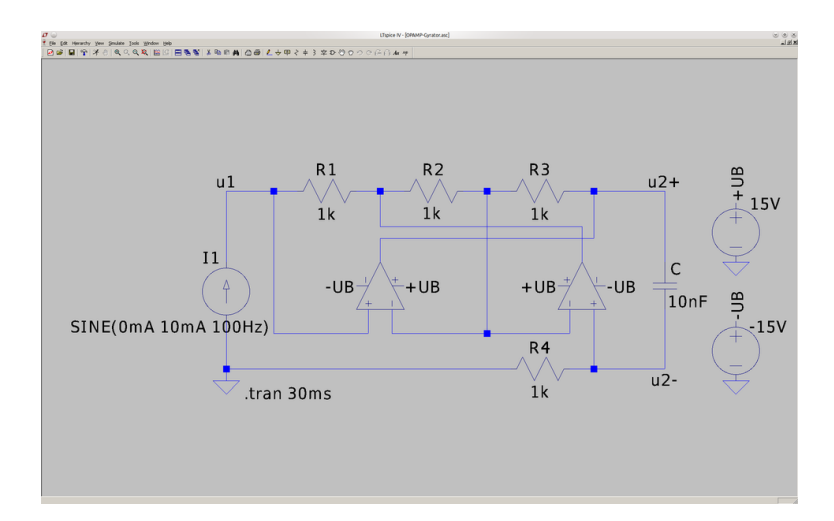

Abbildung 7.6: LTspice, Op-Amp-Realisierung eines Gyrators, der ausgangsseitig mit einer Kapazität beschaltet ist

kommt man auf

$$
u_1 = CR_d^2 \dot{i}_1,
$$

wobei

$$
CR_d^2 = L
$$

als Induktivität betrachtet werden kann.

In Diagramm 7.7 kann man den Verlauf von Spannung und Strom an der Kapazität erkennen. Der Strom eilt der Spannung um  $\frac{\pi}{2}$  voraus. Am Eingang des Gyrators (vgl. Abbildung 7.8) verhält sich die Schaltung aber wie eine Induktivität. Der Strom hinkt der Spannung um  $\frac{\pi}{2}$  hinterher.

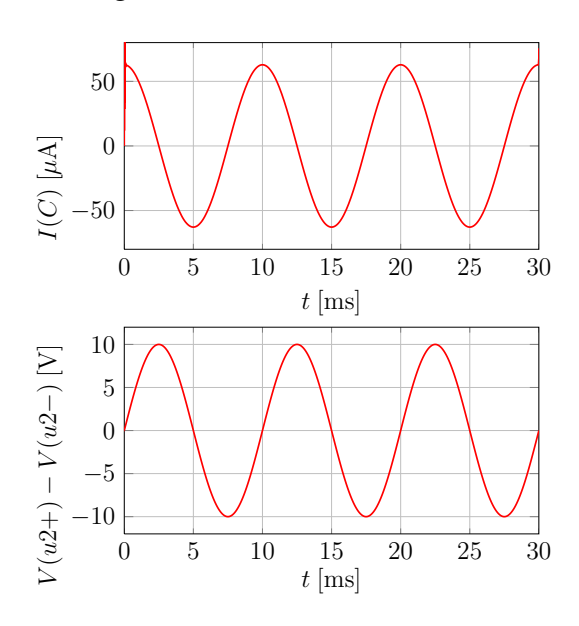

Abbildung 7.7: Strom- und Spannungsverlauf an der Kapazität

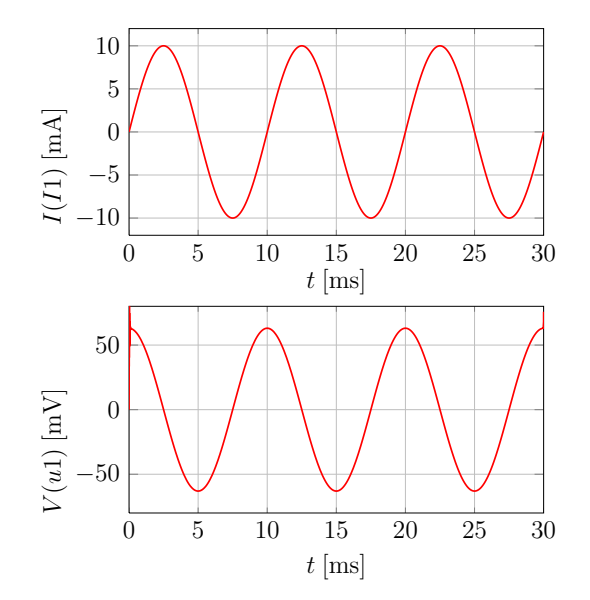

Abbildung 7.8: Strom- und Spannungsverlauf des Gyratoreingangs

# 8 Schaltungen ersten Grades

Dynamische Schaltungen ersten Grades enthalten entweder ein kapazitives oder induktives Eintor und lassen sich mit Hilfe von Differenzialgleichungen erster Ordnung beschreiben.

#### 8.1 Lineare zeitinvariante Schaltungen ersten Grades

Es wird eine Schaltung betrachtet, die aus einer Reaktanz und einem resistiven linearen Netzwerk aufgebaut ist. Der resistive Schaltungsteil wird mit Hilfe der Eintorersatzschaltung nach Helmholtz/Thévenin bzw. Mayer/Norton äquivalent ersetzt (siehe Abbildung 8.1 und 8.2). Man erhält die Differentialgleichungen

$$
\dot{u}_C(t) = -\frac{1}{RC}u_C(t) + \frac{1}{RC}u_0(t),
$$

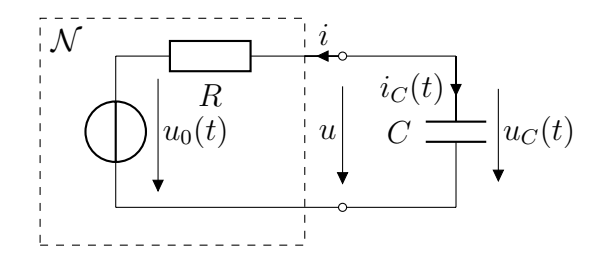

 $\dot{i}_L(t) = -\frac{1}{GL}i_L(t) + \frac{1}{GL}i_0(t).$ 

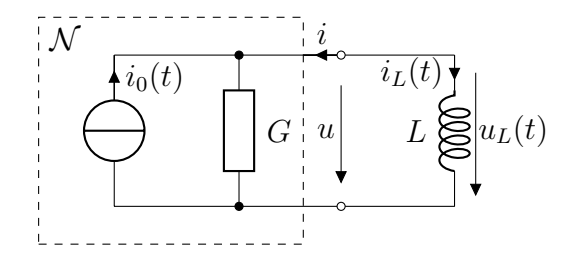

Abbildung 8.1: Schaltung ersten Grades mit Kapazität und Helmholtz/Thévenin-Ersatzschaltbild

Abbildung 8.2: Schaltung ersten Grades mit Induktivität und Mayer/Norton-Ersatzschaltbild

Mit  $x(t) = u_C(t)$ ,  $\tau = RC$  und  $v(t) = u_0(t)$  bzw.  $x(t) = i_L(t)$ ,  $\tau = GL$  und  $v(t) = i_0(t)$  kann man die Differenzialgleichungen zu

$$
\dot{x}(t) = -\frac{1}{\tau}x(t) + \frac{1}{\tau}v(t),
$$

verallgemeinern, wobei  $x(t)$  als Zustandsvariable bezeichnet wird.

#### 8.1.1 Konstante Erregung

Ist die Erregung konstant, d.h.  $v(t) = const.$ , ist die Schaltung in Ruhe, wenn die Zustandsvariable gleich der Erregung ist  $x_{\infty} = x(t_{\infty}) = v$ . In diesem Gleichgewichtszustand ist die Ableitung der Zustandsvariable gleich Null und die Zustandsvariable ändert sich daher nicht mehr. Die Lösung der Differenzialgleichung lautet

$$
x(t) - x_{\infty} = [x(t_0) - x_{\infty}] \exp\left(-\frac{t - t_0}{\tau}\right), \ \forall t \ge t_0.
$$

Für  $\tau > 0$  erhält man den stabilen Fall, bei dem sich die Zustandsvariable  $x(t)$  mit exponentiellem Verlauf auf den Gleichgewichtspunkt  $x_{\infty}$  zubewegt. Für  $\tau < 0$ , also im instabilen Fall, entfernt sie sich von  $x_{\infty}$ .

#### 8.1.1.1 Konstante Erregung an einer Kapazität

Für die Messschaltung aus Abbildung 8.3 gilt  $\tau = RC$ . Das heißt, wenn Widerstand und Kapazität positiv sind, ergibt sich der stabile Fall (vgl. Abbildung 8.4). Für einen negativen Widerstand ist  $\tau$  < 0 und die Schaltung ist somit instabil (vgl. Abbildung 8.5). Dies lässt sich für alle Startwerte  $u<sub>C</sub>(t<sub>0</sub>)$  mit der Eigenschaft IC (Initial Condition) überprüfen. Hierbei wird der Kapazität zur Zeit  $t_0 = 0$  eine Anfangsspannung zugewiesen. Z.B. mit  $IC = 0.5$  V liegt am oberen Anschluss der Kapazität zur Zeit  $t_0 = 0$  das Potential  $0.5$  V an. In LTspice wird die Option IC aktiviert, indem man mit <Strg>+Rechtsklick auf die Kapazität oder Induktivität in den Bauteileditor wechselt und in der Zeile SPICELINE2 den Eintrag  $IC =$ , Wert der Initial Condition "(z.B.  $IC = 1.5$  V) vornimmt. Mit einem Kreuz bei VIS. kann der Eintrag auf dem Schaltplan sichtbar gemacht werden.

Aufgrund der numerischen Berechnung der Knotenspannungen und Bauelementeströme kann es in Schaltungen mit reaktiven Bauelementen passieren, dass die Kirchhoffgesetze in den ersten Iterationen nicht erfüllt sind. Dies wird üblicherweise dadurch umgangen, dass Spice den Gleichgewichtspunkt einer Schaltung berechnet, bevor die eigentliche Simulation beginnt. Da hier aber der Zeitverlauf hin zum Gleichgewichtspunkt betrachtet werden soll, wird im Simulationsbefehleditor die Option SKIP INITIAL OPERATING POINT SOLUTION aktiviert. Zusätzlich sollte eine TIME TO START SAVING DATA angegeben werden, damit die ersten Iterationen übersprungen werden.

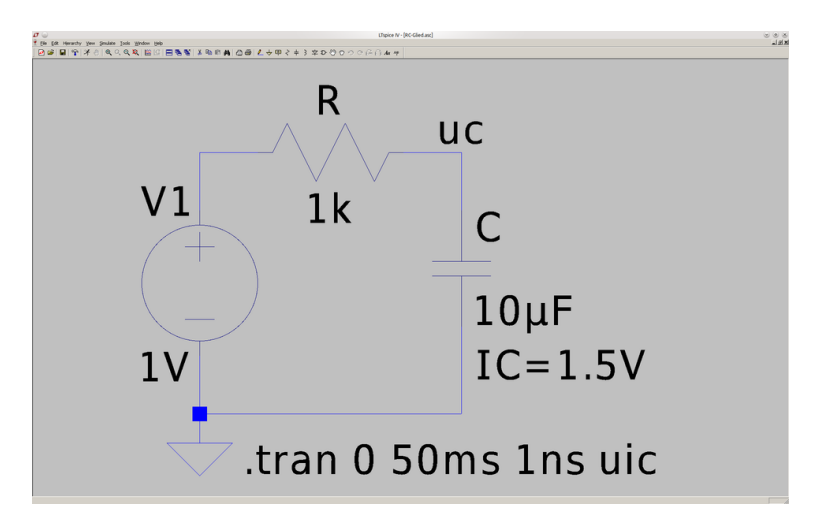

Abbildung 8.3: LTspice, Messschaltung mit einem RC-Glied

#### 8.1.1.2 Konstante Erregung an einer Induktivität

Bei der Messschaltung aus Abbildung 8.6 ist  $\tau = \frac{L}{B}$  $\frac{L}{R}$ . Genauso wie bei der Kapazität entscheidet das Vorzeichen darüber, ob die Schaltung stabil (vgl. Abbildung 8.7) oder instabil (vgl. Abbildung 8.8) ist. Ebenso wie bei der Kapazität kann mit der Eigenschaft IC ein Strom  $i_L(t_0)$  durch die Induktivität zum Zeitpunkt  $t_0 = 0$  festgelegt werden.

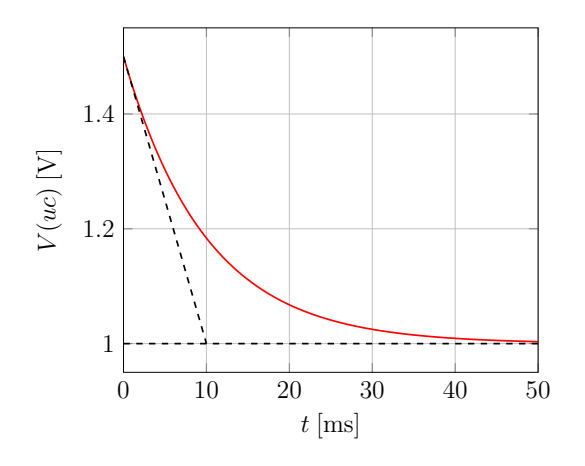

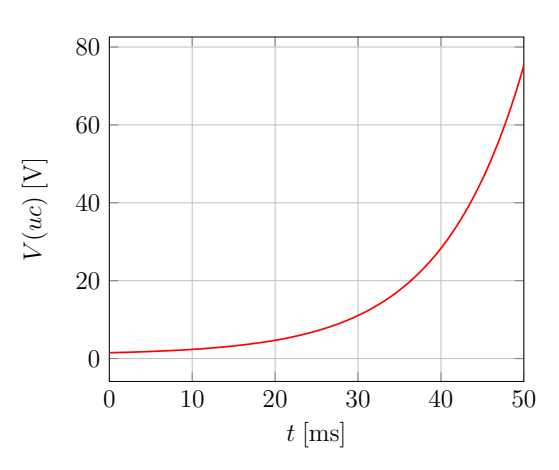

Abbildung 8.4: Spannungsverlauf für den stabilen Fall mit  $R = 1 \text{ k}\Omega$ ,  $IC = 1.5 \text{ V}$ 

Abbildung 8.5: Spannungsverlauf für den instabilen Fall mit  $R = -1 \text{ k}\Omega$ ,  $IC = 1.5 \text{ V}$ 

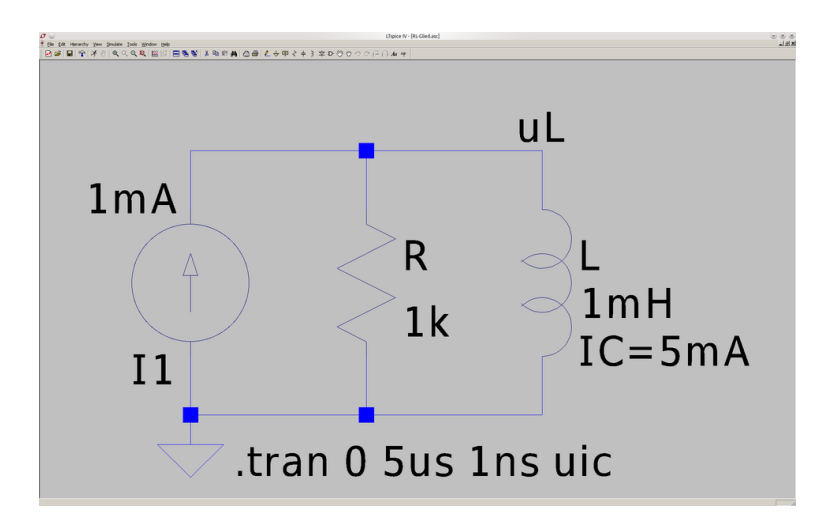

Abbildung 8.6: LTspice, Messschaltung mit einem RL-Glied

600

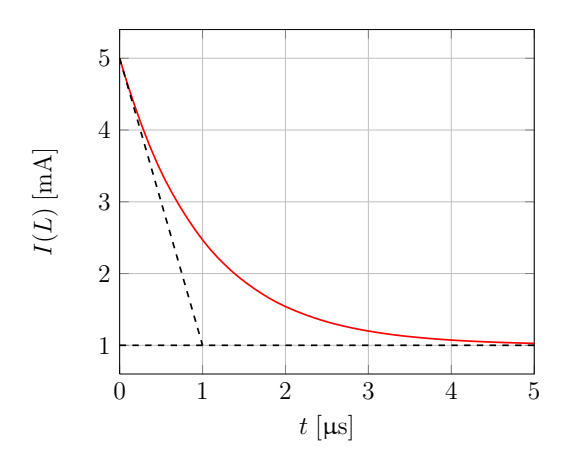

0 1 2 3 4 5 0 200 400  $t$  [ $\mu$ s]  $I(L)$  [mA]

Abbildung 8.7: Stromverlauf für den stabilen Fall mit  $R = 1 \text{ k}\Omega$ ,  $IC = 5 \text{ mA}$ 

Abbildung 8.8: Stromverlauf für den instabilen Fall mit  $R = -1 \text{k}\Omega$ ,  $IC = 5 \text{ mA}$ 

#### 8.1.2 Abschnittsweise konstante Erregung

Eine wichtige Variante der abschnittsweise konstanten Erregung ist die impulsförmige Erregung. Sie kann in LTspice mit der PULSE-Option im Bearbeitungsmenü der Quelle erstellt werden.

In LTspice wird die Schaltung aus Abbildung 8.9 aufgebaut. Hierbei wird der Parameter *PW* eingeführt, der die Pulsbreite der impulsförmigen Erregerquelle und den Maximalwert des Impulses mit  $\frac{1}{PW}$  definiert. Der Parameter wird von 1 bis  $\frac{1}{16}$  mit einem Messwert pro Oktave gesweept  $( [1, \frac{1}{2}]$  $\frac{1}{2}, \frac{1}{4}$  $\frac{1}{4}, \frac{1}{8}$  $\frac{1}{8}$ ,  $\frac{1}{16}$ ]). Wie in Abbildung 8.10 zu sehen ist, nähert sich hierdurch die impulsförmige Erregung immer mehr einem Dirac-Impuls an, der idealisiert die Breite 0 und die Höhe ∞ besitzt. Daher nähert sich das Ausgangssignal der Impulsantwort.

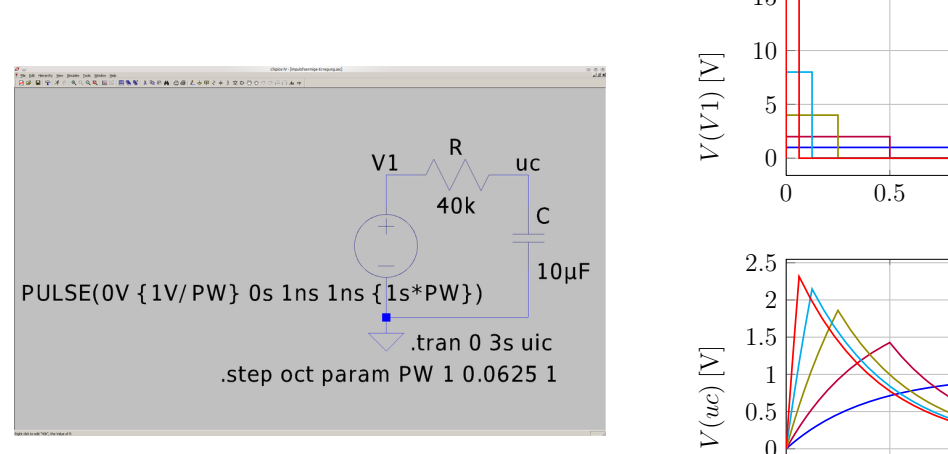

Abbildung 8.9: LTspice, Messschaltung zur impulsförmigen Erregung

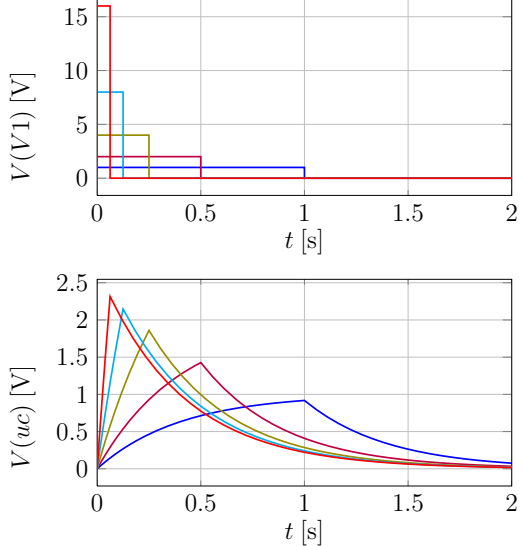

Abbildung 8.10: Impulsförmige Erregung und Impulsantwort

#### 8.1.3 Allgemeine Erregung

Es werden weiterhin lineare Schaltungen ersten Grades betrachtet, bei denen jetzt allerdings die Quellen im resistiven Netzwerk N beliebige Zeitverläufe aufweisen können.

#### 8.1.3.1 Integrierer

In Abbildung 8.11 wird ein Integrierer aus einem Operationsverstärker mit Kondensator in Gegenkopplung gezeigt. Um eine beliebige Erregung in LTspice zu erzeugen, wird im Eigenschaftsfenster der Spannungsquelle die Schaltfläche ADVANCED betätigt und unter FUNCTIONS die Option PWL angewählt. Hier können nun Paare von Zeitpunkten und Spannungen angegeben werden, die dann durch lineare Geraden miteinander verbunden werden.

Die Ausgangsspannung ist hierbei

$$
u_{\text{out}}(t) = u_{\text{out}}(t_0) - \frac{1}{RC} \int_{t_0}^t u_{\text{in}}(t') dt'.
$$

Dies ist auch in den Diagrammen in Abbildung 8.12 zu erkennen. Skaliert mit dem Faktor  $-\frac{1}{RC}$  ist die Ausgangsspannung zu jedem Zeitpunkt gleich der Fläche, die von der Eingangsspannung und der Zeitachse eingeschlossen wird.

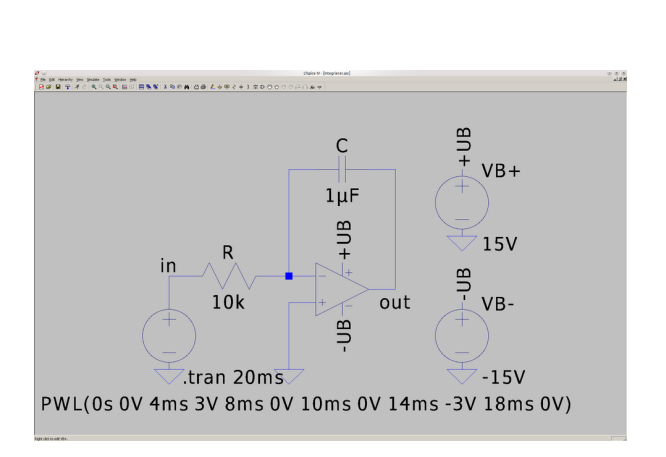

Abbildung 8.11: LTspice, Integrierer

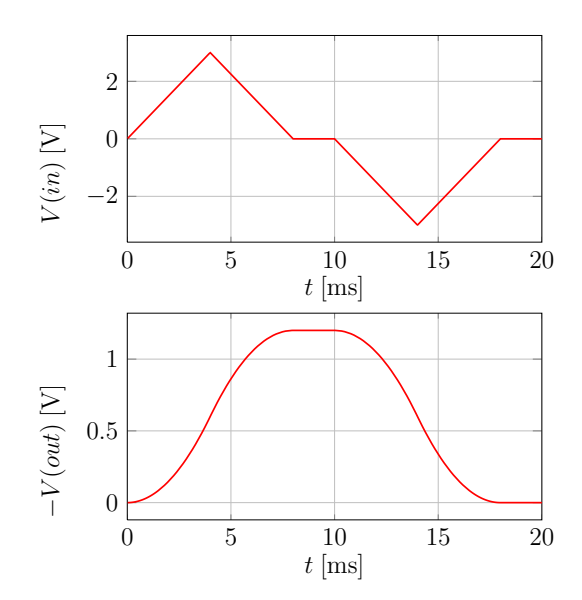

Abbildung 8.12: Zeitverlauf der Ein- und Ausgangsspannung des Integrierers

#### 8.1.3.2 Differenzierer

Abbildung 8.13 zeigt die Schaltung eines als Differenzierer beschalteten Operationsverstärkers. Die Ausgangsspannung ist hierbei

$$
u_{\text{out}} = -R_1 C \frac{\mathrm{d}}{\mathrm{d}t} u_C(t) \approx -R_1 C \frac{\mathrm{d}}{\mathrm{d}t} u_{\text{in}}(t).
$$

Die Näherung  $u_C \approx u_{\text{in}}$  kann getroffen werden, solange die Eingangsspannung differenzierbar ist und sich im Vergleich zu  $\tau_2 = R_2C$  nur langsam ändert,  $R_2$  also möglichst klein gewählt wird. Der Widerstand  $R_2$  kann aber nicht beliebig klein gewählt werden, da sonst die Stromspitzen von  $i_C$  bei Knicken und Sprüngen der Eingangsspannung zu groß werden. In Abbildung 8.14 sieht man, dass die Schaltung am Ausgang die Ableitung des Eingangs zurück gibt.

## 8.2 Lineare zeitvariante Schaltungen ersten Grades

Hier wird eine Schaltung untersucht, die wegen eines Schalters zeitabhängig ist (vgl. Abbildung 8.15 und 8.16). Der Schalter wird durch die Spannungsquelle  $V_2$  geschaltet. Für den Schalter muss definiert werden, welche Widerstände  $R_{on}$  und  $R_{off}$  er in seinen zwei Zuständen darstellen soll und bei welcher Schwellspannung  $V_t$  er umschalten soll. Die Kapazität wird zuerst mit der großen Zeitkonstante  $\tau_1 = R_1C$  langsam auf die Spannung  $V_1$  aufgeladen, wobei die Spannungsquelle  $V_3$  aufgrund des vergleichsweise großen Widerstandes  $R_{\text{off}}$  vernachlässigt werden kann. Zum Zeitpunkt  $T = 10 \text{ ms}$ wird der Schalter geschlossen und die Kapazität wird mit der vergleichsweise kleinen Zeitkonstante

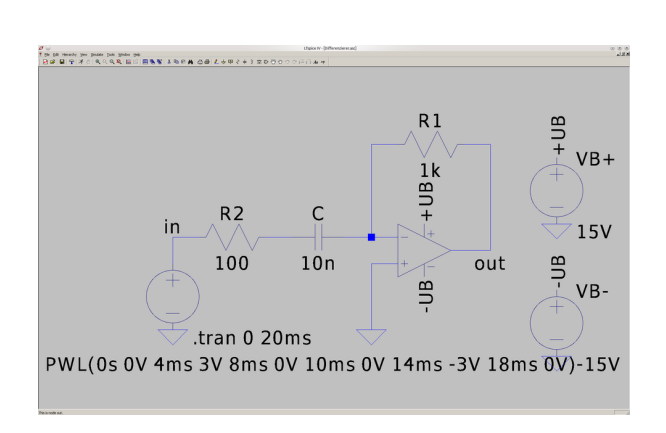

Abbildung 8.13: LTspice, Differenzierer

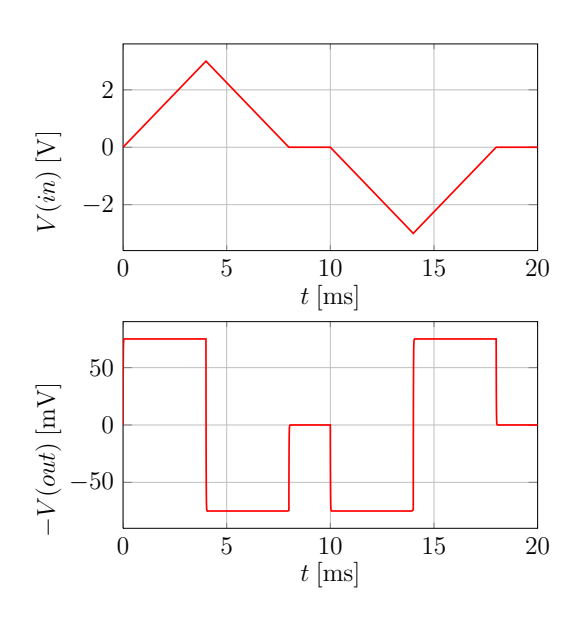

Abbildung 8.14: Zeitverlauf der Ein- und Ausgangsspannung des Differenzierers

 $\tau_2 = R_{\rm on}C$  schnell auf die Spannung  $V_3$  umgeladen. Jetzt kann die Spannungsquelle  $V_1$  aufgrund des Widerstandsverhältnisses von  $R_{on}$  und  $R_1$  vernachlässigt werden.

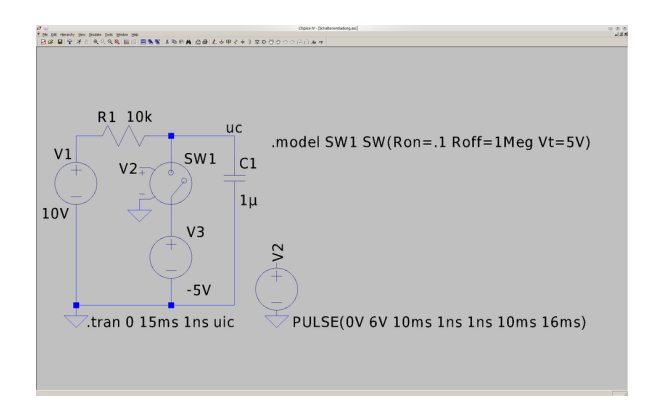

0 2 4 6 8 10 12 14 −6 −4 −2 0 2 4 6  $t$  [ms]  $V(uc)$   $[V]$ 

Abbildung 8.15: LTspice, lineare zeitvariante Schaltung ersten Grades

Abbildung 8.16: Zeitabhängiger Spannungsverlauf an der Kapazität

# 8.3 Stückweise lineare Schaltungen ersten Grades – Sprungphänomene

Im Folgenden soll das Sprungphänomen untersucht werden. Dieser Konflikt mit "toten Punkten" tritt auf, wenn nicht spannungsgesteuerte (oder nicht stromgesteuerte) stückweise lineare Widerstände mit einer Kapazität (bzw. Induktivität) beschaltet werden. Es ergibt sich ein Verlauf, bei dem Spannung und Strom oszillieren. Wichtig ist dabei, dass die Spannung an einer Kapazität und der Strom an einer Induktivität immer stetig sind.

Hier wird ein negativer Widerstand vom "S"-Typ mit einer Kapazität beschaltet (siehe Abschnitt 5.4.1 und Abbildung 8.17). An der Kapazität gilt  $i<sub>C</sub> = Ci<sub>C</sub>$ , daher gilt an dem negativen Widerstand  $i = -C\dot{u}$ . Die Schaltung ist also in Ruhe, wenn kein Strom fließt. Solange ein positiver Strom fließt, muss u fallen und wenn ein negativer Strom fließt, muss u steigen. Der einzige Fixpunkt  $P_0$  liegt daher im Ursprung. Dieser ist aber instabil, da die kleinste Abweichung aus diesem Punkt bereits dazu führt, dass sich die Zustandsvariable von ihm wegbewegt. Der dynamische Pfad für alle Anfangswerte kann in Abbildung 8.18 betrachtet werden. Punkt  $P_1$  ist der Strom in den negativen Widerstand positiv, aber die Spannung kann nicht weiter sinken. Dies wird als "toter Punkt" bezeichnet. Der Strom "springt" zu Punkt  $P_2$  und wandert weiter Richtung Punkt  $P_3$ , von wo aus er zu Punkt  $P_4$  springt, um wieder zu Punkt  $P_1$  zu wandern. Die Schaltung oszilliert (vgl. Abbildung 8.19, 8.20, 8.21 und 8.22). Obwohl der Verlauf im Ursprung startet, "springt" der Strom in der Simulation instantan zum unteren Zweig. Da der Op-Amp mit Imperfektionen versehen ist, verläuft die Kennlinie nicht exakt durch den Ursprung und dieser ist daher kein gültiger Betriebspunkt. Spice sucht sich einen gültigen Betriebspunkt und findet diesen auf dem unteren Zweig.

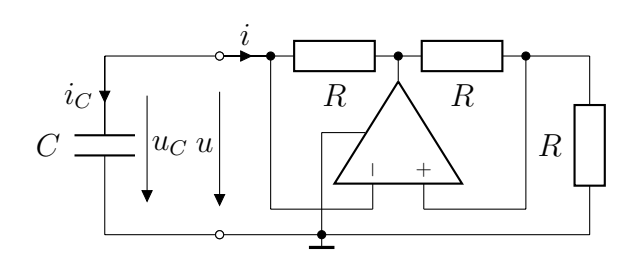

Abbildung 8.17: Negativer Widerstand vom "S"-Typ mit Kapazität

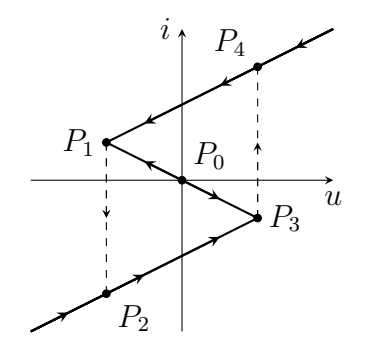

Abbildung 8.18: Dynamischer Pfad

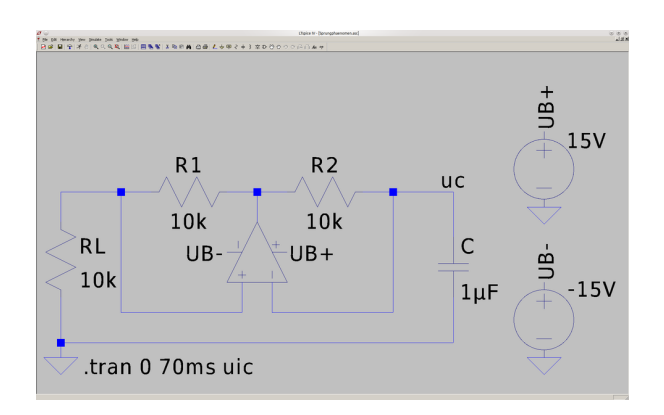

Abbildung 8.19: LTspice, negativer Widerstand vom "S"-Typ mit Kapazität

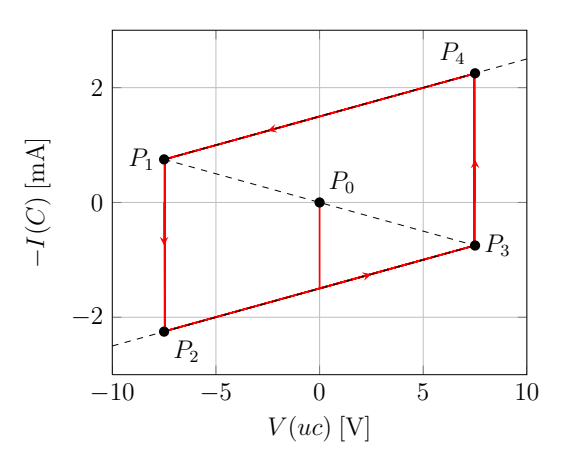

Abbildung 8.20: u-i-Diagramm der Kapazität, die an einen negativen Widerstand vom "S"-Typ angeschlossen wurde, mit Sprungphänomen

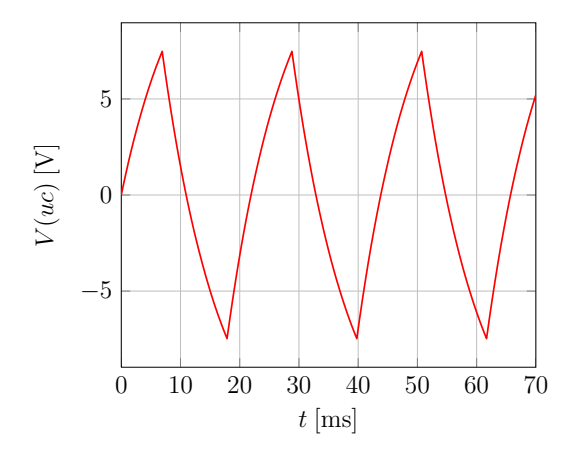

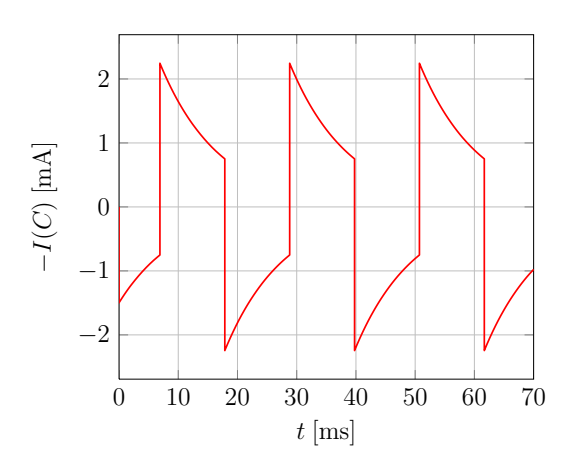

Abbildung 8.21: u-t-Diagramm der Kapazität, die an einen negativen Widerstand vom "S"-Typ angeschlossen wurde

Abbildung 8.22: i-t-Diagramm der Kapazität, die an einen negativen Widerstand vom "S"-Typ angeschlossen wurde, mit Sprungphänomen

# 8.4 Bistabile Schaltung

Als bistabile Schaltung wird unter anderem ein negativer Widerstand vom "N"-Typ, der mit einer Kapazität beschaltet ist, betrachtet (siehe Abbildung 8.23). Der Unterschied zum Oszillator besteht in der Polung des Operationsverstärkers. Die Schaltung hat drei Gleichgewichtspunkte, von denen zwei stabil sind ( $P_1$  und  $P_2$ ) und einer instabil ist ( $P_0$ ). Abhängig von der Anfangsspannung am Kondensator wird der eine oder der andere stabile Gleichgewichtspunkt erreicht (vgl. Abbildung 8.24).

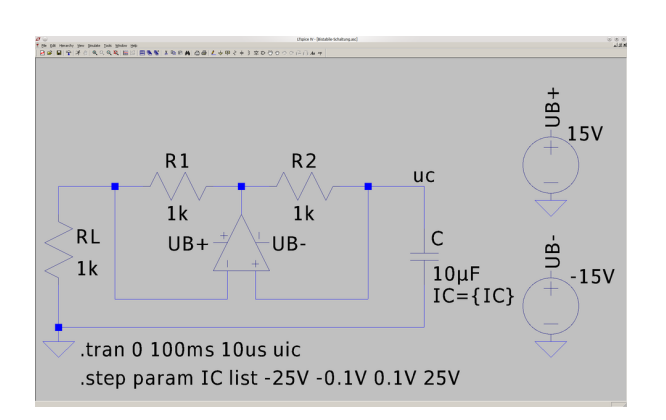

Abbildung 8.23: LTspice, bistabile Schaltung mit negativem Widerstand vom "N"-Typ

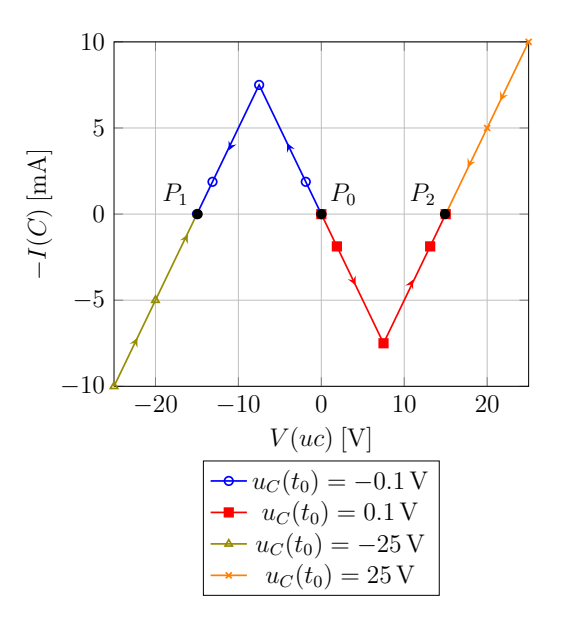

Abbildung 8.24: Dynamischer Pfad für verschiedene Startspannungen an der Kapazität

#### 8.4.1 Triggerung

Durch das Hinzufügen einer Stromquelle parallel zur Kapazität lässt sich diese Schaltung triggern, um von einem stabilen Gleichgewichtspunkt zum anderen zu schalten. Hierbei wird der Quellenstrom, je nachdem, in welchem Gleichgewichtspunkt sich die Schaltung befindet, entweder positiv oder negativ gewählt, damit die Schaltung in den jeweils anderen Gleichgewichtspunkt wechselt. Durch die Stromquelle wird die Kennlinie der Schaltung auf der  $i_{C}$ -Achse so weit verschoben, dass nur noch der jeweils andere Gleichgewichtspunkt existiert. Sobald die Schaltung in den Einzugsbereich des anderen Gleichgewichtspunkt gewechselt hat, kann die Stromquelle wieder abgeschaltet werden. Die Simulation der 2 Pfade wird mit verschiedenen Startwerten und Anfangsspannungen durchgeführt (vgl. Abbildungen 8.25 und 8.26). In Abbildung 8.27 wurde mit  $IC = -15$  V gearbeitet. Aufgrund des Startwerts ist die Schaltung im Gleichgewichtspunkt  $P_1$ . Nach 10 ms wird  $I1$  von 0 mA auf 8 mA gesetzt (gestrichelte Linie). Damit die Spannung an der Kapazität stetig ist, muss dieser zusätzliche Strom durch die Kapazität fließen. Im Diagramm springt der Strom  $i<sub>C</sub>$  bei konstanter Spannung  $u<sub>C</sub>$ zum Punkt  $P'_1$  und beginnt zum Punkt  $P_3$  zu wandern. Nach weiteren 100 ms wird die Stromquelle wieder abgeschaltet und der Strom  $i<sub>C</sub>$  springt bei konstanter Spannung zu  $P'_3$  und wandert zuletzt zum Gleichgewichtspunkt  $P_2$ . Der genaue Spannungs- und Stromverlauf kann in den Abbildungen 8.30 und 8.31 betrachtet werden. In Abbildung 8.28 ist  $IC = 15$  V und der dynamische Pfad läuft vom rechten zum linken Gleichgewichtspunkt. In Abbildung 8.29 sind die beiden Diagramme übereinander gelegt.

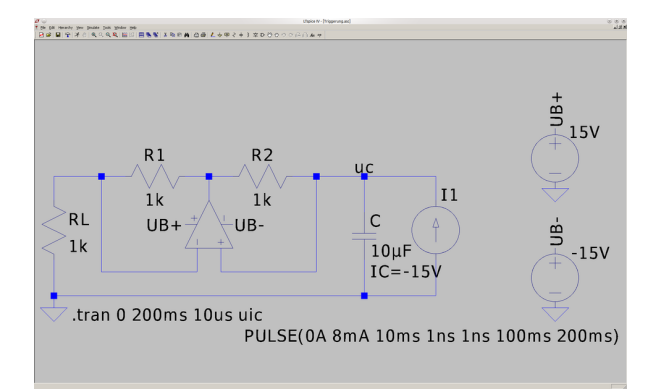

Abbildung 8.25: LTspice, bistabile Schaltung mit Triggerung,  $IC = -15$  V

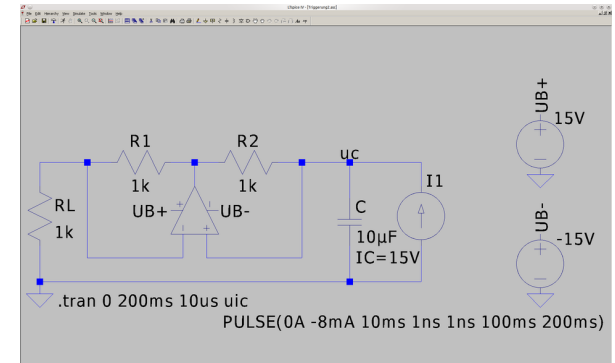

Abbildung 8.26: LTspice, bistabile Schaltung mit Triggerung,  $IC = 15 V$ 

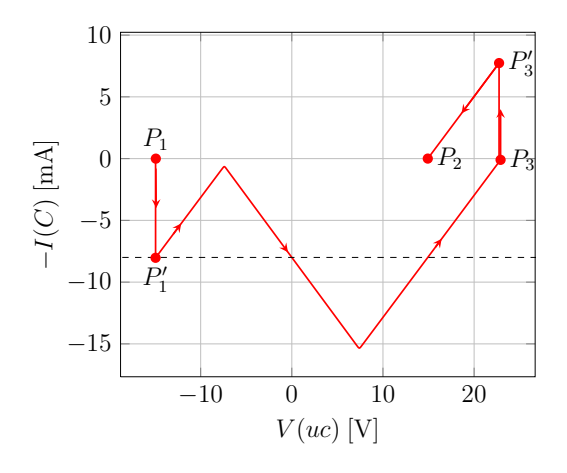

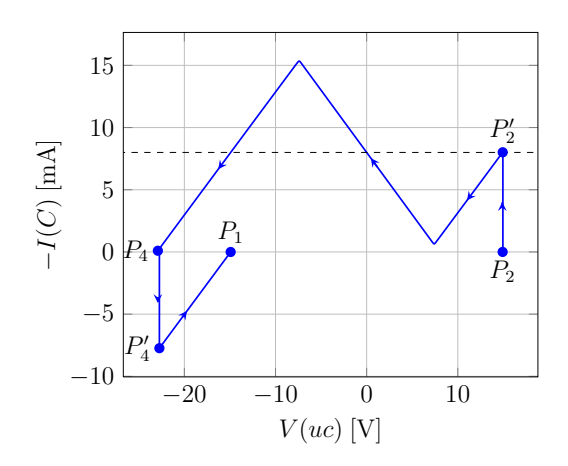

Abbildung 8.27: Dynamischer Pfad der Triggerschaltung mit  $IC = -15 \text{ V } (P_1 \rightarrow P_2)$ 

Abbildung 8.28: Dynamischer Pfad der Triggerschaltung mit  $IC = 15$  V  $(P_2 \rightarrow P_1)$ 

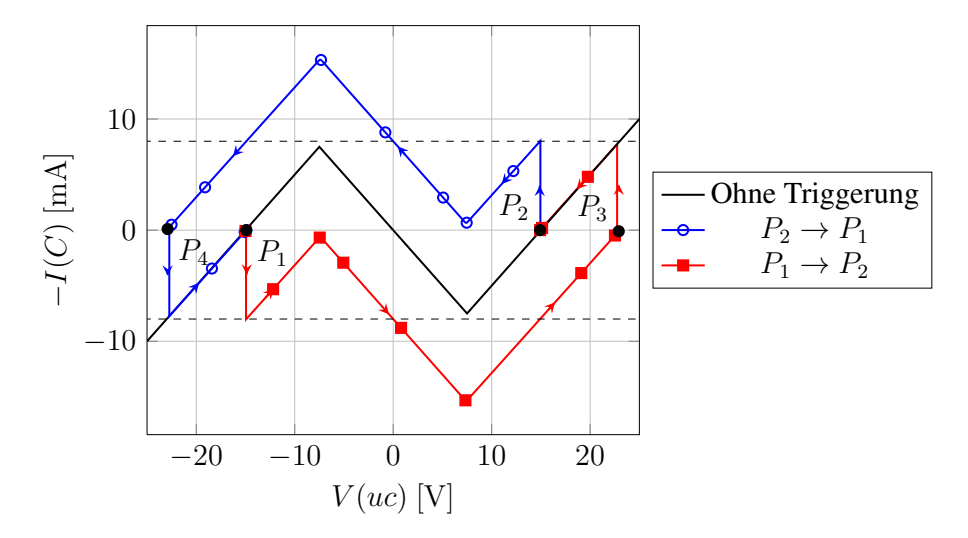

Abbildung 8.29: Kombination der Diagramme mit und ohne Triggerungen

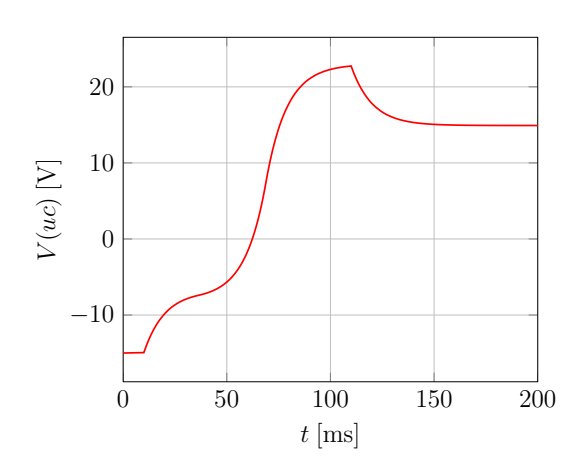

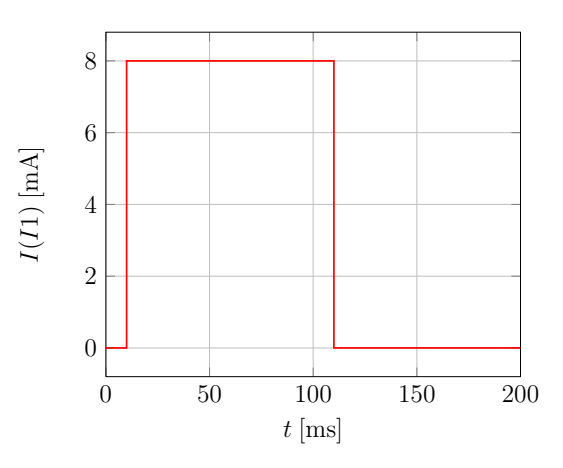

Abbildung 8.30: u-t-Diagramm der Kapazität zu Abbildung 8.25

Abbildung 8.31: i-t-Diagramm der Stromquelle zu Abbildung 8.25

# 9 Schaltungen zweiten Grades – Phasenportraits

In diesem Kapitel werden lineare Schaltungen zweiten Grades simuliert. Schaltungen zweiten Grades enthalten genau zwei Reaktanzen und lassen sich durch ein System von zwei Differentialgleichungen ersten Grades beschreiben:

$$
\dot{\boldsymbol{x}}(t) = \boldsymbol{A}\boldsymbol{x}(t) + \boldsymbol{B}\boldsymbol{v}(t),
$$
  

$$
\boldsymbol{y}(t) = \boldsymbol{C}\boldsymbol{x}(t) + \boldsymbol{D}\boldsymbol{v}(t),
$$

wobei

$$
\boldsymbol{x}(t) = \begin{bmatrix} x_1(t) \\ x_2(t) \end{bmatrix} \text{ and } \boldsymbol{A} = \begin{bmatrix} a_{11} & a_{12} \\ a_{21} & a_{22} \end{bmatrix}
$$

die Zustandsgröße und die Zustandsmatrix sind. Mit k Quellen erhält man einen Quellenvektor  $v(t)$ mit k Einträgen und eine Einkoppelmatrix  $\mathbf{B} \in \mathbb{R}^{2 \times k}$ . Bei j Ausgängen hat das Ausgangssignal j Einträge, die Auskoppelmatrix C ist eine ( $j \times 2$ )-Matrix und die Durchgriffsmatrix D eine ( $j \times$ k)-Matrix. Das Verhalten einer Schaltung hängt von den Eigenwerten der Zustandsmatrix ab. Im Folgenden werden die wichtigsten Fälle vorgestellt. Phasenportraits erhält man in LTspice, indem man die jeweiligen Anfangswerte der Zustandsgrößen über den *IC*-Wert parametrisiert.

#### 9.1 Wirbelpunkt

Der verlustlose Schwingkreis in Abbildung 9.3 hat die Zustandsgleichung

$$
\begin{array}{c}\n\dot{u}_C \\
\dot{i}_L\n\end{array}\n=\n\begin{bmatrix}\n0 & -\frac{1}{C} \\
\frac{1}{L} & 0\n\end{bmatrix}\n\begin{bmatrix}\nu_C \\
i_L\n\end{bmatrix}.
$$

Die Eigenwerte der Zustandsmatrix ergeben sich zu  $\lambda_{1/2} = \pm j \frac{1}{\sqrt{LC}}$  und sind rein imaginär. Die zueinander konjugiert komplexen Eigenvektoren ergeben sich zu

$$
\boldsymbol{q} = \boldsymbol{q}_1 = \boldsymbol{q}_2^* = \begin{bmatrix} \frac{1}{\sqrt{C}} \\ \frac{1}{\sqrt{L}} \end{bmatrix}, \quad \boldsymbol{q}_r = \text{Re}\{\boldsymbol{q}\} = \begin{bmatrix} 0 \\ \frac{1}{\sqrt{L}} \end{bmatrix}, \quad \boldsymbol{q}_i = \text{Im}\{\boldsymbol{q}\} = \begin{bmatrix} \frac{1}{\sqrt{C}} \\ 0 \end{bmatrix}.
$$

Die Lösung des Differentialgleichungssystems zeigt, dass Strom und Spannung eine ungedämpfte Schwingung

$$
u_C(t) = \frac{A}{\sqrt{C}} \cos(\omega t + \varphi),
$$
  

$$
i_L(t) = \frac{A}{\sqrt{L}} \sin(\omega t + \varphi)
$$

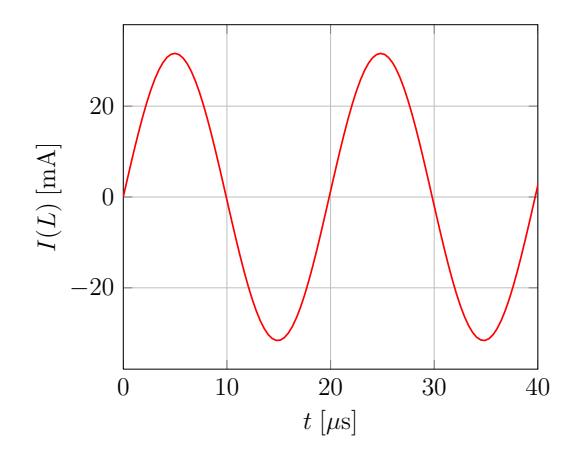

Abbildung 9.1: Zeitverlauf von  $i_L$ , ungedämpfte Schwingung

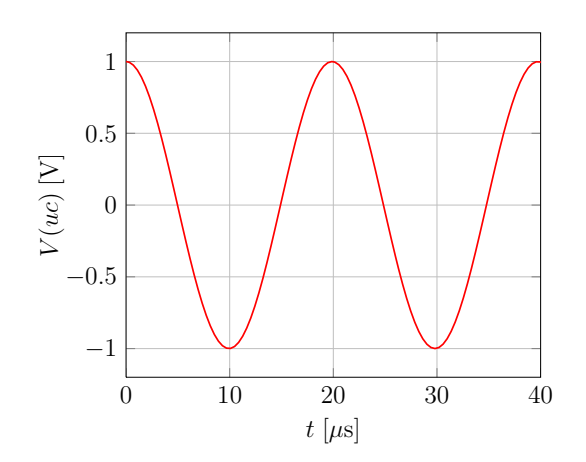

Abbildung 9.2: Zeitverlauf von  $u_C$ , ungedämpfte Schwingung

mit der Kreisfrequenz  $\omega = 2\pi f = \text{Im}\{\lambda_1\} = \frac{1}{\sqrt{LC}}$  beschreiben (siehe Abbildungen 9.1 und 9.2). A und  $\varphi$  hängen von den Startwerten der Zustandsgrößen ab.

Über den Zusammenhang

$$
Cu2C(t) + Li2L(t) = A2, \cos2(\alpha) + \sin2(\alpha) = 1
$$

erkennt man, dass sich als Phasenportrait Kreise oder Ellipsen um den Gleichgewichtspunkt ergeben. Der sogenannte Wirbel ist in Abbildung 9.4 zu sehen.

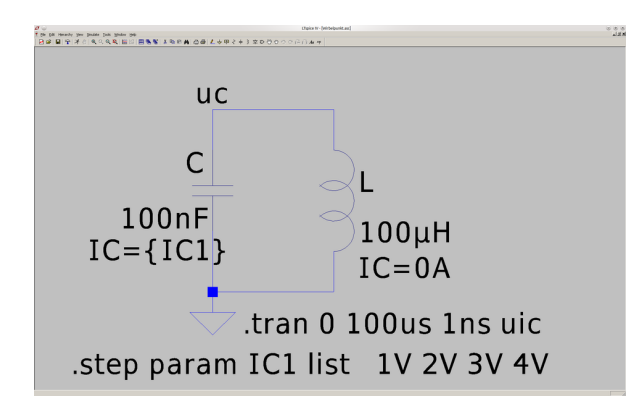

Abbildung 9.3: LTspice, verlustloser Schwingkreis

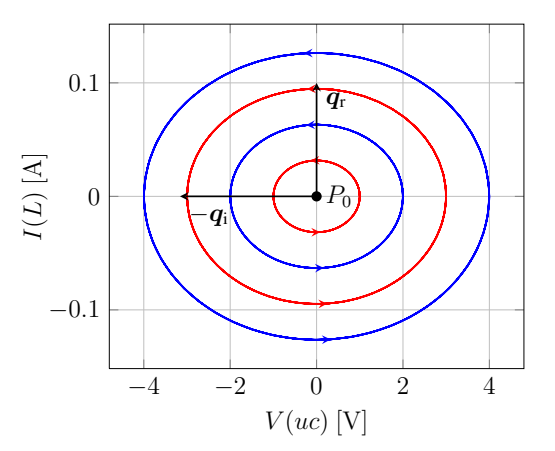

Abbildung 9.4: Wirbel

# 9.2 Strudelpunkt

Fügt man einen Widerstand parallel zur Kapazität ein, wird der Schwingkreis verlustbehaftet (siehe Abbildung 9.7). Die Zustandsgleichung ergibt sich zu

$$
\begin{array}{c} \dot{u}_C \\ \dot{i}_L \end{array} \bigg] = \left[ \begin{array}{cc} -\frac{1}{RC} & -\frac{1}{C} \\ \frac{1}{L} & 0 \end{array} \right] \begin{array}{c} u_C \\ i_L \end{array} \right]
$$

und die zugehörigen Eigenwerte und Eigenvektoren sind

$$
\lambda_{1/2} = \frac{-1}{2RC} \pm \sqrt{\frac{1}{4(RC)^2} - \frac{1}{LC}},
$$
  

$$
q_{1/2} = \frac{\lambda_{1/2}}{\frac{1}{L}}.
$$

Für  $\frac{1}{4(RC)^2} < \frac{1}{LC}$  ist die Diskriminante kleiner Null und es ergeben sich komplex konjugierte Eigenwerte und Eigenvektoren. Die Differentialgleichung kann zu

$$
u_C(t) = \frac{A}{\sqrt{C}} e^{\alpha t} \cos \left(\omega t + \varphi + \arccos \left(\frac{\alpha}{\omega}\right)\right),
$$
  

$$
i_L(t) = \frac{A}{\sqrt{L}} e^{\alpha t} \cos \left(\omega t + \varphi\right)
$$

aufgelöst werden. Strom und Spannung beschreiben eine schwach gedämpfte Schwingung mit der Kreisfrequenz  $\omega = 2\pi f = \text{Im}\{\lambda_1\} = \sqrt{\frac{1}{LC} - \frac{1}{4(R)}}$  $\frac{1}{4(RC)^2}$ , die mit  $\alpha = \text{Re}\{\lambda_1\} = \frac{-1}{2RC}$  exponentiell abklingt oder anwächst (siehe Abbildungen 9.5 und 9.6). A und  $\varphi$  hängen von den Startwerten der Zustandsgrößen ab.

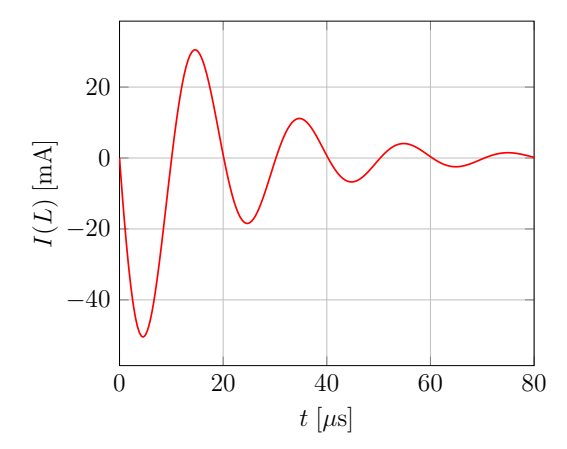

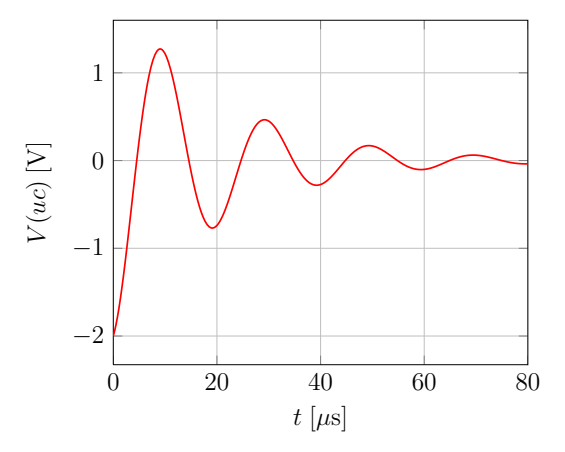

Abbildung 9.5: Zeitverlauf von  $i_L$ , stabiler Strudel

Abbildung 9.6: Zeitverlauf von  $u_C$ , stabiler Strudel

Da der Realteil der Eigenwerte kleiner Null ist, ergibt sich als Phasenportrait der stabile Strudel aus Abbildung 9.8. Wird der Widerstand hingegen kleiner Null gewählt (vgl. Abbildung 9.9) und bringt daher Energie in das System, ergibt sich ein instabiler Strudel wie in Abbildung 9.10.

# 9.3 Knotenpunkte

Wenn man weiterhin den Schwingkreis aus Abbildung 9.7 mit den Eigenwerten

$$
\lambda_{1/2} = \frac{-1}{2RC} \pm \sqrt{\frac{1}{4(RC)^2} - \frac{1}{LC}}
$$

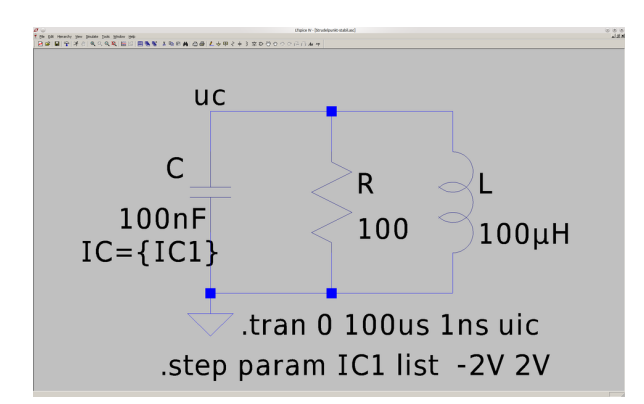

Abbildung 9.7: LTspice, verlustbehafteter Schwingkreis

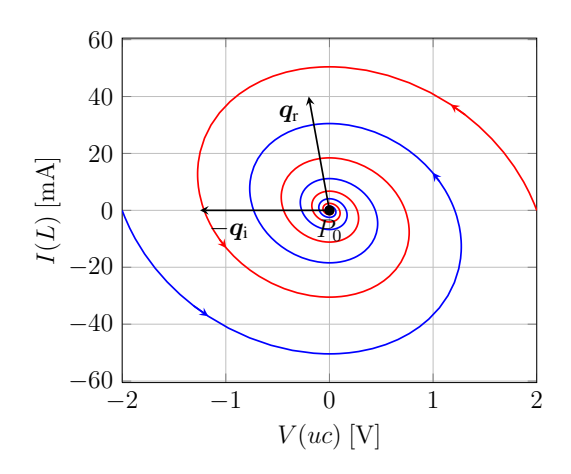

Abbildung 9.8: Stabiler Strudel

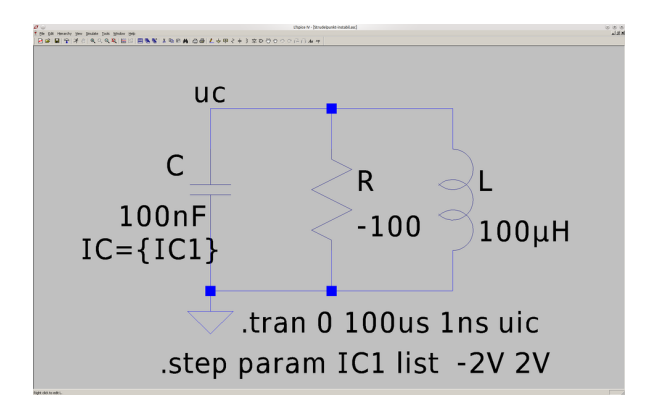

Abbildung 9.9: LTspice, verlustbehafteter Schwingkreis mit negativen Verlusten

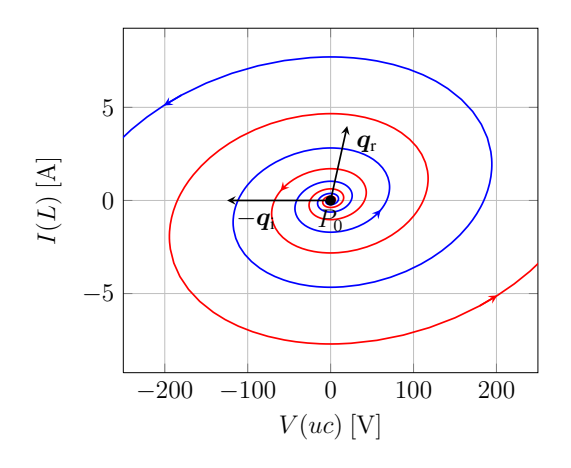

Abbildung 9.10: Instabiler Strudel

betrachtet, jetzt aber  $\frac{1}{4(RC)^2} > \frac{1}{LC}$  annimmt, ist die Diskriminante größer Null und die Eigenwerte werden reell (vgl. Abbildung 9.13 und 9.15). Die Differentialgleichung kann zu

$$
u_C(t) = c_1 \lambda_1 e^{\lambda_1 t} + c_2 \lambda_2 e^{\lambda_2 t},
$$
  

$$
i_L(t) = c_1 \frac{1}{L} e^{\lambda_1 t} + c_2 \frac{1}{L} e^{\lambda_2 t}
$$

aufgelöst werden, wobei  $c_1$  und  $c_2$  von den Startwerten der Zustandsgrößen abhängen. Der Verlauf von Strom und Spannung entspricht jeweils einer gewichteten Summe zweier Exponentialfunktionen  $\exp(\lambda_1 t)$  und  $\exp(\lambda_2 t)$ . Es ergibt sich eine stark gedämpfte Schwingung (siehe Abbildungen 9.11 und 9.12).

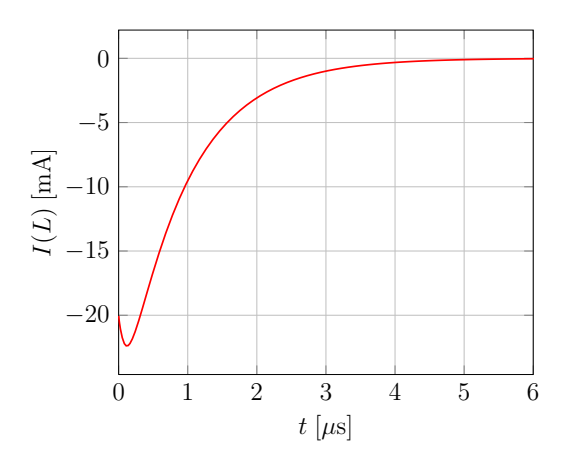

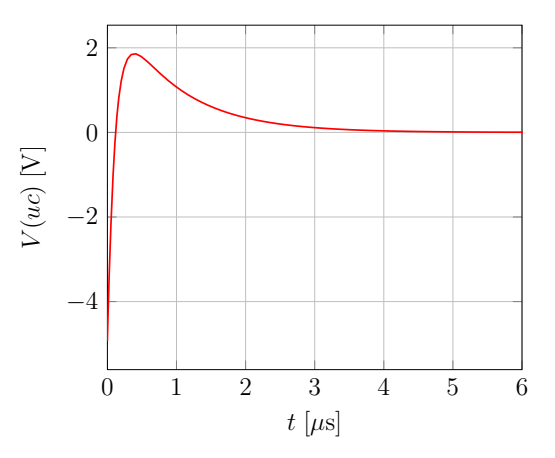

Abbildung 9.11: Zeitverlauf von  $i_L$ , stabiler Knoten

Abbildung 9.12: Zeitverlauf von  $u_C$ , stabiler Knoten

Für  $R > 0$  sind die beiden Eigenwerte kleiner Null und man erhält den stabilen Knoten aus Abbildung 9.14. Mit  $R < 0$  werden die beiden Eigenwerte größer Null und es ergibt sich der instabile Knoten aus Abbildung 9.16.

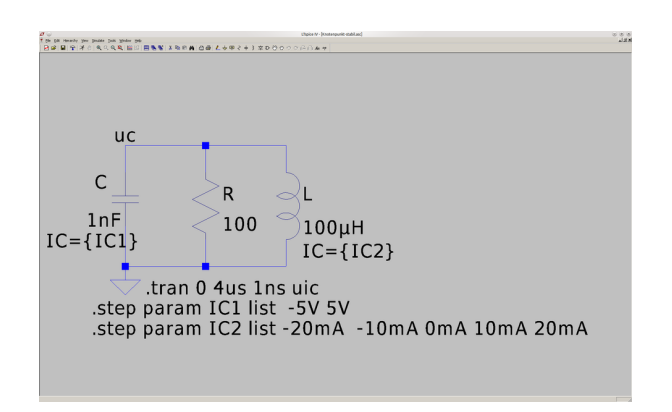

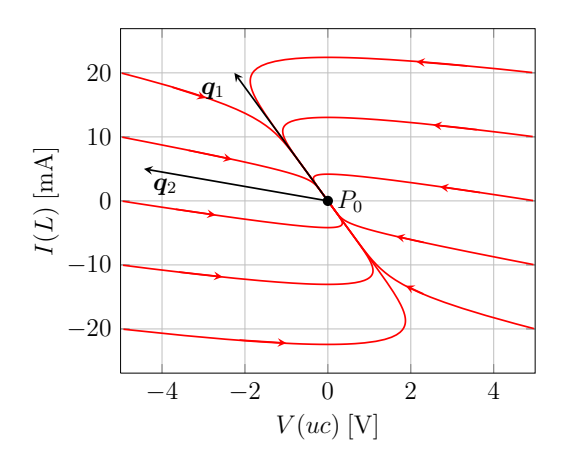

Abbildung 9.13: LTspice, Schaltung mit stabilem Knotenpunkt

Abbildung 9.14: Phasenportrait der Schaltung mit stabilem Knotenpunkt

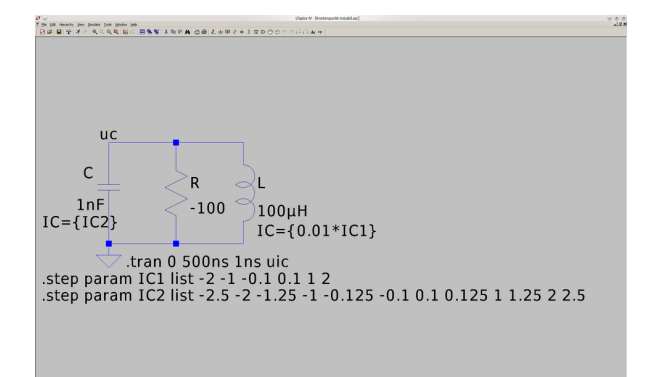

Abbildung 9.15: LTspice, Schaltung mit instabilem Knotenpunkt

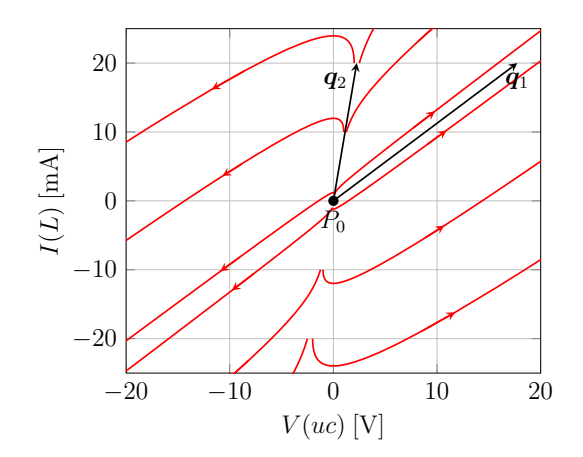

Abbildung 9.16: Phasenportrait der Schaltung mit instabilem Knotenpunkt

#### 9.4 Aperiodischer Grenzfall

Wenn man  $\frac{1}{4(RC)^2} = \frac{1}{LC}$  für den Schwingkreis aus Abbildung 9.7 annimmt, ergeben sich die beiden identischen, reellen Eigenwerte

$$
\lambda = \lambda_{1/2} = \frac{-1}{2RC}.
$$

(vgl. Abbildung 9.19). Die Differentialgleichung kann zu

$$
u_C(t) = u_C(t_0)e^{\lambda t} + \left(\lambda u_C(t_0) - \frac{1}{C}i_L(t_0)\right)te^{\lambda t},
$$
  

$$
i_L(t) = i_L(t_0)e^{\lambda t} + \left(\frac{1}{L}u_C(t_0) - \lambda i_L(t_0)\right)te^{\lambda t}
$$

aufgelöst werden. Strom und Spannung verlaufen nach einer aperiodisch gedämpften Schwingung und können durch eine gewichtete Summe von  $\exp(\lambda t)$  und  $t \exp(\lambda t)$  beschrieben werden (siehe Abbildungen 9.17 und 9.18).

Für R > 0 ist der Eigenwert kleiner Null und man erhält den stabilen aperiodischen Grenzfall aus Abbildung 9.20. Mit  $R < 0$  wird der Eigenwert größer Null und es ergibt sich der instabile aperiodische Grenzfall.

## 9.5 Allgemeine Realisierung der Zustandsgleichungen

Eine allgemeine Realisierung der Zustandsgleichungen

$$
\dot{\boldsymbol{x}} = \boldsymbol{A}\boldsymbol{x}(t) + \boldsymbol{b}\boldsymbol{v}(t),
$$
  

$$
y(t) = \boldsymbol{c}^T \boldsymbol{x}(t) + \boldsymbol{d}\boldsymbol{v}(t)
$$

ist in Abbildung 9.21 zu sehen. In der Schaltung lassen sich nahezu beliebige Werte für die Matrix A und die Vektoren  $b$ ,  $c$  und  $d$  einsetzen. Dabei werden Spice-Warnungen ausgegeben, wenn Einträge
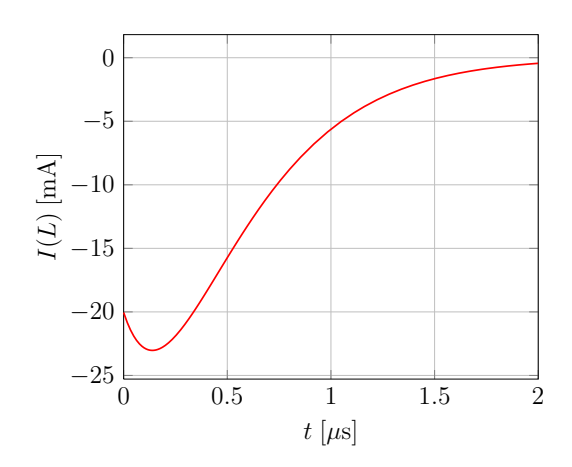

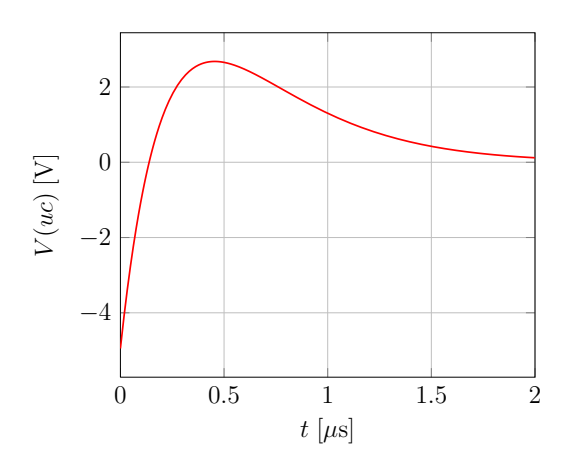

Abbildung 9.17: Zeitverlauf von  $i_L$ , stabiler aperiodischer Grenzfall

Abbildung 9.18: Zeitverlauf von  $u_C$ , stabiler aperiodischer Grenzfall

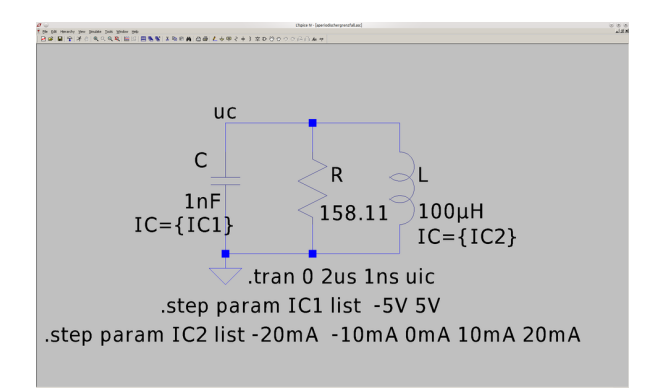

Abbildung 9.19: LTspice, Schaltung mit stabilem aperiodischen Grenzfall

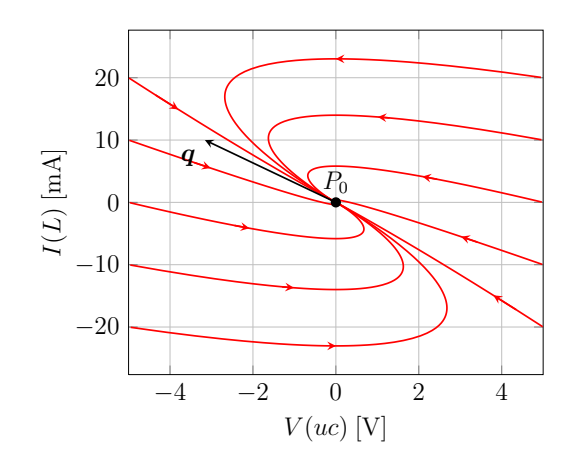

Abbildung 9.20: Phasenportrait der Schaltung mit stabilem aperiodischen Grenzfall

zu Null gesetzt werden, da die Leitwerte in Widerstände umgerechnet werden und diese unendlich groß werden. Mit der Schaltung lassen sich die meisten der oben genannten Fälle konstruieren. Da die Operationsverstärker nicht ideal sind, insbesondere weil der Strom zwischen den Eingangsklemmen zwar sehr klein aber nicht Null ist und die Operationsverstärker nicht beliebig schnell sind, sind die Phasenportraits nur für ausreichend große Zeitkonstanten aussagekräftig.

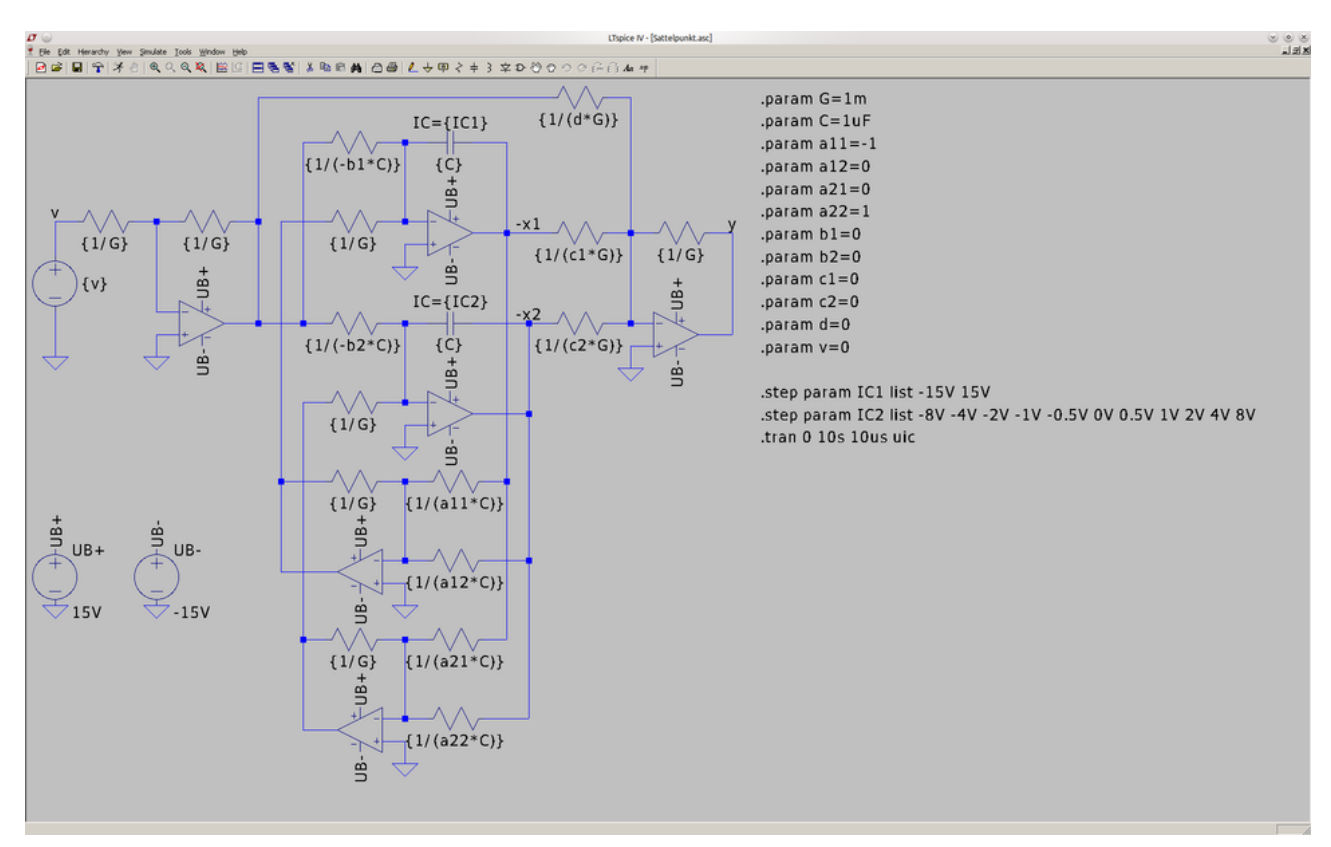

Abbildung 9.21: Allgemeine Realisierung der Zustandsgleichungen

Beispielhaft ergibt sich mit

$$
\dot{\boldsymbol{x}}(t)=\left[\begin{array}{cc} -1 & 0 \\ 0 & 1 \end{array}\right] \boldsymbol{x}(t), \quad \lambda_{1/2}=\mp 1
$$

ein Sattelpunkt, da die Eigenwerte reell sind aber unterschiedliches Vorzeichen haben (siehe Abbildung 9.22). somit klingt  $x_1$  mit exponentieller Steigung ab und  $x_2$  steigt exponentiell an.

## 9.6 Konstante Erregung

Da sich die Kapazität im Gleichgewichtspunkt wie ein Leerlauf verhält und die Induktivität wie ein Kurzschluss, kann man in einem Parallelschwingkreis den Ruhestrom der Induktivität durch eine parallel geschaltete Stromquelle festlegen. Genauso kann man die Ruhespannung der Kapazität durch eine Spannungsquelle in Reihe mit der Induktivität festlegen, wobei sich dann der Ruhestrom der Induktivität zu  $I_0 - \frac{1}{B}$  $\frac{1}{R}U_0$  ergibt (vgl. Abbildung 9.23). Für einen stabilen Knoten kann dies in Abbildung 9.24 betrachtet werden.

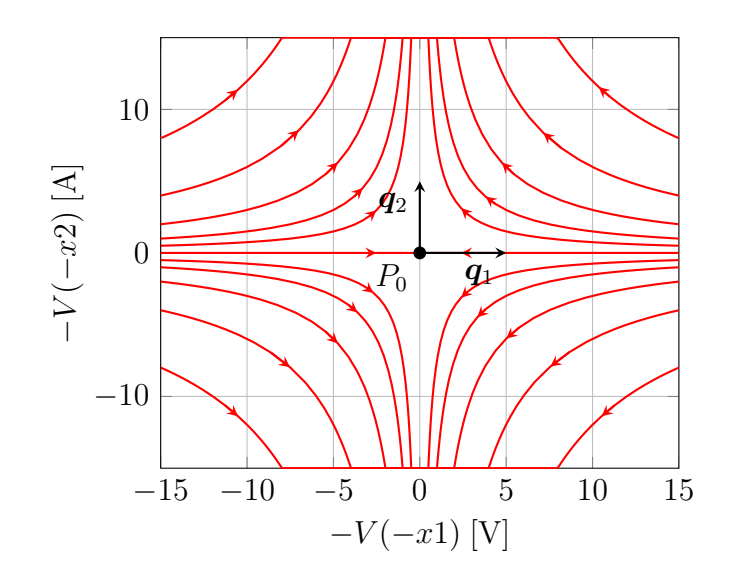

Abbildung 9.22: Sattelpunkt

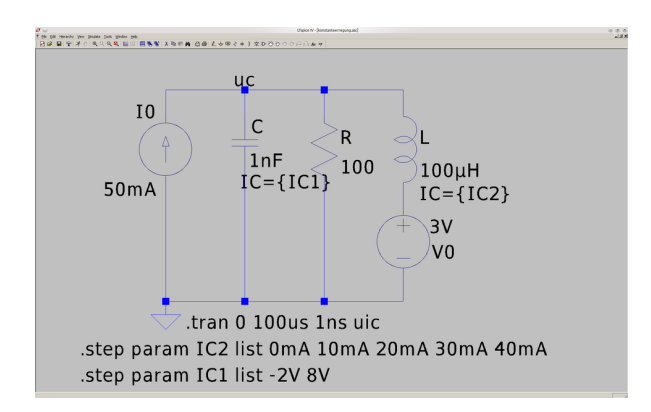

Abbildung 9.23: LTspice, Schaltung mit stabilem Knotenpunkt und konstanter Erregung

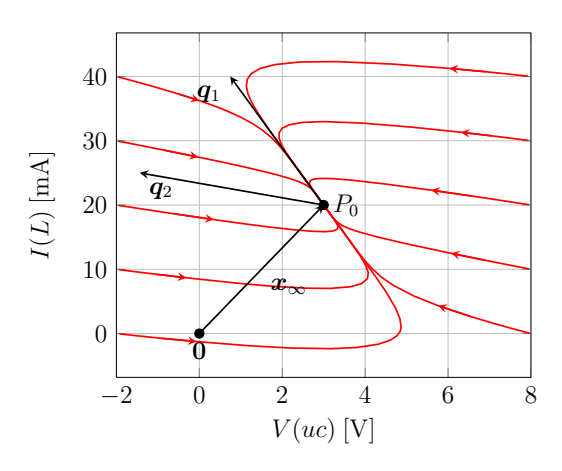

Abbildung 9.24: Phasenportrait der Schaltung mit stabilem Knotenpunkt und konstanter Erregung

# 70 9 Schaltungen zweiten Grades – Phasenportraits

# 10 Nichtlineare dynamische Schaltungen

Schaltungen zweiten Grades mit Nichtlinearitäten können ohne numerische Berechnungen nur qualitativ beschrieben werden, da ihr Verhalten durch nichtlineare Differentialgleichungen bestimmt wird. In Spice wird mittels numerischer Integration eine Annäherung an die korrekte Lösung erreicht.

### 10.1 Bistabile Schaltung

Hier wird ein Schwingkreis betrachtet, der einen negativen Widerstand vom "N"-Typ parallel zur Kapazität geschaltet und einen Verlustwiderstand in Reihe mit der Induktivität hat (vgl. Abbildung 10.1 und 10.2).

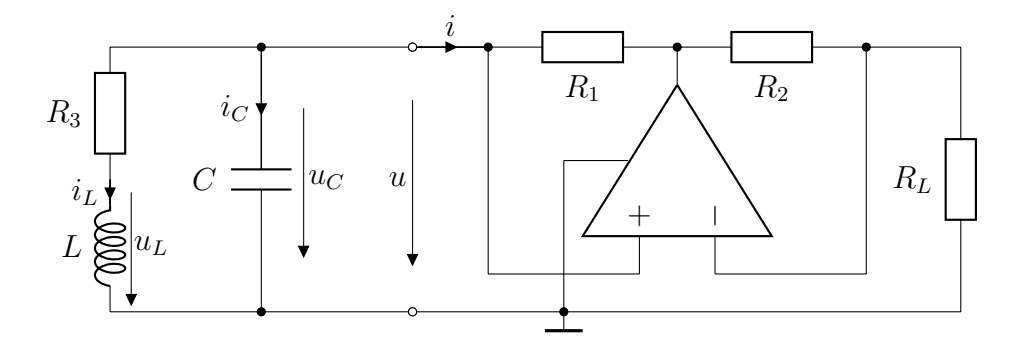

Abbildung 10.1: Schaltbild eines Schwingkreises mit negativem Widerstand vom "N"-Typ parallel zur Kapazität und einem Verlustwiderstand in Reihe mit der Induktivität

Der negative Widerstand hat als nichtlineares Element eine Kennlinie, die aus drei Geradenstücken besteht (siehe Abschnitt 5.4). Im streng linearen Bereich kann er als negativer Widerstand betrachtet werden und in den Sättigungsbereichen als Spannungsquelle mit Innenwiderstand. Mit  $R_L = R_1$  $R_2 = R$  wird er durch

$$
i = \begin{cases} \frac{1}{R}(u - U_B) & \text{für } u > \frac{U_B}{2} \\ -\frac{1}{R}u & \text{für } -\frac{U_B}{2} \le u \le \frac{U_B}{2} \end{cases}
$$
 (Bereich 1)  

$$
\frac{1}{R}(u + U_B) & \text{für } u < -\frac{U_B}{2}
$$
 (Bereich 2)

beschrieben. Mit

$$
\dot{\boldsymbol{x}} = \begin{bmatrix} \dot{u}_C \\ \dot{i}_L \end{bmatrix} = \begin{bmatrix} \frac{1}{C}i_C \\ \frac{1}{L}u_L \end{bmatrix} = \begin{bmatrix} -\frac{1}{C}(i+i_L) \\ \frac{1}{L}(u_C - R_3 i_L) \end{bmatrix}
$$

ergeben sich für die drei Bereiche die Gleichgewichtspunkte ( $\dot{x} = 0$ )

$$
\boldsymbol{p}_0 = \begin{bmatrix} 0 \\ 0 \end{bmatrix} \quad \text{für} \quad -\frac{U_B}{2} \le u \le \frac{U_B}{2},
$$

72 10 Nichtlineare dynamische Schaltungen

$$
\boldsymbol{p}_1 = \begin{bmatrix} R_3 \\ 1 \end{bmatrix} \frac{U_B}{R + R_3} \quad \text{für} \quad u > \frac{U_B}{2}
$$

und

$$
\boldsymbol{p}_2 = -\begin{bmatrix} R_3 \\ 1 \end{bmatrix} \frac{U_B}{R+R_3} \quad \text{für} \quad u < -\frac{U_B}{2}.
$$

Für R<sup>3</sup> > R liegen die Gleichgewichtspunkte jeweils im Gültigkeitsbereich ihres Bereiches. Die Jacobimatrizen in den einzelnen Bereichen kann man zu

$$
\boldsymbol{J}_0 = \begin{bmatrix} \frac{1}{RC} & -\frac{1}{C} \\ \frac{1}{L} & -\frac{R_3}{L} \end{bmatrix}, \quad \boldsymbol{J}_{1/2} = \begin{bmatrix} -\frac{1}{RC} & -\frac{1}{C} \\ \frac{1}{L} & -\frac{R_3}{L} \end{bmatrix}
$$

bestimmen. Die Eigenwerte von  $J_0$  sind

$$
\lambda_{0,1/2} = \frac{1}{2RC} - \frac{R_3}{2L} \pm \sqrt{\left(\frac{1}{2RC} - \frac{R_3}{2L}\right)^2 + \frac{R_3}{RLC} - \frac{1}{LC}}
$$

und für  $R_3 > R$  ergibt sich ein Sattelpunkt. Die Eigenwerte von  $J_{1/2}$  sind

$$
\lambda_{1/2,1/2} = -\frac{1}{2RC} - \frac{R_3}{2L} \pm \sqrt{\left(\frac{1}{2RC} + \frac{R_3}{2L}\right)^2 - \frac{R_3}{RLC} - \frac{1}{LC}}
$$

und führen mit  $R_3 > R$  zu einem stabilen Knoten. Damit hat die Schaltung zwei stabile Gleichgewichtslagen, in die sie je nach Anfangswert wandert (vgl. Abbildung 10.3).

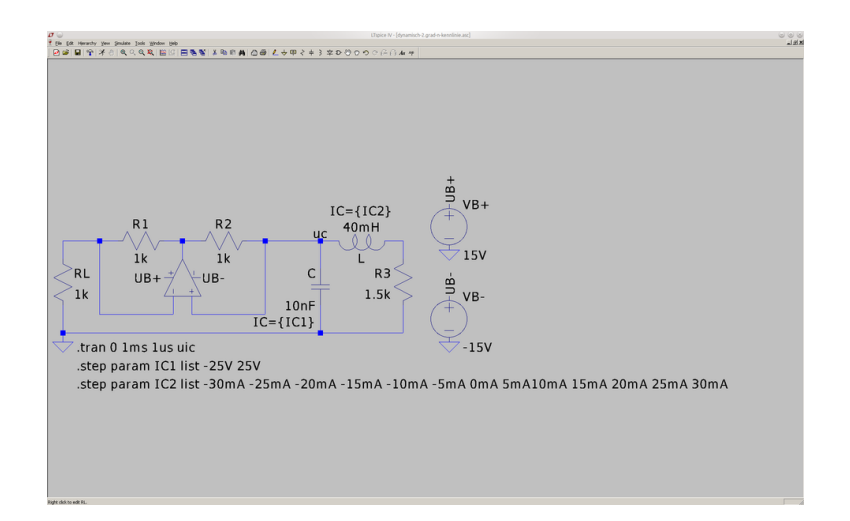

Abbildung 10.2: LTspice, Verlustbehafteter Schwingkreis mit negativem Widerstand vom "N"-Typ parallel zur Kapazität

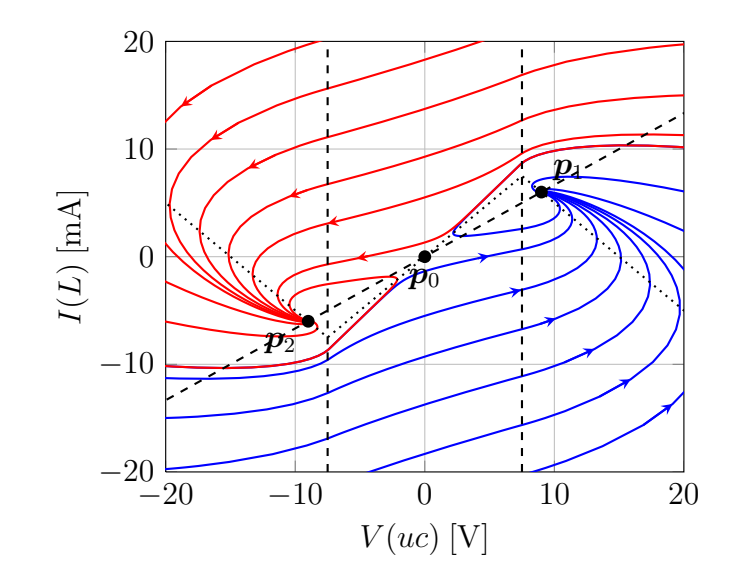

Abbildung 10.3: Bistabile Schaltung

### 10.2 Konservative Schaltung mit periodischer Nichtlinearität

Konservative Schaltungen sind Schaltungen, die ein indifferentes Verhalten aufweisen. Die Fixpunkte sind weder stabil noch instabil, so wie der Wirbel und der Sattelpunkt. Als Beispiel für eine konservative Schaltung mit periodischer Nichtlinearität wird hier eine Schaltung, bestehend aus 3 Operationsverstärkern und einem nichtlinearen Widerstand, simuliert (vgl. Abbildung 10.4). Hierbei ist die Kennlinie des Widerstands durch die Gleichung  $i_F = 1 \text{ mA} \cdot \sin(\frac{u_F}{V})$  charakterisiert. Mit

$$
\dot{u}_1 = -\frac{1}{R_2 C_1} u_2
$$
 and  $\dot{u}_2 = \frac{R_0 \cdot 1 \text{ mA}}{R_1 C_2} \sin(\frac{u_1}{V})$ 

ergeben sich unendlich viele Gleichgewichtszustände  $p_i, i \in \mathbb{Z}$  an den Positionen

$$
\boldsymbol{p}_i = \begin{bmatrix} p_{i,1} \\ p_{i,2} \end{bmatrix} = \begin{bmatrix} i\pi \text{ V} \\ 0 \end{bmatrix}.
$$

Die Jacobi-Matrizen in den Gleichgewichtspunkten lauten

$$
\boldsymbol{J}(\boldsymbol{p}_i) = \begin{bmatrix} 0 & -\frac{1}{RC} \\ \frac{1}{RC} \cos \frac{p_{i,1}}{\mathrm{V}} & 0 \end{bmatrix} \bigg|_{\boldsymbol{p}_i} = \begin{bmatrix} 0 & -\frac{1}{RC} \\ (-1)^i \frac{1}{RC} & 0 \end{bmatrix}.
$$

Somit ergeben sich für gerade *i* die rein imaginären Eigenwerte  $\lambda = \pm j \frac{1}{RC}$ , die Gleichgewichtspunkte sind daher Wirbelpunkte. Für ungerade *i* finden sich die reellen Eigenwerte  $\lambda = \pm \frac{1}{RC}$ , bei den zugehörigen Gleichgewichtspunkten handelt es sich um Sattelpunkte. Insgesamt ergibt sich ein Phasenportrait wie in Abbildung 10.5, in dem sich drei verschiedene Familien von Trajektorien befinden:

- Trajektorien, die über der  $u_1$ -Achse immer nach links laufen,
- Trajektorien, die unter der  $u_1$ -Achse immer nach rechts laufen
- und geschlossene Trajektorien um die Wirbelpunkte  $p_{2k}, k \in \mathbb{Z}$ .

#### 74 10 Nichtlineare dynamische Schaltungen

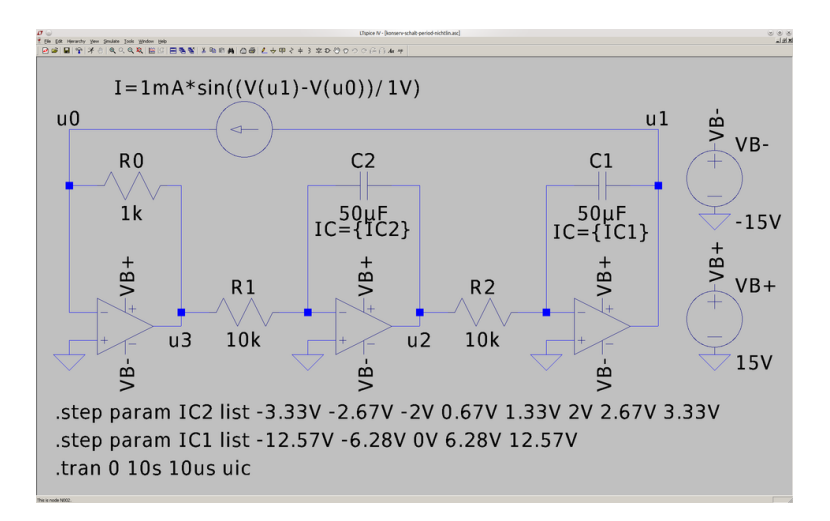

Abbildung 10.4: LTspice, konservative Schaltung mit periodischer Nichtlinearität

Wird (in LTspice mit Hilfe des Parameters EQUIV. PARALLEL RESISTANCE) ein parasitärer Parallelwiderstand in den Kapazitäten eingestellt, dann ist die Schaltung nicht mehr konservativ, die Wirbelpunkte werden zu stabilen Strudeln und es ergibt sich ein Phasenportrait wie in Abbildung 10.6.

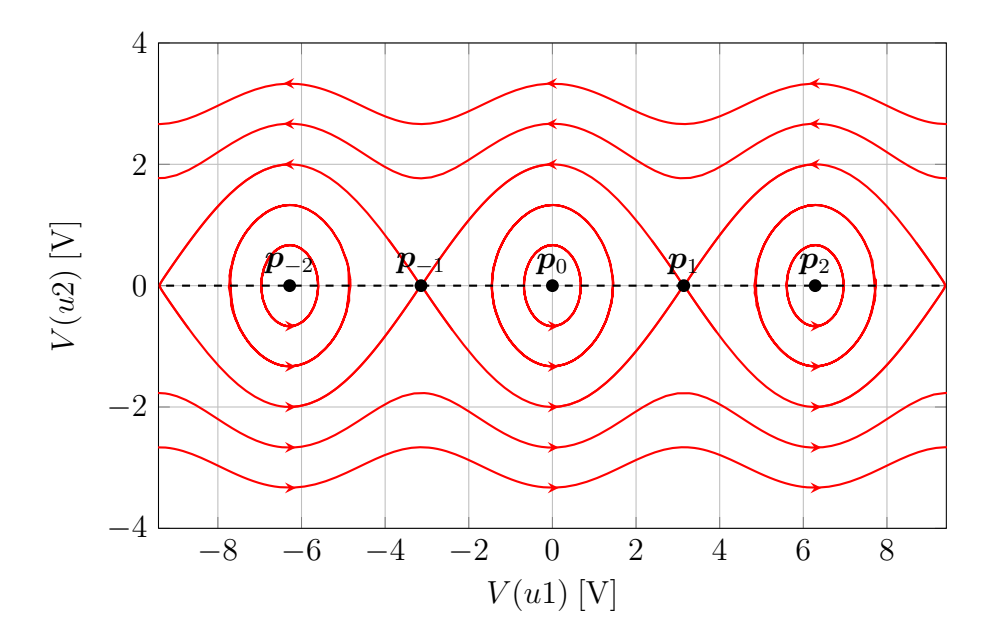

Abbildung 10.5: Phasenportrait einer konservativen Schaltung mit periodischer Nichtlinearität

## 10.3 Oszillatoren

Bei Oszillatoren handelt es sich um autonome Schaltungen, deren Zustandsvariablen kontinuierlich schwingen. Oszillatoren werden durch ihren Aufbau und die Form der Schwingung unterschieden.

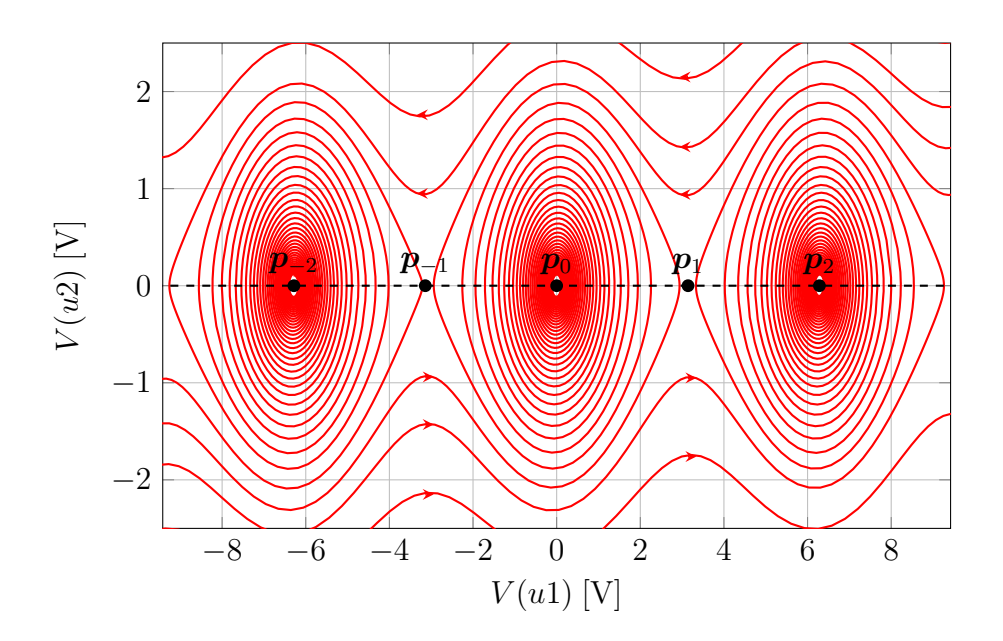

Abbildung 10.6: Phasenportrait der nicht mehr konservativen Schaltung mit periodischer Nichtlinearität

Als Beispiel wird ein Parallelschwingkreis mit einem negativen Widerstand vom "N"-Typ untersucht (vgl. Abbildung 10.7).

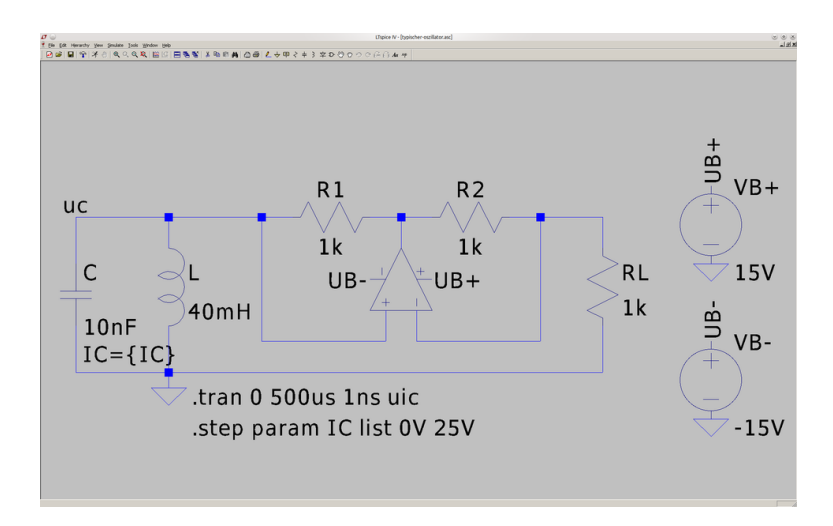

Abbildung 10.7: LTspice: Stückweise linearer Oszillator mit negativem Widerstand vom "N"-Typ

Genau wie bei der bistabilen Schaltung aus Abschnitt 10.1 ergeben sich für jeden der drei Bereiche des negativen Widerstandes vom "N"-Typ ein Gleichgewichtspunkt und eine zugehörige Jacobimatrix, wobei  $R_3 = 0$  gewählt wurde. Die Gleichgewichtspunkte lauten

$$
\boldsymbol{p}_0 = \begin{bmatrix} 0 \\ 0 \end{bmatrix} \quad \text{für} \quad -\frac{U_B}{2} \le u \le \frac{U_B}{2},
$$

$$
\boldsymbol{p}_1 = \begin{array}{c} 0 \\ 1 \end{array} \begin{bmatrix} U_B \\ R \end{bmatrix} \quad \text{für} \quad u > \frac{U_B}{2}
$$

und

$$
\boldsymbol{p}_2 = - \begin{array}{c} 0 \\ 1 \end{array} \bigg] \frac{U_B}{R} \quad \text{für} \quad u < -\frac{U_B}{2}.
$$

Die Jacobimatrizen vereinfachen sich zu

$$
\boldsymbol{J}_0 = \begin{bmatrix} \frac{1}{RC} & -\frac{1}{C} \\ \frac{1}{L} & 0 \end{bmatrix} \quad \text{und} \quad \boldsymbol{J}_{1/2} = \begin{bmatrix} -\frac{1}{RC} & -\frac{1}{C} \\ \frac{1}{L} & 0 \end{bmatrix}.
$$

Die Eigenwerte von  $J_0$  sind

$$
\lambda_{0,1/2} = \frac{1}{2RC} \pm \sqrt{\left(\frac{1}{2RC}\right)^2 - \frac{1}{LC}},
$$

die von  $J_{1/2}$  sind

$$
\lambda_{1/2,1/2} = -\frac{1}{2RC} \pm \sqrt{\left(\frac{1}{2RC}\right)^2 - \frac{1}{LC}}.
$$

Alle Gleichgewichtspunkte liegen bei  $u<sub>C</sub> = 0$  V und damit im Gültigkeitsbereich des streng linearen Bereiches des negativen Widerstandes vom "N"-Typ. Der Gleichgewichtspunkt für den streng linearen Bereich ist instabil, da der negative Widerstand vom "N"-Typ als negativer Widerstand betrachtet werden kann. Die Zustandsgrößen wachsen an. Sobald der Operationsverstärker in Sättigung geht, kann der negative Widerstand vom "N"-Typ als Spannungsquelle mit Innenwiderstand angesehen werden. Der zugehörige Gleichgewichtspunkt ist stabil. Daher bewegen sich die Zustandsgrößen auf ihn zu. Da der Gleichgewichtspunkt aber im Gültigkeitsbereich des streng linearen Bereiches liegt, kann er nicht erreicht werden und die Schaltung wechselt ständig zwischen den Bereichen: sie oszilliert. Abhängig von der Art der Gleichgewichtspunkte ergeben sich verschiedene Schwingungsformen. Für  $\left(\frac{1}{2RC}\right)^2 > \frac{1}{LC} \iff L > 4R^2C$  sind die Gleichgewichtspunkte Knoten und es ergibt sich ein Relaxationsoszillator (siehe Abbildungen 10.10 und 10.11), hierbei kann die Kapazität immer mehr vernachlässigt werden. Für  $\left(\frac{1}{2RC}\right)^2 < \frac{1}{LC} \iff L < 4R^2C$  sind die Gleichgewichtspunkte Strudel und es handelt sich um einen fast harmonischen Oszillator (siehe Abbildungen 10.8 und 10.9). Der Grenzfall  $\left(\frac{1}{2RC}\right)^2 = \frac{1}{LC} \iff L = 4R^2C$ , kann in den Abbildungen 10.12 und 10.13 betrachtet werden.

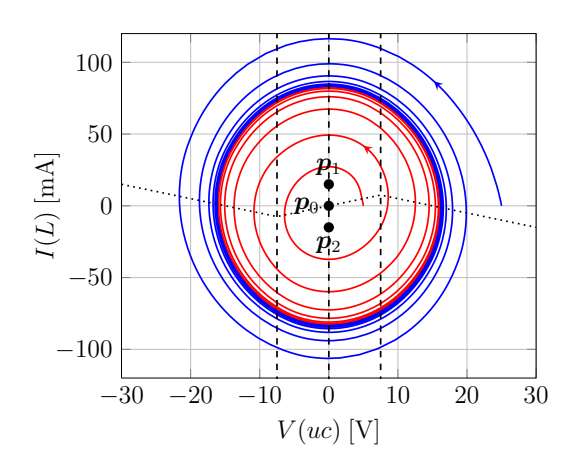

Abbildung 10.8: Fast harmonische Oszillation des stückweise linearen Oszillators mit  $L \ll$  $4R^2C$ 

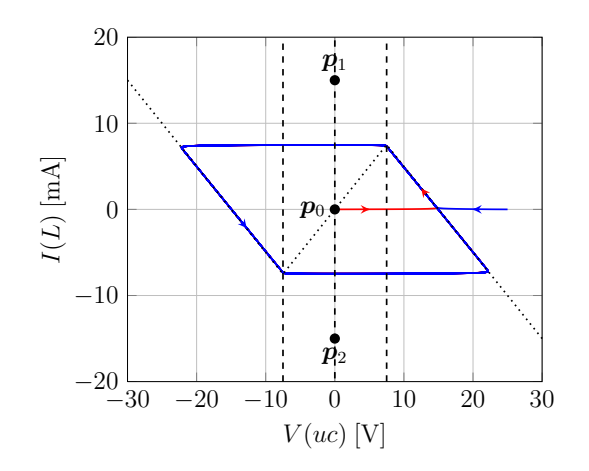

Abbildung 10.10: Relaxationsoszillation des stückweise linearen Oszillators mit L  $4R^2C$ 

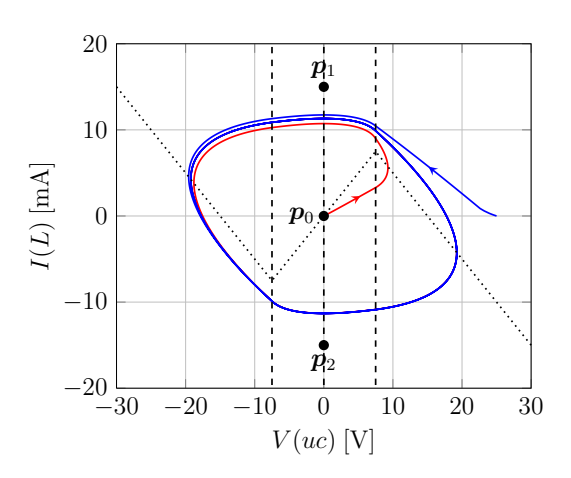

Abbildung 10.12: Aperiodischer Grenzfall des stückweise linearen Oszillators mit  $L \approx 4R^2C$ 

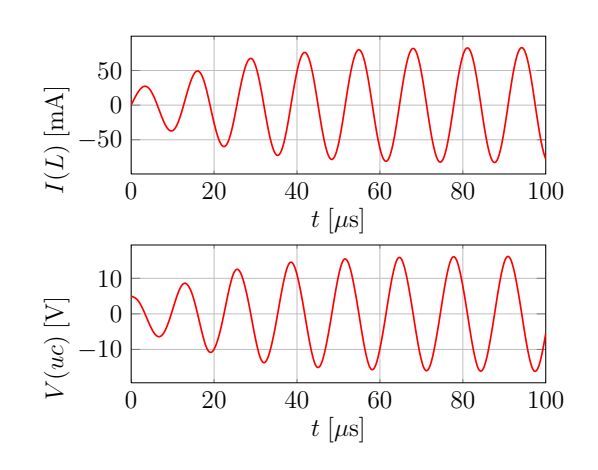

Abbildung 10.9: Zeitverlauf von  $i_L$  und  $u_C$ , fast harmonische Oszillation

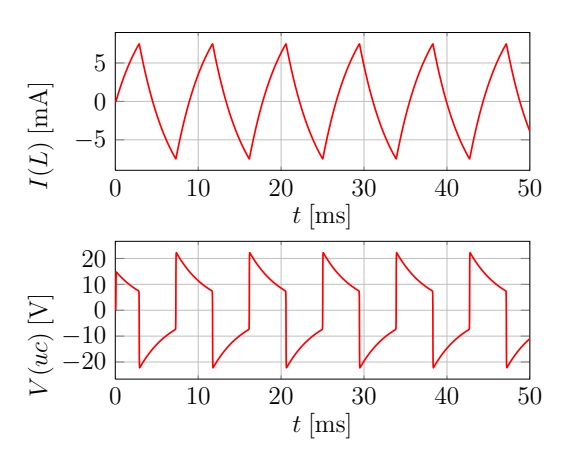

Abbildung 10.11: Zeitverlauf von  $i_L$  und  $u_C$ , Relaxationsoszillation

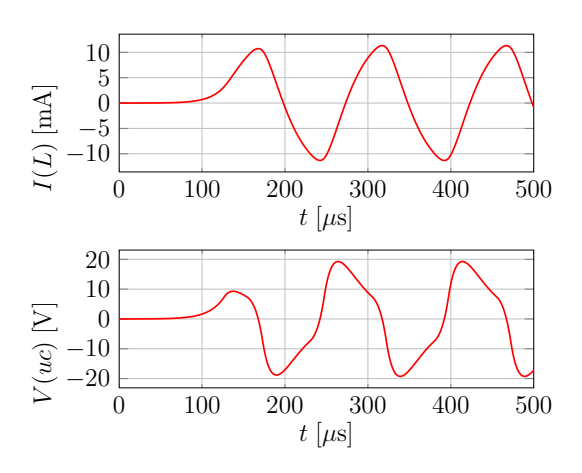

Abbildung 10.13: Zeitverlauf von  $i_L$  und  $u_C$ , aperiodischer Grenzfall

# 78 10 Nichtlineare dynamische Schaltungen

# 11 Analyse dynamischer Schaltungen im Frequenzbereich (komplexe Wechselstromrechnung)

In diesem Kapitel werden lineare, zeitinvariante, dynamische Schaltungen im eingeschwungenen Zustand und mit periodischen Erregungen untersucht. Insbesondere soll gezeigt werden, wie der Frequenzgang mit Hilfe der AC-Sweep-Analyse simuliert werden kann.

## 11.1 AC-Sweep

Um in LTspice einen AC-Sweep durchzuführen, muss eine Quelle dafür vorbereitet und dann die entsprechende Analyseart gewählt werden. Hierfür wird eine Spannungs- oder Stromquelle erstellt, durch Rechtsklick das Eigenschaftenfenster geöffnet und die Schaltfläche ADVANCED angeklickt. In dem erscheinenden Fenster können unter SMALL SIGNAL AC ANALYSIS (.AC) folgende Einstellungen getroffen werden:

- *AC Amplitude*: Amplitude des Wechselstroms/der Wechselspannung
- *AC Phase*: Phase des Wechselstroms/der Wechselspannung

Um die eigentliche Wechselstromanalyse durchzuführen, wird unter SIMULATE→EDIT SIMULA-TION CMD der Reiter AC ANALYSIS gewählt. Dort können ähnliche Parameter wie beim DC-Sweep eingestellt werden, nur dass keine Spannung und kein Strom verändert werden, sondern die Frequenz des Wechselstroms/der Wechselspannung. Meist wählt man eine dekadische Verteilung, da die Messdiagramme logarithmisch aufgetragen werden. Das Diagramm im Darstellungsfenster ist standardmäßig darauf eingestellt, Bodediagramme darzustellen, wobei auf der linken Achse der Betrag in dB und auf der rechten die Phase in ◦ angezeigt werden. Will man nur den Betrag oder nur die Phase anzeigen lassen, so kann man durch einen Linksklick auf die entsprechende Achse das Fenster LEFT VERTICAL AXIS – MAGNITUDE bzw. RIGHT VERTICAL AXIS – PHASE öffnen und dort durch Betätigen der DON'T PLOT THE MAGNITUDE- bzw. DON'T PLOT THE PHASE-Schaltfläche die Anzeige des Betrags bzw. der Phase deaktivieren.

## 11.2 Frequenzgang von Betrag und Phase (Bode-Diagramm)

Der Betrag und die Phase der Netzwerkfunktion über einer logarithmischen Frequenzachse dargestellt ergibt das Bodediagramm. In LTspice wird die Frequenz f aufgetragen, die mit  $\omega = 2\pi f$  in die Kreisfrequenz umgerechnet werden kann, die in den Berechnungen verwendet wird.

## 11.2.1 Tiefpass

Ein Tiefpass (vgl. Abbildung 11.1 und 11.2) lässt Signale mit Frequenzen unterhalb einer bestimmten Grenzfrequenz ungeschwächt passieren und dämpft Signale mit höheren Frequenzen (vgl. Abbildung

#### 80 11 Analyse dynamischer Schaltungen

11.3). Der Zusammenhang zwischen Ein- und Ausgangsspannung ergibt sich zu

$$
u_{\text{out}} = \frac{\frac{1}{\mathbf{j}\omega C}}{R + \frac{1}{\mathbf{j}\omega C}} u_{\text{in}} = \frac{1}{1 + \mathbf{j}\omega RC} u_{\text{in}}.
$$

Die Übertragungsfunktion lautet

$$
H(\mathrm{j}\omega)=\frac{u_{\mathrm{out}}}{u_{\mathrm{in}}}=\frac{1}{1+\mathrm{j}\omega RC}
$$

und der Betrag der Übertragungsfunktion in dB kann als

$$
v(\omega) = 20 \lg |H(j\omega)| \, \mathrm{dB} = 20 \lg \left| \frac{1}{1 + jwRC} \right| \, \mathrm{dB} = -10 \lg(1 + \omega^2 (RC)^2) \, \mathrm{dB}
$$

geschrieben werden. Die Grenz- oder Eckfrequenz, bei der mit  $v(\omega_0) \approx -3$  dB gedämpft wird, ist dabei

$$
\omega_0 = \frac{1}{RC} = 2\pi f_0.
$$

Für  $\omega \ll \omega_0$  nähert sich  $v(\omega)|_{\omega \ll \omega_0} \to 0$  dB. Für  $\omega \gg \omega_0$  fällt  $v(\omega)|_{\omega \gg \omega_0} \approx -20$  lg  $\left(\frac{\omega}{\omega_0}\right)$  $\omega_0$  dB mit 20 dB pro Dekade. Die Phase der Übertragungsfunktion

$$
\varphi(\omega) = \arg(H(j\omega)) = \arg\left(\frac{1}{1 + j\frac{\omega}{\omega_0}}\right) = -\arctan\left(\frac{\omega}{\omega_0}\right)
$$

ist in Abbildung 11.4 dargestellt.

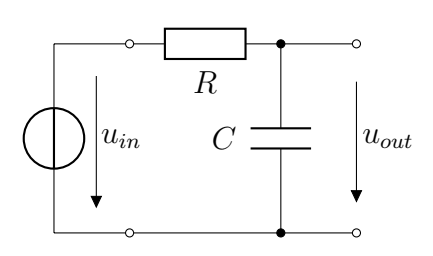

Abbildung 11.1: Tiefpass

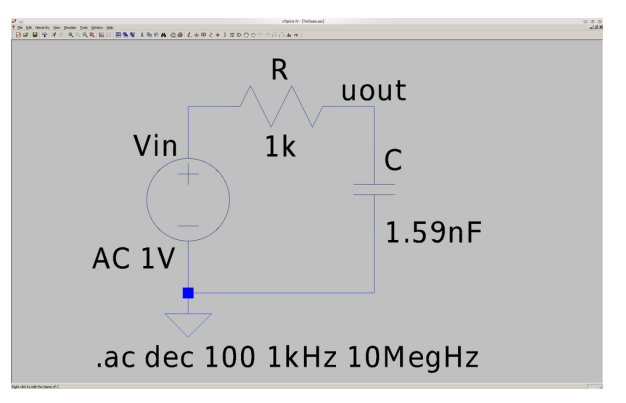

Abbildung 11.2: LTspice, Tiefpass

#### 11.2.2 Hochpass

Im Gegensatz zu einem Tiefpass lässt der Hochpass (vgl. Abbildungen 11.5 und 11.6) Signale mit höheren Frequenzen ungeschwächt passieren und dämpft Signale mit tieferen Frequenzen (vgl. Abbildung 11.7). Als Übertragungsfunktion findet man

$$
H(j\omega) = \frac{u_{\text{out}}}{u_{\text{in}}} = \frac{R}{\frac{1}{j\omega C} + R} = \frac{j\omega RC}{1 + j\omega RC}.
$$

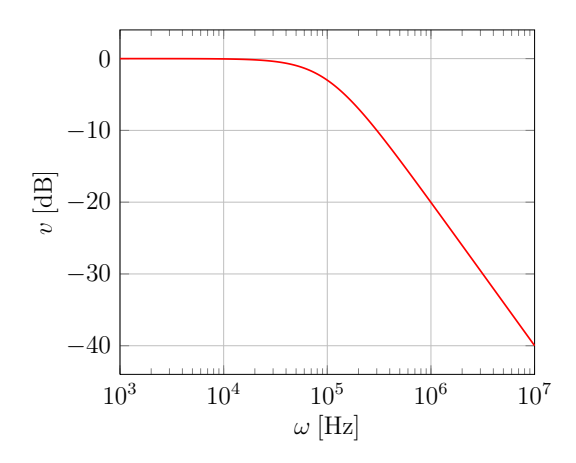

Abbildung 11.3: Bodediagramm des Tiefpasses: Betrag

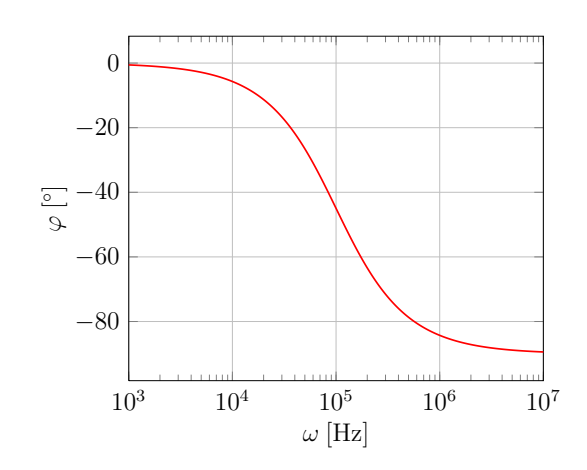

Abbildung 11.4: Bodediagramm des Tiefpasses: Phase

Der Betrag in dB lautet

$$
v(\omega) = 20 \lg \left| \frac{\mathrm{j}\omega RC}{1 + \mathrm{j}\omega RC} \right| \mathrm{dB} = 20 \lg(\omega RC) \mathrm{dB} - 10 \lg(1 + \omega^2 (RC)^2) \mathrm{dB}.
$$

Die Eckfrequenz ist wiederum  $\omega_0 = \frac{1}{RC}$  mit einer Dämpfung von  $v(\omega_0) \approx -3$  dB. Für  $\omega \gg \omega_0$  nähert sich  $v(\omega)|_{\omega\gg\omega_0}\to 0\,\text{dB}$ . Für  $\omega\ll\omega_0$  steigt  $v(\omega)|_{\omega\ll\omega_0}\approx 20\lg\left(\frac{\omega}{\omega_0}\right)$  $\omega_0$  dB mit 20 dB pro Dekade. Die Phase der Übertragungsfunktion

$$
\varphi(\omega) = \arg(H(j\omega)) = \arg\left(\frac{j\frac{\omega}{\omega_0}}{1 + j\frac{\omega}{\omega_0}}\right) = \arg\left(j\frac{\omega}{\omega_0}\right) + \arg\left(\frac{1}{1 + j\frac{\omega}{\omega_0}}\right) = \frac{\pi}{2} - \arctan\left(\frac{\omega}{\omega_0}\right)
$$

ist in Abbildung 11.8 dargestellt.

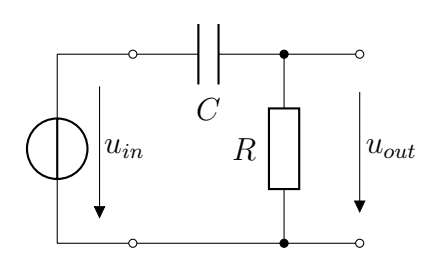

Abbildung 11.5: Hochpass

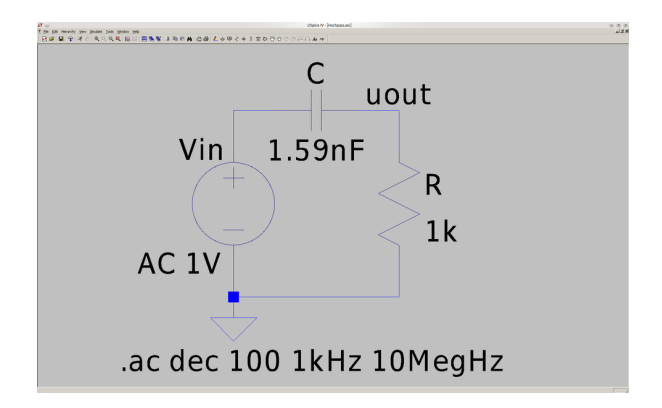

Abbildung 11.6: LTspice, Hochpass

#### 11.2.3 Bandpass

Ein Bandpass (vgl. Abbildung 11.9 und 11.10) lässt nur Signale mit Frequenzen eines bestimmten Bereiches passieren (vgl. Abbildung 11.11 und 11.12) und dämpft Signale mit Frequenzen außerhalb

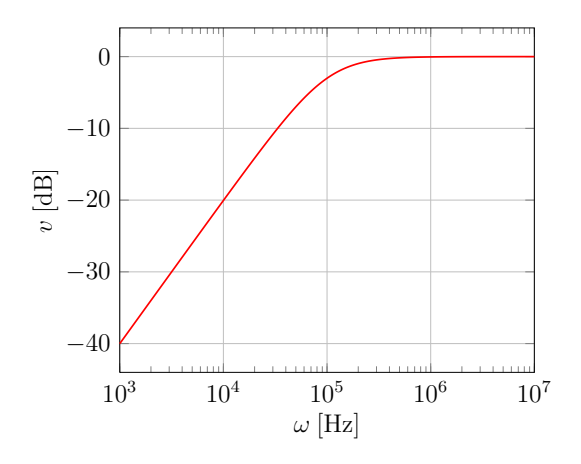

 $10^3$   $10^4$   $10^5$   $10^6$   $10^7$ 0 20 40  $\omega$  [Hz]  $\frac{\mathbb{Z}}{\mathbb{Z}}$ 

60

80

Abbildung 11.7: Bodediagramm des Hochpasses: Betrag

Abbildung 11.8: Bodediagramm des Hochpasses: Phase

dieses Bandes. Für den Bandpass wird hier die Übertragungsfunktion

$$
H(j\omega) = \frac{u_{\text{out}}}{i_{\text{in}}} = \frac{1}{j\omega C + \frac{1}{j\omega L} + \frac{1}{R}} = \frac{j\omega R \frac{\omega_0}{Q}}{(j\omega)^2 + \omega_0^2 + j\omega \frac{\omega_0}{Q}}
$$

$$
= \frac{j\omega R \frac{\omega_0}{Q}}{\left(j\omega + \frac{\omega_0}{2Q} - \sqrt{\frac{\omega_0^2}{4Q^2} - \omega_0^2}\right)\left(j\omega + \frac{\omega_0}{2Q} + \sqrt{\frac{\omega_0^2}{4Q^2} - \omega_0^2}\right)}
$$

gewählt, wobei  $\omega_0 = \frac{1}{\sqrt{LC}}$  die Resonanzfrequenz und  $Q = \omega_0 RC = \frac{R}{\omega_0}$  $\frac{R}{\omega_0 L}$  die Güte des Schwingkreises ist. Aus der Nullstellenzerlegung im letzten Schritt erkennt man, dass sich für  $Q \leq \frac{1}{2}$  $\frac{1}{2}$  negative reelle Nullstellen des Nenners ergeben. Ist dies der Fall, kann die Übertragungsfunktion des Bandpasses in das Produkt der Übertragungsfunktionen eines Hoch- und eines Tiefpasses zerlegt werden. Betragsund Phasenverläufe ergeben sich als die Summe der beiden einzelnen Beträge und Phasen.

Für  $Q > \frac{1}{2}$  schreiben wir die Übertragungsfunktion als

$$
H(j\omega) = \frac{\mathbf{j}\frac{R}{Q}}{\frac{\omega_0}{\omega} - \frac{\omega}{\omega_0} + \mathbf{j}\frac{1}{Q}}.
$$

Da Ein- und Ausgangsgröße unterschiedliche Einheiten haben, muss die Übertragungsfunktion normiert werden, bevor ihr Logarithmus berechnet werden kann. Dazu wird  $H(j\omega_0) = R$  verwendet. Der Betrag der normierten Übertragungsfunktion ergibt sich zu

$$
v(\omega) = 20 \lg \left| \frac{H(j\omega)}{H(j\omega_0)} \right| \text{dB} = 20 \lg \left| \frac{j\frac{1}{Q}}{\frac{\omega_0}{\omega} - \frac{\omega}{\omega_0} + j\frac{1}{Q}} \right| \text{dB} = 20 \lg \frac{\frac{1}{Q}}{\sqrt{\left(\frac{\omega_0}{\omega} - \frac{\omega}{\omega_0}\right)^2 + \frac{1}{Q^2}}} \text{dB}
$$

$$
= -20 \lg Q \text{ dB} - 10 \lg \left( \left(\frac{\omega_0}{\omega} - \frac{\omega}{\omega_0}\right)^2 + \frac{1}{Q^2} \right) \text{dB}.
$$

Bei der Frequenz  $\omega = \omega_0 = 2\pi f_0$  ergibt sich aufgrund der Normierung  $v(\omega_0) = 0$  dB. Für  $\omega \ll \omega_0$ nähert sich der Betrag  $v(\omega)|_{\omega \ll \omega_0} \approx -20 \lg Q \, dB + 20 \lg \frac{\omega}{\omega_0} \, dB$  und für  $\omega \gg \omega_0$  nähert er sich

 $v(\omega)|_{\omega\gg\omega_0}\approx-20\lg Q$  dB –  $20\lg\frac{\omega}{\omega_0}$  dB. Durch die Güte wird festgelegt, wie selektiv der Bandpass ist. Für hohe Güten wird nahezu nur die Resonanzfrequenz durchgelassen, für niedrige Güten wird der Bandpass breitbandiger. Die Phase findet man durch getrennte Betrachtung von Zähler und Nenner:

$$
\varphi(\omega) = \arg\left(\frac{H(j\omega)}{H(j\omega_0)}\right) = \arg\left(j\frac{1}{Q}\right) + \arg\left(\frac{1}{\frac{\omega_0}{\omega} - \frac{\omega}{\omega_0} + j\frac{1}{Q}}\right) = \frac{\pi}{2} + \arg\left(\frac{\omega_0}{\omega} - \frac{\omega}{\omega_0} - j\frac{1}{Q}\right).
$$

Da der Zähler rein imaginär ist, gibt er eine Phase von  $\frac{\pi}{2}$  vor. Der Nenner fügt bei  $\omega = \omega_0$  eine Phase von  $-\frac{\pi}{2}$  $\frac{\pi}{2}$  hinzu, bei  $\omega \ll \omega_0$  nähert sich die Phase des Nenners zu 0 und bei  $\omega \gg \omega_0$  nähert sie sich  $\pm \pi$ . Damit ist die Phase der Übertragungsfunktion bei kleinen Frequenzen ungefähr  $\frac{\pi}{2}$  und wechselt an der Eigenfrequenz über zu  $-\frac{\pi}{2}$  $\frac{\pi}{2}$  bei hohen Frequenzen. Die Güte gibt vor, welche Bandbreite dieser Wechsel einnimmt. In den Abbildungen 11.11 und 11.12 findet sich das Bodediagramm der normierten Übertragungsfunktion für verschiedene Güten, die über R eingestellt werden.

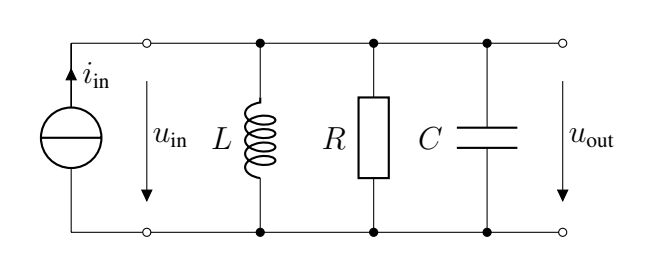

Abbildung 11.9: Bandpass

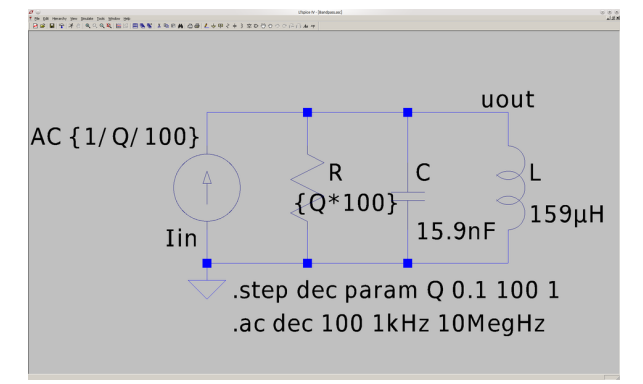

Abbildung 11.10: LTspice, Bandpass

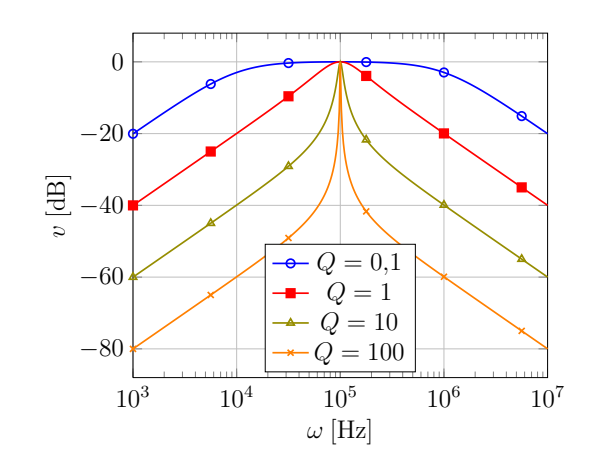

Abbildung 11.11: Bodediagramm des Bandpasses: Betrag

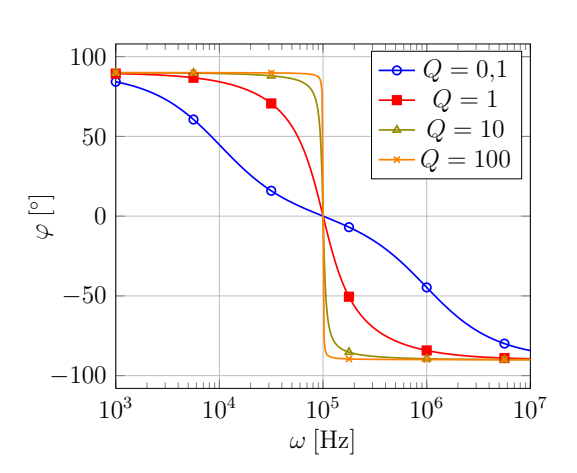

Abbildung 11.12: Bodediagramm des Bandpasses: Phase

## 11.3 Ortskurve

Die Ortskurve ist eine weitere Darstellungsform der Netzwerkfunktion. In der komplexen Ebene werden Re $\{H(j\omega)\}\$ und Im $\{H(j\omega)\}\$ gegeneinander aufgetragen. Die Ortskurve in Abbildung 11.13 und

#### 84 11 Analyse dynamischer Schaltungen

11.14 bezieht sich auf den Bandpass aus Abschnitt 11.2.3. Die Impedanz des Parallelschwingkreises ist

$$
Z(j\omega) = \frac{u_{\text{out}}}{i_{\text{in}}} = H(j\omega) = \frac{j\omega R \frac{\omega_0}{Q}}{\omega_0^2 - \omega^2 + j\omega \frac{\omega_0}{Q}}.
$$

Real- und Imaginärteil lauten

$$
\operatorname{Re}\{Z(j\omega)\} = \frac{R\left(\omega\frac{\omega_0}{Q}\right)^2}{\left(\omega_0^2 - \omega^2\right)^2 + \left(\omega\frac{\omega_0}{Q}\right)^2}, \quad \operatorname{Im}\{Z(j\omega)\} = \frac{\omega R\frac{\omega_0}{Q}(\omega_0^2 - \omega^2)}{\left(\omega_0^2 - \omega^2\right)^2 + \left(\omega\frac{\omega_0}{Q}\right)^2}.
$$

Über

$$
\left(\operatorname{Re}\{Z(j\omega)\}-\frac{R}{2}\right)^2 + \left(\operatorname{Im}\{Z(j\omega)\}\right)^2 = \frac{R}{2}
$$

kann man erkennen, dass die Widerstandsortskurve ein Kreis mit dem Radius  $\frac{R}{2}$  ist, der auf der Realteilachse um  $\frac{R}{2}$  verschoben ist.

Die Admittanz des Parallelschwingkreises und deren Real- und Imaginärteil lauten

$$
Y(j\omega) = j\omega C - j\frac{1}{\omega L} + \frac{1}{R}, \quad \text{Re}\{Y(j\omega)\} = \frac{1}{R}, \quad \text{Im}\{Y(j\omega)\} = \omega C - \frac{1}{\omega L}.
$$

Die Leitswertsortskurve ist daher eine Gerade parallel zur imaginären Achse mit dem Abstand  $\frac{1}{R}$ .

Zur Erzeugung der Ortskurve in LTspice wird die y-Achse des Diagrammes angeklickt. Im erscheinenden Fenster LEFT VERTICAL AXIS – MAGNITUDE wird nun unter REPRESENTATION *Nyquist* gewählt. Nach einem Klick auf OK erscheint die Ortsfunktion. Um für den Bandpass die Widerstandsortskurve zu zeichnen, wird die Kurve  $V(uout)/I(lin)$  hinzugefügt, die Leitwertsortskurve bekommt man durch  $I(lin)/V(uout)$  (vgl. Abbildungen 11.13 und 11.14).

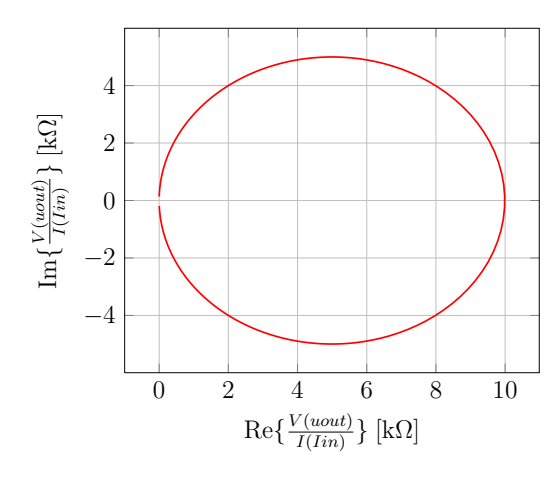

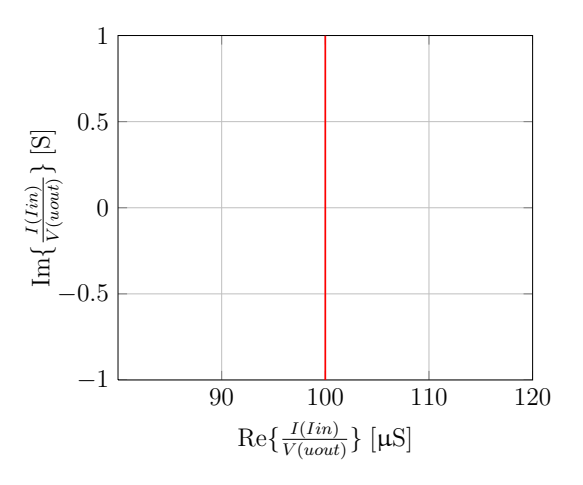

Abbildung 11.13: Widerstandsortskurve des Parallelschwingkreises,  $R = 10 \text{ k}\Omega$ 

Abbildung 11.14: Leitwertsortskurve des Parallelschwingkreises,  $R = 10 \text{ k}\Omega$ 

# A Anhang

### A.1 Dioden in **Spice**

Im Folgenden wird erklärt, wie Dioden in Spice modelliert werden. Neben den hier angegebenen Parametern können in Spice noch viele weitere angegeben werden, diese haben allerdings auf die in diesem Skript behandelten Themen keinen Einfluss.

#### A.1.1 Einfachstes Modell

Im einfachsten Modell (vgl. Abbildung A.1) wird die  $u-i$  Kennlinie einer Diode durch die Formel

$$
i_D = I_S \left( e^{\frac{u_D}{NU_T}} - 1 \right), \quad U_T = \frac{kT}{e},
$$

beschrieben. k ist die Boltzmann-Konstante, e die Elementarladung und T die Temperatur. Die Temperaturspannung  $U_T$  ist somit nur von der Temperatur und Konstanten abhängig. In Spice wird  $T = 300$  K verwendet, solange kein anderer Wert angegeben wird. Der Sperrstrom  $I<sub>S</sub>$  und der Emissionskoeffizient  $N$  können über  $IS$  und  $N$  bei dem Diodenmodell angegeben werden. Es gelten  $IS = 1 \cdot 10^{-14}$  A und  $N = 1$ , falls keine anderen Werte angegeben werden.

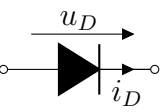

Abbildung A.1: Einfachstes Modell einer Diode

#### A.1.2 Bahnwiderstand

Der Bahnwiderstand  $R_B$  fließt über die Formel  $u_D = u'_D + i_D R_B$  in das Diodenmodell ein (vgl. Abbildung A.2). Er kann über den Parameter RS angegeben werden, der standardmäßig auf  $0\Omega$ gesetzt ist.

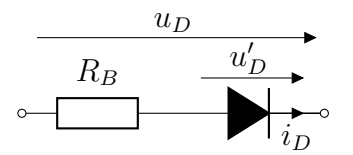

Abbildung A.2: Schaltbild der Diode mit Bahnwiderstand

# A.2 Verwendete Bauelemente

In den Tabellen A.1 und A.2 werden alle verwendeten Bauelemente aufgelistet.

| Bauelement      | Symbol im Vorlesungsskript                                    | LTspice-Name                                                                                                    | LTspice-Symbol                            |
|-----------------|---------------------------------------------------------------|----------------------------------------------------------------------------------------------------|-------------------------------------------|
| Masse           | $\gamma$                                                      |                                                                                                    |                                           |
| Schalter        | $\boldsymbol{\mathsf{X}} \boldsymbol{\!\!\mathsf{-}}\!$       | $\mathrm{SW}$                                                                                                    |                                           |
| Stromquelle     |                                                               | current                                                                                                    |                                           |
| Spannungsquelle |                                                               | voltage                                                                                                    | V1                                        |
| Widerstand      | $\boldsymbol{\mathit{u}}$<br>$\boldsymbol{R}$                 | res                                                                                                    | R <sub>1</sub><br>$\overline{\mathsf{R}}$ |
| Diode           | $\boldsymbol{\mathit{u}}$<br>$\overline{D}$                   | diode                                                                                                    | D <sub>1</sub><br>D                       |
| USU/VCVS        | $i_1=0$<br>$i_2$<br>$ u_2=\mu\cdot u_1 $<br>$u_1$             | $\mathbf e$                                                                                                    | E1<br>E                                   |
| <b>USI/VCCS</b> | $i_2 = g \cdot u_1$<br>$i_1=0$<br>$\boldsymbol{u}_1$<br>$u_2$ | $\mathbf{g}% _{T}=\mathbf{g}_{T}=\mathbf{g}_{T}=\math$ | G <sub>1</sub><br>G                       |
| <b>ISU/CCVS</b> | $\iota_1$<br>$u_2 = r \cdot i_1$<br>$u_1=0$                   | voltage & h                                                                                                    |                                           |
| <b>ISI/CCCS</b> | $i_2 = \beta \cdot i_1$<br>$i_1$<br>$u_1 = 0$<br>$u_2$        | voltage & f                                                                                                    |                                           |

Tabelle A.1: Verwendete Bauelemente

| Bauelement           | Symbol im Vorlesungsskript                                                                                | LTspice-Name     | LTspice-Symbol                                    |
|----------------------|----------------------------------------------------------------------------------------------------|------------------|---------------------------------------------------|
| NPN-Transistor       | npn<br>$\circ$ $\odot$<br>$\circlede$                                                                     | npn              | Q1<br>$\Box$<br><b>NPN</b>                        |
| PNP-Transistor       | pnp<br>$\circ$ $\odot$<br>$\circlede$<br>$\mathfrak{b}$                                                   | pnp              | Q1<br><b>PNP</b>                                  |
| n-MOSFET             | $^{\textregistered}$<br>$u_d$<br>$\imath_g$<br>$\circledS$<br>$\mathcal{U}_{ds}$<br>$\boldsymbol{u}_{gs}$ | nmos             | M <sub>1</sub><br><b>NMOS</b>                     |
| p-MOSFET             | ď<br>$\circledS$ o<br>$\boldsymbol{u_{ds}}$<br>$\boldsymbol{u}_{gs}$<br>S.                                | pmos             | M <sub>1</sub><br><b>PMOS</b>                     |
| Operationsverstärker | $u_d$<br>$\infty$<br>┾<br>$u_{\rm out}$                                                                   | Universal Opamp2 | U1                                                |
| AND/NAND-Gatter      |                                                                                                    | and              | A1                                                |
| OR/NOR-Gatter        |                                                                                                    | or               | A1<br>$\frac{1}{\sigma}$                          |
| NOT-Gatter           |                                                                                                    | inv              | A1<br>由                                           |
| XOR/XNOR-Gatter      | $^{(\pm)}$                                                                                                | xor              | A1<br>$\begin{pmatrix} 1 \\ 0 \\ 1 \end{pmatrix}$ |
| Induktivität         | U<br>L                                                                                                    | ind              | L1                                                |
| Kapazität            | $\boldsymbol{u}$<br>$\overline{C}$                                                                        | cap              | $\sqrt[P]{C1}$<br>$\frac{1}{2}$ C                 |

Tabelle A.2: Verwendete Bauelemente